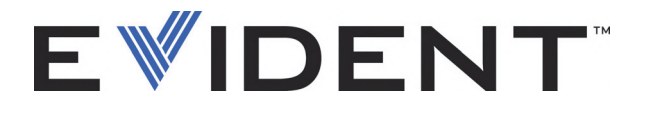

# OmniScan MX、MX1 和 MX2 多技术探伤仪

用户手册

DMTA-20015-01ZH [U8778425] — 版本 N 2022 年 9 月

这本指导手册包含安全有效地使用这款 Evident 产品的必要信息。使用仪器前,请通读这本指导手册。使用仪器时, 须按手册中的指导说明进行操作。 请将指导手册保存在安全、易于找到的地方。

EVIDENT CANADA, 3415, Rue Pierre-Ardouin, Québec (QC) G1P 0B3 Canada

版权 © 2022 年, Evident 所有。保留所有权利。未经 Evident 公司明确的书面许可,不得对本 手册的任何部分进行复制、翻译或发行。

译自英文原版手册:*OmniScan MX, MX1, and MX2 — Multitechnology Flaw Detector: User's Manual (DMTA-20015-01EN – Rev. R, September 2022)* Copyright © 2022 by Evident.

为确保手册内容准确,手册的编写与翻译力求符合规范的语言习惯。手册中所说明的产品为 其扉页上印刷日期之前制造的产品。因此如果产品在此日期之后有所更新,手册中用于说明 的产品和实际产品之间可能会有些许差别。

手册所包含的内容会随时发生变化,恕不事先通知。

手册编号: DMTA-20015-01ZH [U8778425] 版本 N 2022 年 9 月

在加拿大印刷。

microSD 徽标是 SD-3C, LLC 公司的商标。 SD 徽标是 SD-3C, LLC 公司的商标。

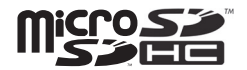

所有品牌为它们各自拥有者及第三方实体的商标或注册商标。

# 目录

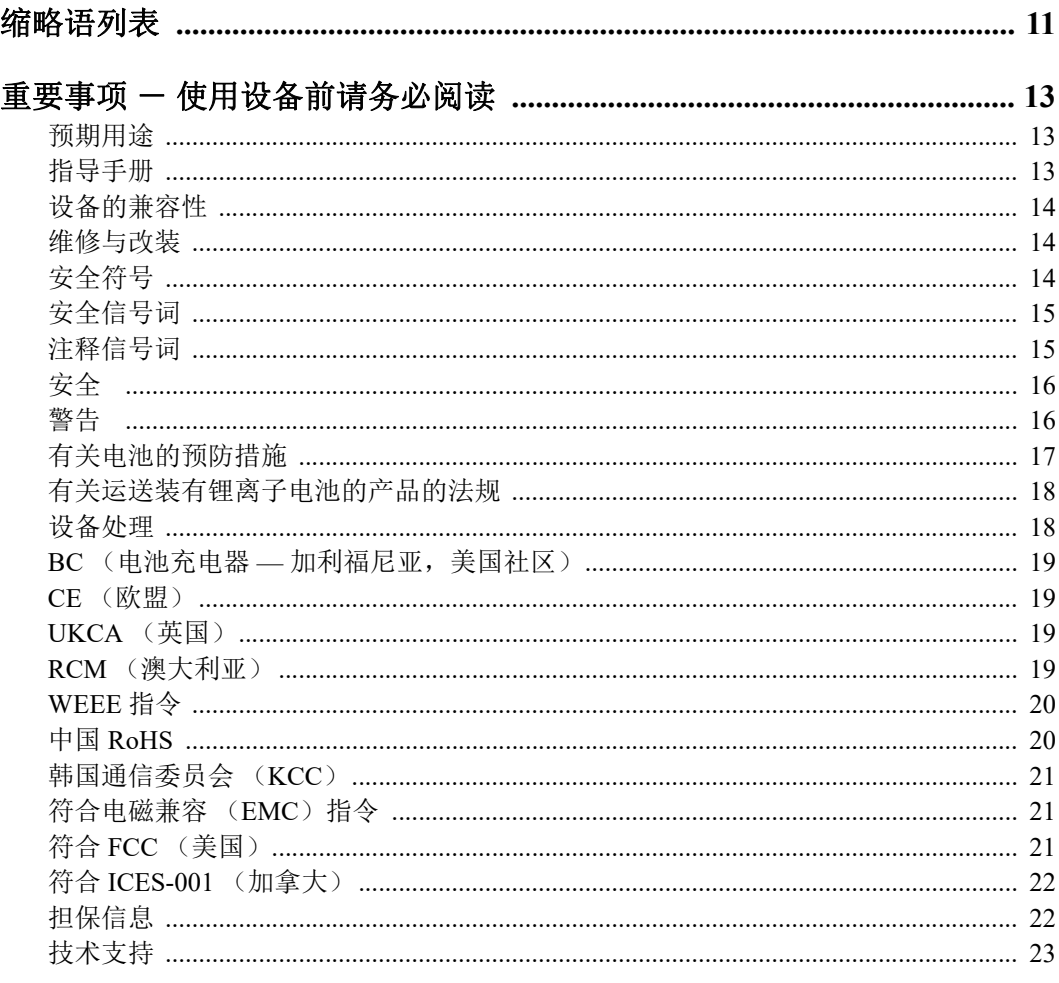

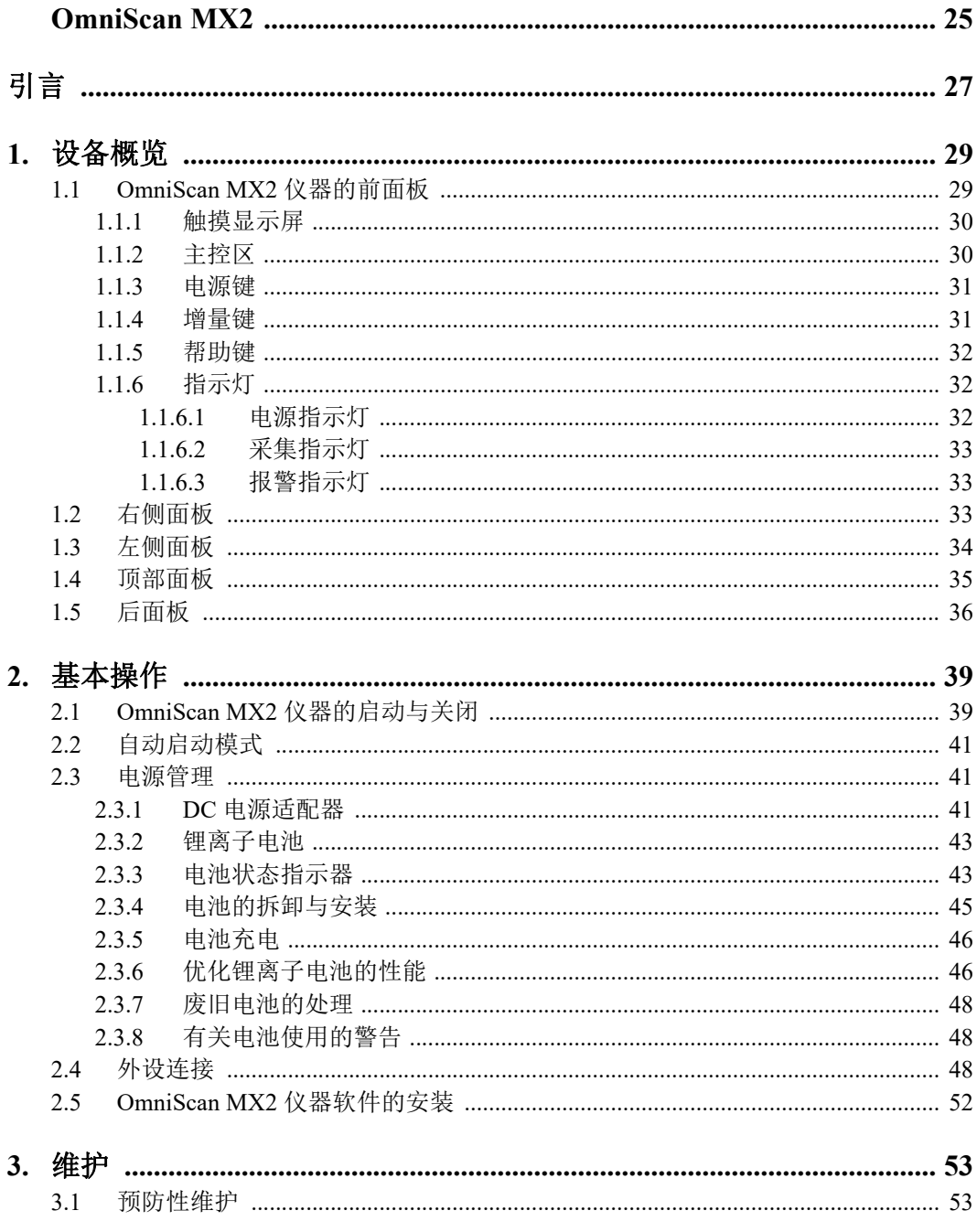

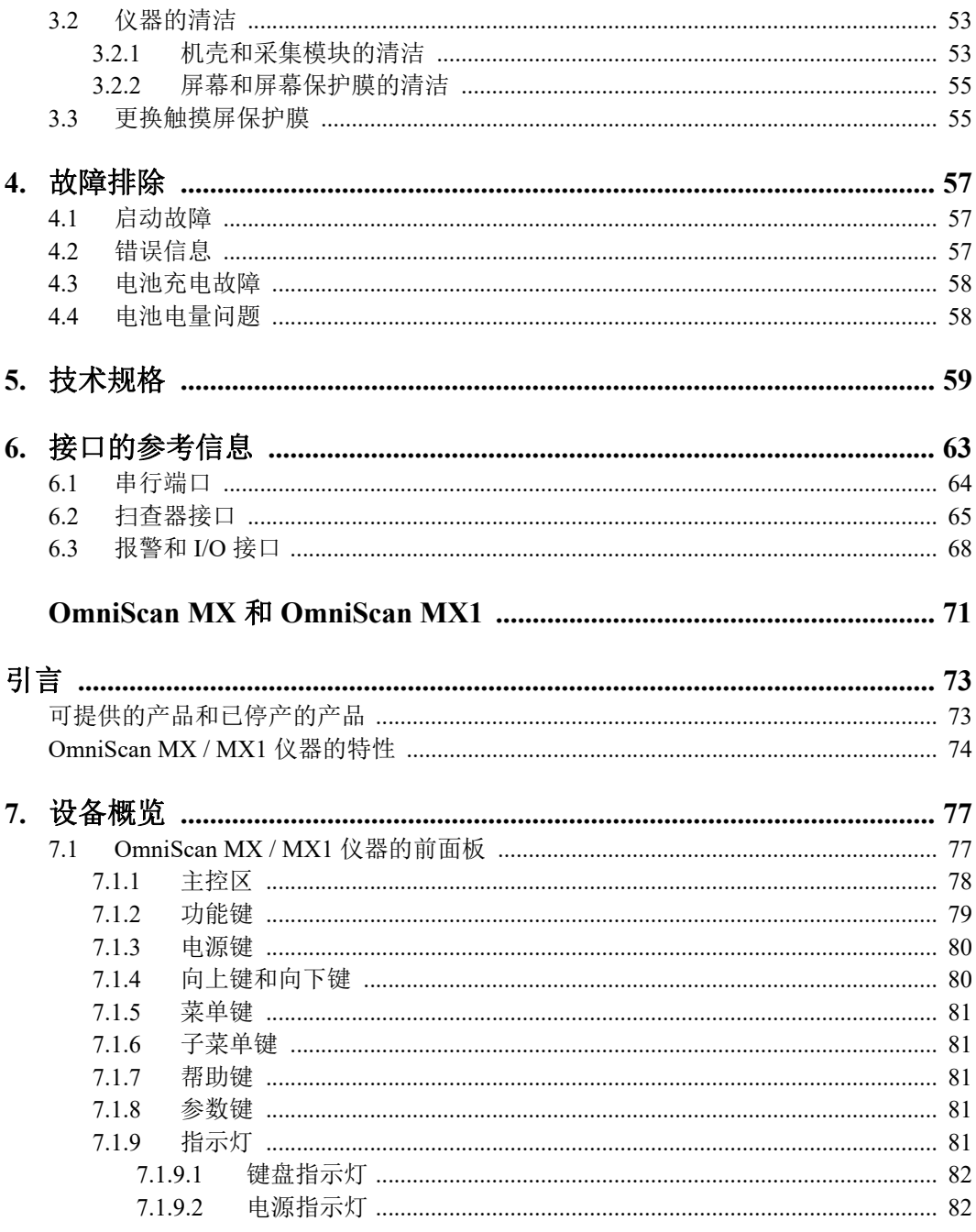

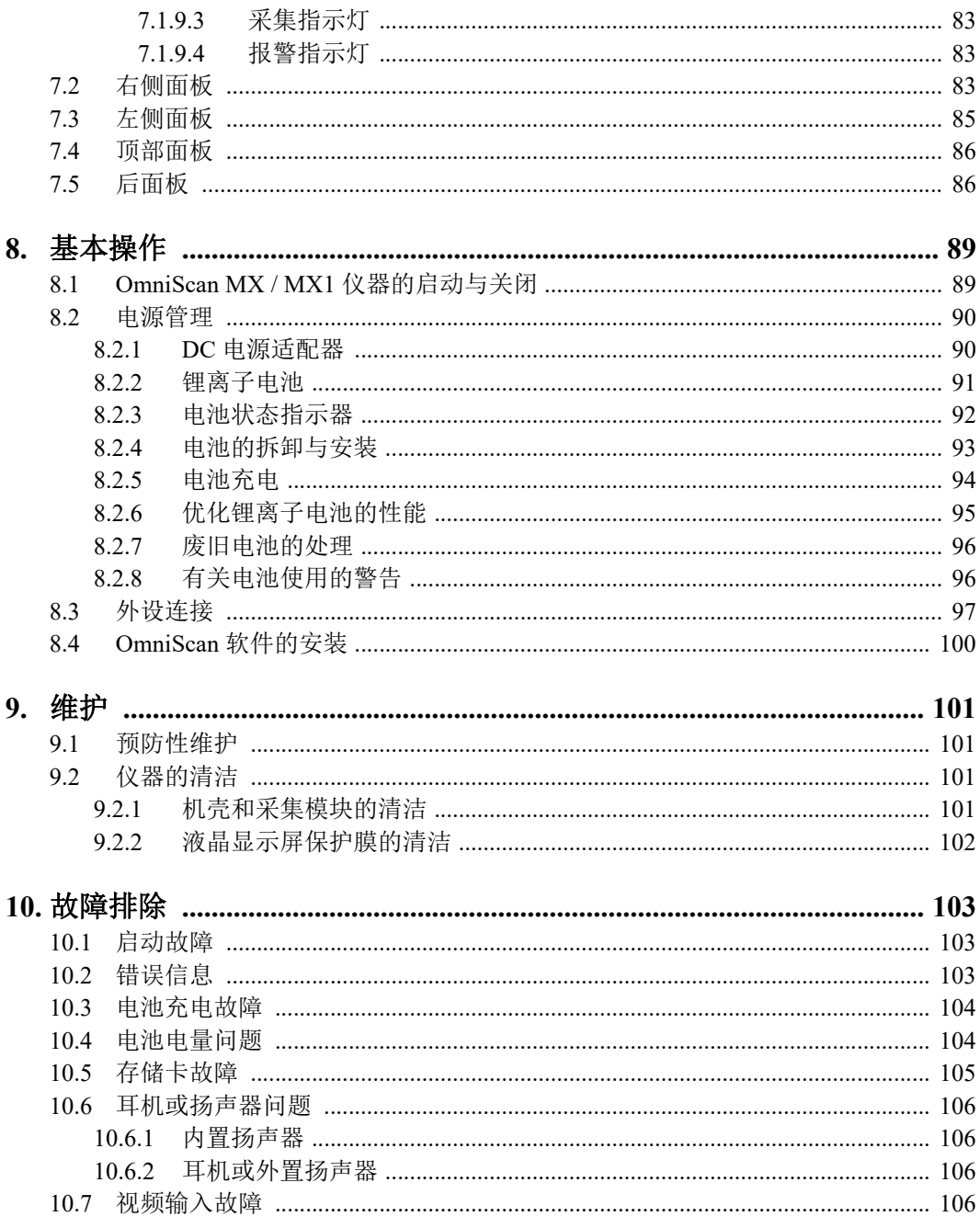

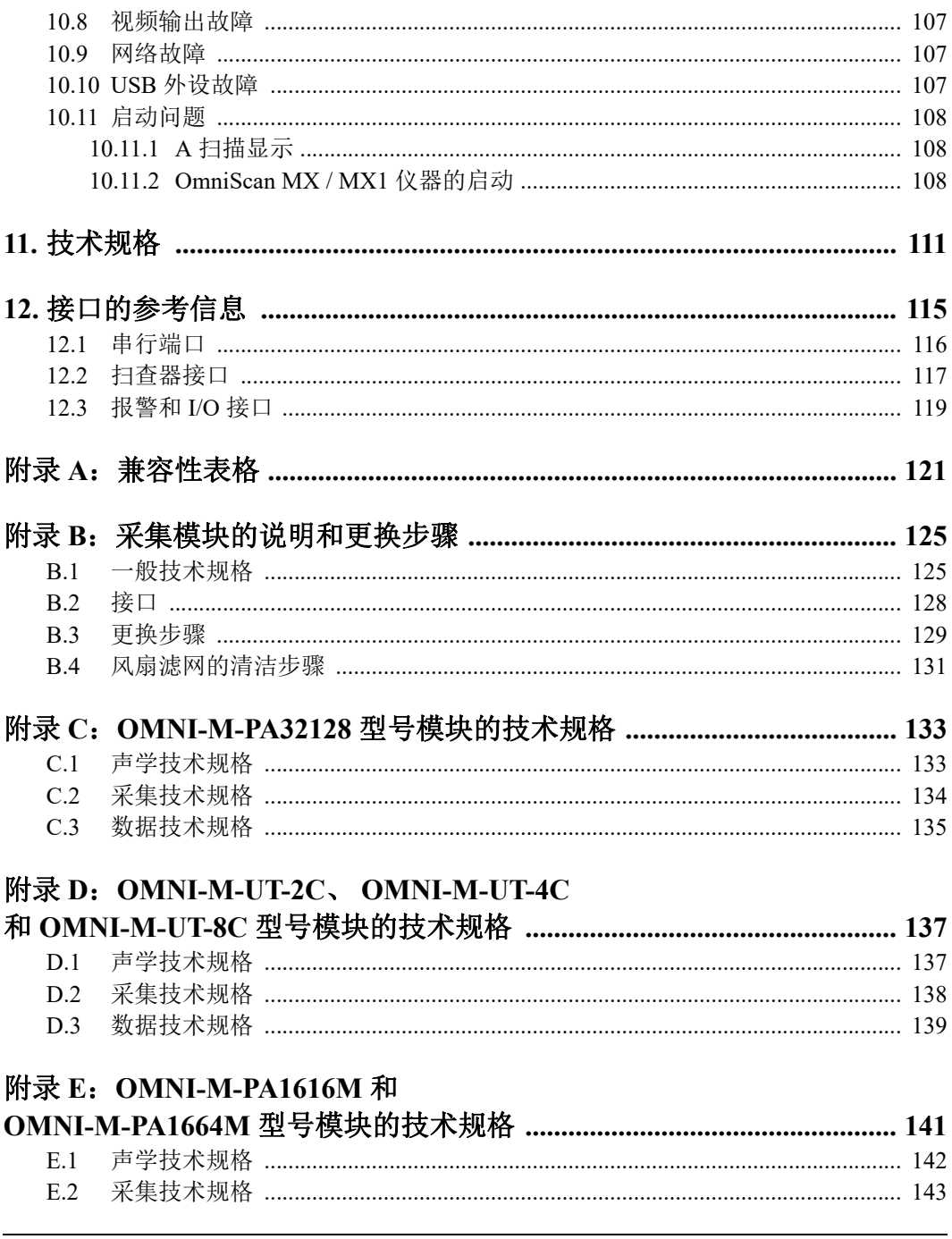

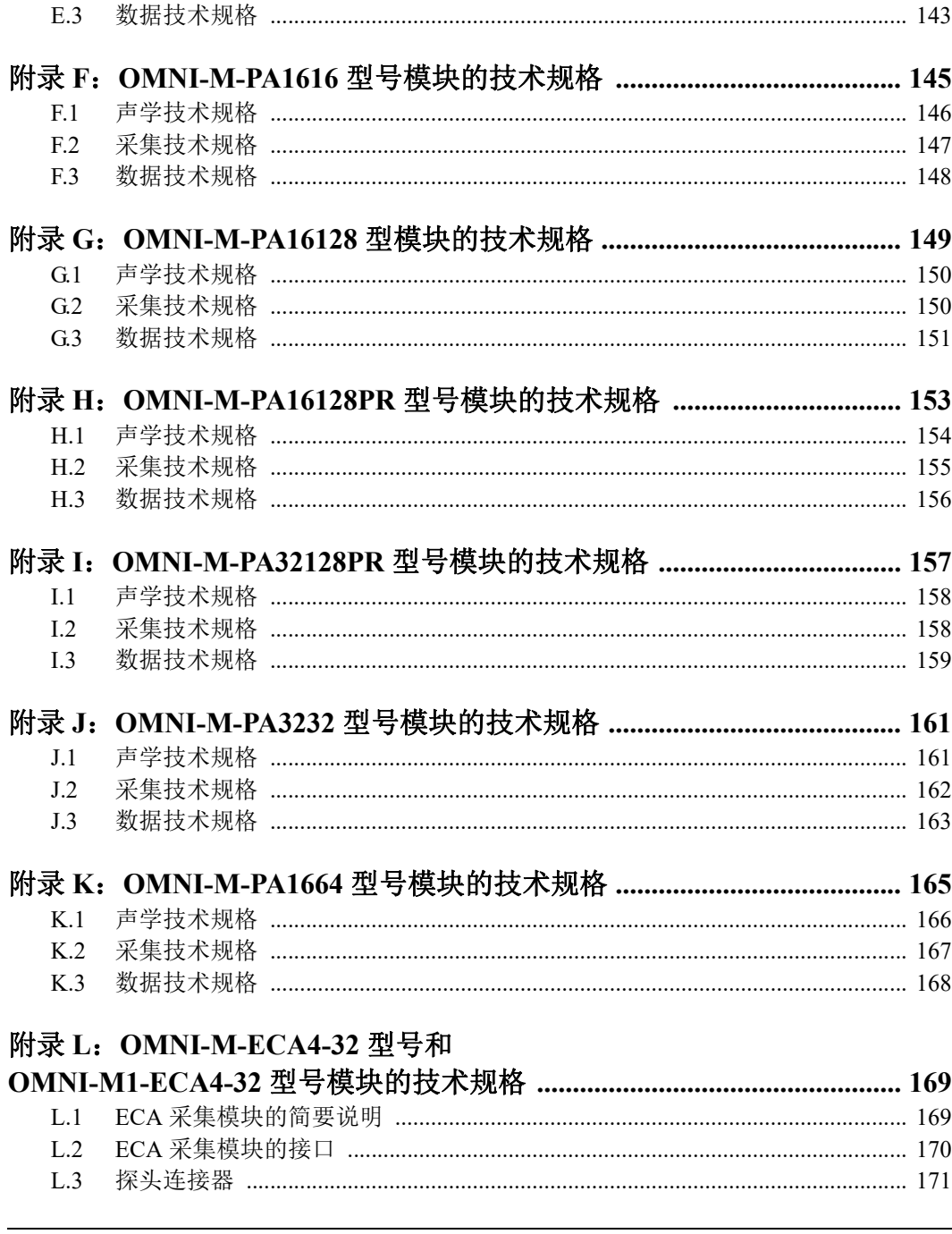

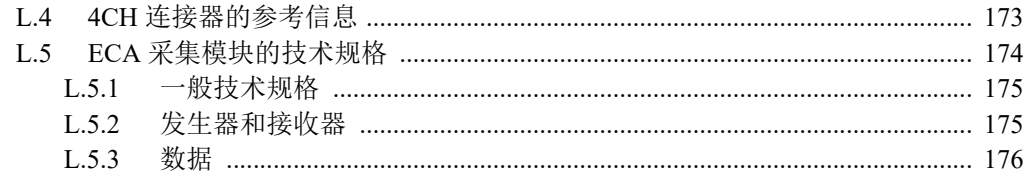

#### 附录 M: OMNI-M2-PA1664/16128/

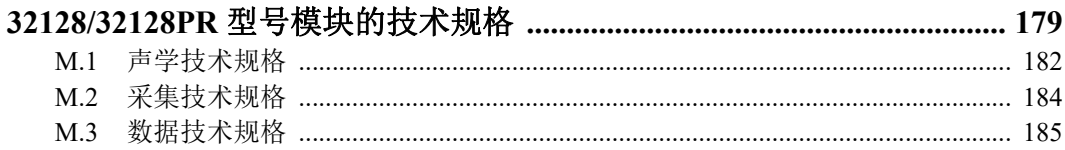

#### 

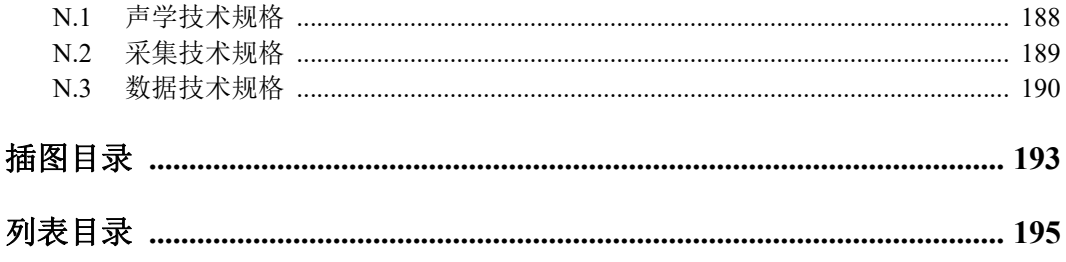

# <span id="page-10-0"></span>缩略语列表

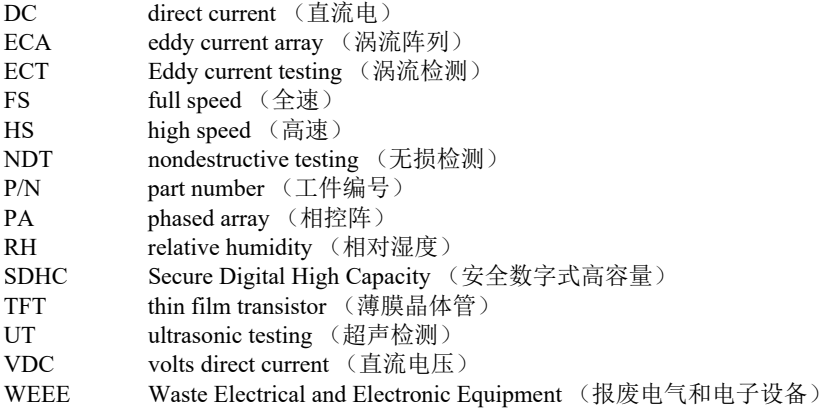

# <span id="page-12-0"></span>重要事项 - 使用设备前请务必阅读

#### <span id="page-12-1"></span>预期用途

OmniScan MX / MX1的设计目的是对工业材料和商业材料进行无损检测。

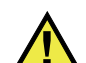

警告

请勿使用OmniScan MX / MX1进行任何与预期用途无关的操作。千万不要使用这款设 备对人体或动物躯体进行检测或检查。

#### <span id="page-12-2"></span>指导手册

这本指导手册包含安全有效地使用这款产品的必要信息。使用产品前,请通读这本指 导手册。使用产品时,必须按照手册中的指导说明进行操作。请将这本指导手册保存 在安全、易于找到的地方。

#### 重要事项

本手册中所说明组件的某些细节可能与您设备中安装的组件有所不同。不过,它们的 操作原理是相同的。

# <span id="page-13-0"></span>设备的兼容性

只能将本设备与Evident公司提供的、经过批准的辅助设备一起使用。由Evident提 供并经批准可与本设备一起使用的辅助设备在本手册后面有述。

一定要使用符合Evident技术规格的设备和配件。使用不兼容的设备会导致设备出现 故障和/或损坏,还可能会导致人员受伤。 注意

## <span id="page-13-1"></span>维修与改装

本设备不包含任何可由用户自行维护的部件。拆开设备可能会使设备的质保失效。

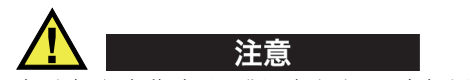

为避免人身伤害和/或设备损坏,请勿拆卸、改装设备,或企图对设备进行修理。

# <span id="page-13-2"></span>安全符号

以下安全符号可能会出现在设备上或指导手册中。

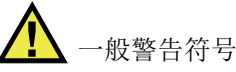

这个符号用于提醒用户注意潜在的危险。必须遵守标有这个符号的所有安全指示, 以避免造成可能出现的人身伤害或材料损坏。

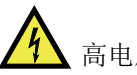

高电压警告符号

这个符号用于提醒用户注意潜在的高于1000伏电击的危险。必须遵守标有这个符 号的所有安全指示,以避免造成可能出现的伤害。

#### <span id="page-14-0"></span>安全信号词

以下安全信号词可能会出现在设备的说明文件中。

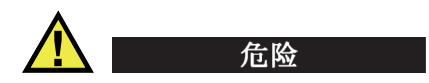

"危险"信号词表明危急情况。它提醒用户必须严格遵守正确的操作规程,否则将会 造成严重的人身伤害甚至死亡。在未充分理解、未具备操作条件之前,不要继续进行 "危险"信号词后面的操作程序。

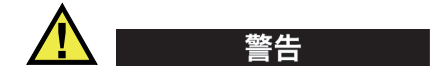

"警告"信号词表明潜在的危险情况。它提醒用户必须严格遵守正确的操作规程,否 则可能会导致严重的人身伤害甚至死亡。在未充分理解、未具备操作条件之前,不要 进行"警告"信号词后面的操作程序。

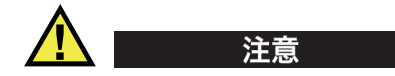

"注意"信号词表明潜在的危险情况。它提醒用户必须严格遵守正确的操作规程,否 则可能会造成轻微或中等程度的人身伤害、物料损毁,尤其是对设备造成部分或全部 损坏,或者造成数据丢失。在未充分理解、未具备操作条件之前,不要进行"注意" 信号词后面的操作程序。

#### <span id="page-14-1"></span>注释信号词

以下注释信号词可能会出现在设备的指导手册中。

重要事项

"重要事项"信号词提醒用户特别注意那些要完成操作程序就必须了解的至关重要、 不可或缺的信息。

注释

"注释"信号词提醒用户对某些操作程序要特别引起注意。 "注释"信号词还表示 其下所述相关或辅助性信息会对用户有用,但不强制要求执行。

重要事项 一 使用设备前请务必阅读 15

#### 提示

"提示"信号词提醒用户注意那些根据用户具体需要,帮助用户应用手册中说明的技 巧以及操作步骤的提示。"提示"信号词还可能引出如何有效提高产品性能的提示。

## <span id="page-15-0"></span>安全

在启动设备之前,须核查是否已经采取了适当的安全预防措施(参阅以下警告信息)。 此外,须注意设备外部的安全标记,这些标记在"[安全符号](#page-13-2)"中有说明。

## <span id="page-15-1"></span>警告

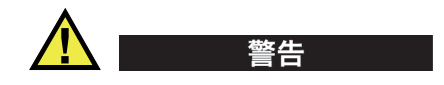

#### 一般警告

- 在开启设备前,请仔细阅读指导手册中的指导说明。
- 请将指导手册保存在一个安全的地方,供日后查阅。
- 请遵循安装和操作程序。
- 务必遵守设备上和指导手册中的安全警告。
- 如果不以制造商规定的方式使用设备,则设备自身带有的保护功能可能会被损坏。
- 请勿安装替换部件,或未经授权对设备进行改装。
- 适用的维护指令只能由受过专门培训的维护人员执行。为了避免电击危险,只有具 备资格的人员才可对设备进行维护。有关本设备的任何故障或问题,请与Evident 公司或Evident授权的代理商联系。
- 不要直接用手触碰接口。否则,可能会使设备出现故障,或遭到电击。
- 不要使金属或异物通过接口或设备的其他任何开口处进入到设备中。否则,可能会 使设备出现故障,或遭到电击。

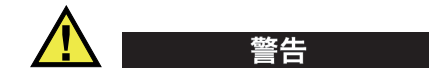

#### 电气警告

设备只能与额定标签上规定的电源类型连接。

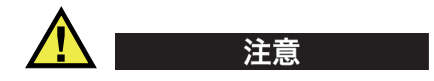

如果未经许可使用了一条不是Evident产品专用的电源线,则Evident将不能确保设 备的电气安全。

# <span id="page-16-0"></span>有关电池的预防措施

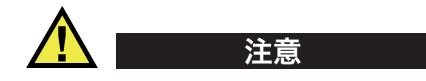

- 在对电池进行处理之前,应查阅当地的法律、法规及法令,并遵照这些法律、法规 及法令处理电池。
- 锂离子电池的运输受联合国颁布的《联合国关于危险货物运输建议书》的管制。 各国政府、政府间国际组织,以及其他国际组织都应严格遵守这些法规中的原则, 从而在这个领域内对世界范围内的统一和谐做出贡献。这些国际组织包括国际民间 航空组织(ICAO)、国际航空运输协会(IATA)、国际海事组织(IMO)、美国运 输局(USDOT),以及加拿大交通部(TC)等。在运输锂离子电池之前,请联系您 的运输商,确认当前的运输合规情况。
- 仅适用于加利福尼亚州(美国): 本设备包含CR电池。CR电池包含高氯酸盐物质,可能要求以特殊方式处理。请访 问以下网站:<http://www.dtsc.ca.gov/hazardouswaste/perchlorate>。
- 不要打开、挤压电池,也不要在电池上扎孔,否则会造成人身伤害。
- 切勿焚烧电池。请将电池放置在远离火源或其他极高温热源的地方。若电池暴露在 极高温热源下(80°C以上),可能会引起爆炸,或造成人身伤害。
- 请勿摔落、碰撞或以其他方式损坏电池,因为这样做可能会使电池内部具有腐蚀性 和爆炸性的物质暴露在外。
- 请勿使电池的两端短路。短路会造成人身伤害,使电池严重损坏,并导致电池报 废。
- 请勿将电池放置在潮湿环境或雨水中。这样做可能会引起电击。
- 只能使用经Evident许可使用的外置充电器为电池充电。
- 只能使用由Evident提供的电池。
- 请勿存放剩余电量低于40%的电池。存放电池前,需将电池的电量 充至40% ~ 80%的水平。
- 存放期间,请使电池电量始终保持在40% ~ 80%的水平。
- 存放设备时, 请勿将电池遗留在OmniScan MX / MX1设备中。

### <span id="page-17-0"></span>有关运送装有锂离子电池的产品的法规

警告

重要事项

在运送锂离子电池或电池组时,需确保遵守所有当地的运输法规。

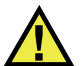

损坏的电池不能通过正常路线运送:千万不要将损坏的电池运送给Evident。请与您所 在地的Evident代理商或材料处理专业人员联系。

# <span id="page-17-1"></span>设备处理

在对报废的OmniScan MX / MX1进行处理之前,应查阅当地的法律、法规及法令,并 遵照这些法律、法规及法令处理设备。

### <span id="page-18-0"></span>**BC**(电池充电器 **—** 加利福尼亚,美国社区)

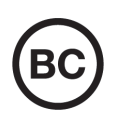

BC标识表明产品经过测试并证明符合《加利福尼亚法规汇编》的第20 章第1601节到第1608节中讲述的有关电池充电器系统的"电器能效 法规"的要求。本设备的内置电池充电器已经根据加州能源委员会 (CEC)的要求进行测试和认证;本设备列于CEC的在线(T20)数据库 中。

#### <span id="page-18-1"></span>**CE**(欧盟)

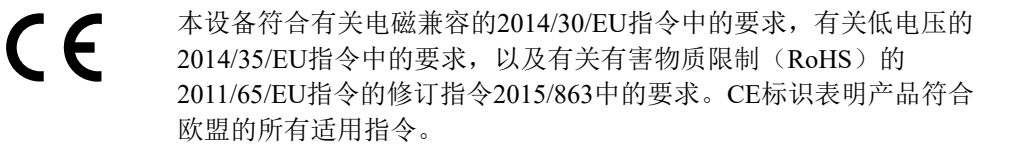

#### <span id="page-18-2"></span>**UKCA**(英国)

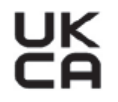

本设备符合《2016年电磁兼容性法规》、《2016年电气设备(安全) 法规》和《2012年限制在电气和电子设备中使用某些有害物质法规》 的要求。UKCA标识表明产品符合上述指令。

#### <span id="page-18-3"></span>**RCM**(澳大利亚)

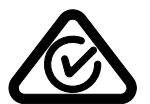

这个合规标识(RCM)表明产品符合所有适用的标准,并已在澳大利亚 通信和媒体管理局(ACMA)注册,可以在澳大利亚市场上售卖。

# <span id="page-19-0"></span>**WEEE**指令

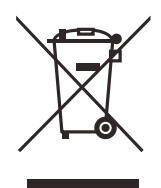

根据《欧洲关于报废电气电子设备的2012/19/EU指令》(WEEE),这 个标识表示严禁随意将带有这个标识的产品作为未分类城市垃圾丢弃, 而应单独回收。要了解您所在国家有关回收和/或收集体系的信息,请 与您所在地的Evident经销商联系。

# <span id="page-19-1"></span>中国**RoHS**

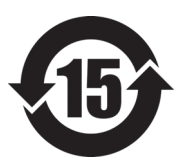

本标志是根据 " 电器电子产品有害物质限制使用管理办法 " 以及 " 电子电气产品有害物质限制使用标识要求 " 的规定, 适用于在中国销售的电器电子产品上的电器电子产品有害物 质使用限制标志。

电器电子产品有 害物质限制使用 标志

(注意)电器电子产品有害物质限制使用标志内的数字为在 正常的使用条件下有害物质等不泄漏的期限,不是保证产品 功能性能的期间。

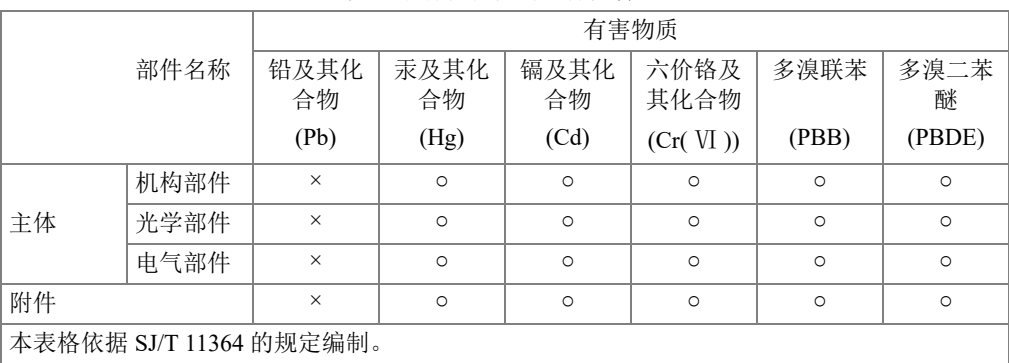

产品中有害物质的名称及含量

○:表示该有害物质在该部件所有均质材料中的含量均在 GB/T26572 规定的限量要求以下。

×:表示该有害物质至少在该部件的某一均质材料中的含量超出 GB/T26572 规定的限量要求。

# <span id="page-20-0"></span>韩国通信委员会(**KCC**)

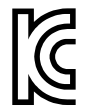

这个标识向销售商与用户表明,本设备是适用于办公室内操作的电磁性 设备(A类产品),而且可以在家庭住宅的外面使用。本设备符合韩国 的电磁兼容性(EMC)要求。

OmniScan MX2 的 MSIP 码是 MSIP-REM-OYN-OMNIMX2。

이 기기는 업무용 환경에서 사용할 목적으로 적합성평가를 받은 기기로서 가정용 환 경에서 사용하는 경우 전파간섭의 우려가 있습니다 .

#### <span id="page-20-1"></span>符合电磁兼容(**EMC**)指令

本设备产生并使用射频能量。如果不严格按照制造商的指导进行正确安装和使用,可 能会引起电磁干扰。OmniScan MX / MX1经过测试证明, 符合EMC指令对工业设备所 制定的限定标准。

#### <span id="page-20-2"></span>符合**FCC**(美国)

#### 注释

本产品经过测试证明符合FCC规章第15部分中关于A类数字式设备的限制要求。制定 这些限制要求的目的是为了避免在商业环境中操作设备时造成有害干扰而提供合理的 保护。本设备产生和使用射频能量,而且可能还会辐射射频能量,如果不严格按照指 导手册中的说明正确安装和使用,可能会对无线电通信造成有害的干扰。在居民区操 作这类设备时很可能会产生有害的干扰,如果发生了这种情况,则需用户自己出资解 决干扰问题。

#### 重要事项

未经负责合规的有关部门的明确许可,而对设备进行修改或改装,会使用户丧失操作 设备的授权。

#### **FCC**供应商的一致性声明

据此声明,以下产品:

产品名称: OmniScan MX / MX1

型号: OmniScan MX / MX1-MR/OmniScan MX / MX1-CW

符合以下技术规格:

FCC第15部分的B项中的15.107小节和15.109小节。

补充信息:

本设备符合FCC规章的第15部分中的要求。设备的操作受以下两个条件的限制:

- (1)设备不会造成有害的干扰。
- (2)设备必须具有接收任何干扰的能力,包含那些可能会引起不希望出现操作 的干扰。

负责方的名称:

EVIDENT CANADA

地址:

3415, Rue Pierre-Ardouin Québec (QC) G1P 0B3 Canada

电话号码:

```
+1 781-419-3900
```
# <span id="page-21-0"></span>符合**ICES-001**(加拿大)

This Class A digital apparatus complies with Canadian ICES-001.

Cet appareil numérique de la classe A est conforme à la norme NMB-001 du Canada.

# <span id="page-21-1"></span>担保信息

Evident公司担保其所生产的产品在特定的时间内,及Evident Scientific Inc. Terms and Conditions中所限定的条件下,不会在材料和工艺方面出现任何缺陷。《Evident Scientific Inc.的条款与条件》出现在以下网页中: <https://www.olympus-ims.com/zh/terms/>。

Evident公司的质保只在按照指导手册中讲述的方法正常使用产品的情况下有效。对于 过度使用产品,企图在未经授权的情况下自行修理或改装产品时出现的问题,不予担 保。

在收到货物时,要仔细全面地进行检查,及时发现可能在运输过程中出现的外部或内 部损坏。如有任何损坏,须及时通知货运人员,因为通常货运人员对运输过程中货物 出现的损坏负有责任。请保留包装材料、货运单以及其他货运文件,以便就损失提出 索赔。通知了货运人员后,请联系Evident,我们可以在索赔损失事务中提供帮助。如 有需要,我们还会提供替代产品设备。

本指导手册说明正确操作您所购买的Evident产品的方法。然而,手册中的信息只用 于教学目的,在未经操作人员或主管的独立测试和/或验证的情况下,不能用于具体 的检测应用中。随着应用重要程度的增加,这种对操作程序独立核查的重要性也相应 增加。基于这个原因,Evident对手册中说明的技巧、示例或步骤符合工业标准或者满 足任何特定应用的要求,不做任何明确的或非明确的担保。

Evident保留修改所有产品的权利,但不承担对此前制造的产品进行更新的责任。

# <span id="page-22-0"></span>技术支持

Evident公司坚定致力于提供优质客户服务和高水平的产品技术支持。如果您在使用我 们的产品时,遇到任何困难,或者产品不能以说明手册中描述的方式工作,请首先查 阅《用户手册》。然后,如果仍需要帮助,请联系我们的售后服务部门。要获得离您 最近的服务中心地址,请通过Evident Scientific网站访问服务中心网页。

# <span id="page-24-0"></span>OmniScan MX2 型号 OMNI-MX2

# <span id="page-26-0"></span>引言

Evident 公司长期以来在生产 NDT (无损检测)多模块式检测平台的行业中占据着重 要地位,其生产的成千上万台 OmniScan MX 仪器正在全球范围内被广泛使用。 OmniScan MX2 这款第二代仪器,不仅可以与以前、现在及未来的所有相控阵模块相 兼容,而且还提高了检测效率:其更快的设置速度、更短的检测周期、更简便地创建 报告的特性可以保证用户完成高水平的手动及高级自动超声检测 (AUT)应用。作为 NDT 相控阵先进产品的代表而研发的这款高端、可升级的检测平台可实现真正的未来 新一代的 NDT 检测。

手册的第一部分对 OmniScan MX2 仪器的使用方式进行说明指导。手册后面的第 [121](#page-120-1) 页的 " [兼容性表格](#page-120-1) " 提供了各种可与仪器兼容的采集模块的信息。不过,手册仅对仪 器及其基本操作方法进行概括介绍。要了解有关检测应用的信息,请参阅 《OmniScan MXU 软件用户手册》。

手册的第二部分对 OmniScan MX 仪器和 OmniScan MX1 仪器的使用方式进行说明指导 (参阅第 71 页的 "OmniScan MX 和 [OmniScan MX1"](#page-70-1))。

注释

要了解有关软件功能的信息,请参阅 《OmniScan MXU 软件用户手册》。

注释

本手册中的示意图截取自手册出版时的仪器版本。这些图像可能会与您当前正在使用 的 OmniScan MX2 仪器上的图像有些许差别。

# <span id="page-28-0"></span>**1.** 设备概览

本章介绍 OmniScan MX2 仪器的物理特性,这款仪器采用了与模块配套使用的设计。 要了解与 OmniScan MX2 仪器相兼容的模块,请参阅第 121 页的 "[兼容性表格](#page-120-1)"。本手 册最后的附录部分对每个模块进行了详细介绍。

## <span id="page-28-1"></span>**1.1 OmniScan MX2** 仪器的前面板

OmniScan MX2 仪器的所有主要控制键和指示器都位于其前面板上 (参见第 30 [页的](#page-29-2) 图 [1-1](#page-29-2))。面板分为不同区域,这些区域在以下小节中会逐一介绍。

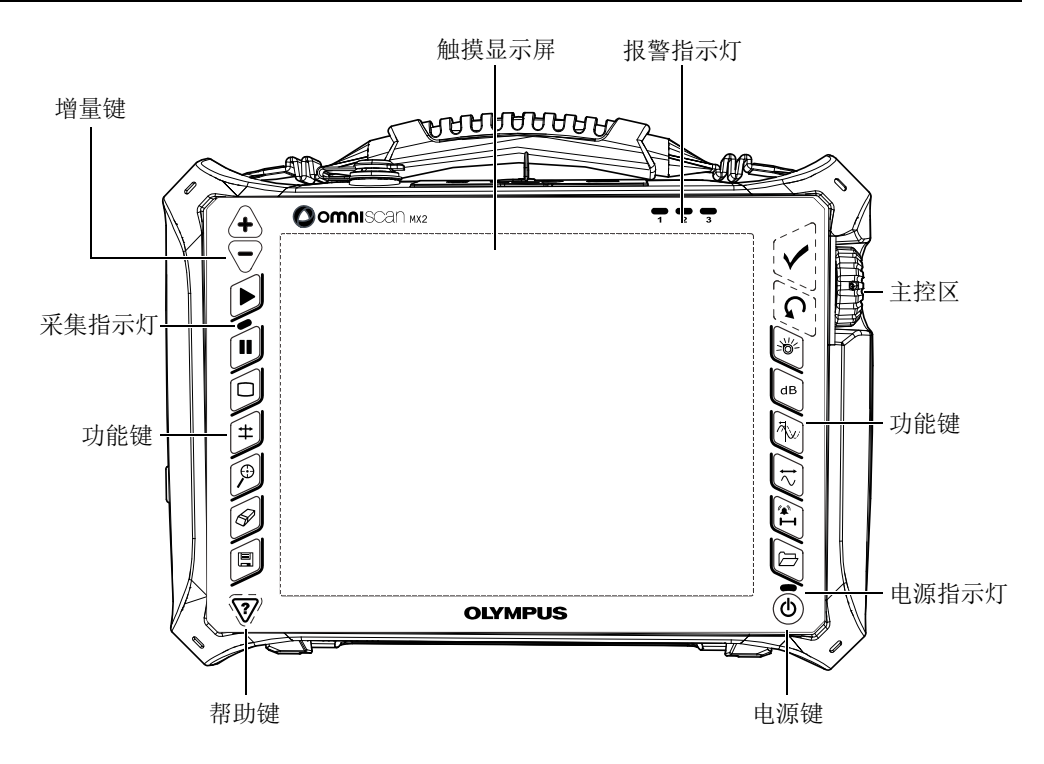

图 **1-1 OmniScan MX2** 仪器的前面板

#### <span id="page-29-2"></span><span id="page-29-0"></span>**1.1.1** 触摸显示屏

触摸显示屏可以作为指向装置使用。要点击界面上的某项内容,用手指轻触屏幕表面 即可。要拖曳界面上的某些内容,只需用手指在屏幕表面上滑动即可。要了解有关触 摸屏的高级操作,请参阅 《OmniScan MXU 软件用户手册》。

#### <span id="page-29-1"></span>**1.1.2** 主控区

主控区如第 30 [页的图](#page-29-2) 1-1 所示。用户可以只凭借主控区,对 OmniScan MX2 仪器实行 完全操控。主控区由 3 个组件组成,第 31 [页的表](#page-30-2) 1 对这 3 个组件进行了介绍。

<span id="page-30-2"></span>

| 组件 | 名称   | 说明                                                                                                    |
|----|------|----------------------------------------------------------------------------------------------------|
|    | 飞梭旋钮 | 用于在各选项间浏览, 无需借助键盘、鼠标或<br>触摸屏。以顺时针方向转动飞梭旋钮, 选中光<br>标会向左移动 (在横向列表中)或向上移动<br>(在纵向列表中)。要了解更多关于使用飞梭<br>旋钮操作 OmniScan 软件的信息, 请参阅<br>Evident 的 《OmniScan MXU 软件用户手册》。 |
|    | 取消键  | 用于取消当前的选择, 或返回到上一级菜单。                                                                                                    |
|    | 确定键  | 用于确认所做的选择。                                                                                                    |

表 **1** 主控区

#### <span id="page-30-0"></span>**1.1.3** 电源键

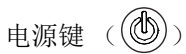

用于开启或关闭 OmniScan MX2 仪器。

#### <span id="page-30-1"></span>**1.1.4** 增量键

在非编辑模式下,增量键用于在全屏模式的开启与关闭状态之间切换。

递增键  $\left(\left<\bigstar\right>\right)$ 

用于开启全屏模式,或增加增量步距。

递减键  $\left\langle \overline{\smash{\bigtriangledown}}\right\rangle$ 

用于关闭全屏模式,或降低增量步距。

#### <span id="page-31-0"></span>**1.1.5** 帮助键

帮助键呈倒三角形,位于 OmniScan MX2 前面板的左下角。

帮助键  $\langle \bigotimes \hspace{-0.2cm}\bigotimes \hspace{0.2cm}\bigg\rangle$ 

按下此键,会显示有关当前所选功能的在线帮助信息。

#### <span id="page-31-1"></span>**1.1.6** 指示灯

OmniScan MX2 仪器的前面板上有三种类型的指示灯:电源指示灯、采集指示灯和报 警指示灯。每种指示灯的说明如下。

#### <span id="page-31-2"></span>**1.1.6.1** 电源指示灯

电源指示灯位于电源键的上方 (  $\circledB$  )。指示灯的颜色表明 OmniScan MX2 仪器电源 的不同状态 (参见第 32 [页的表](#page-31-3) 2)。

<span id="page-31-3"></span>

| 关闭          | OmniScan MX2 仪器处于关闭状态。                                    |
|-------------|-----------------------------------------------------------|
| 闪烁的橙色       | OmniScan MX2 仪器处于关闭状态。<br>正为仪器内的电池充电。                     |
| 橙色          | OmniScan MX2 仪器处于关闭状态。电池充电完毕。                             |
| 绿色          | OmniScan MX2 仪器处于开启状态。<br>OmniScan MX2 仪器处于开启状态, 且正为电池充电。 |
| 绿色 / 橙色交替闪烁 | OmniScan MX2 仪器处于休眠状态。<br>正为仪器内的电池充电。                     |
| 闪烁的绿色       | OmniScan MX2 仪器处于休眠状态。<br>OmniScan MX2 处于休眠状态, 且电池充电完毕。   |
| 闪烁的红色       | 危险状态 (温度超常、电池电量严重不足,等等)。<br>需要立即采取措施。                     |

表 **2** 电源指示灯的状态

#### <span id="page-32-0"></span>**1.1.6.2** 采集指示灯

采集指示灯位于播放键 ( $\boxed{\bigcirc}$ ) 的下方。指示灯的颜色表明 OmniScan MX2 仪器的不同 运行模式 (参见第 33 [页的表](#page-32-3) 3)。

表 **3** 采集指示灯的状态

<span id="page-32-3"></span>

| 关闭 | 示波器模式的采集状态 |
|----|------------|
| 熔色 | 冻结状态下的分析模式 |

重要事项

安装或拆卸采集模块前,必须关闭 OmniScan MX2 仪器。

#### <span id="page-32-1"></span>**1.1.6.3** 报警指示灯

三个报警指示灯 (编号为 1、 2、 3), 位于 OmniScan MX2 仪器的右上角。这 3 个报 警灯只闪烁为红色,分别表明它们各自所代表的报警器的触发状态 (由软件设置)。

#### 注释

要了解有关报警指示灯的更详细信息,请参阅 《OmniScan MXU 软件用户手册》。

### <span id="page-32-2"></span>**1.2** 右侧面板

OmniScan MX2 仪器的右侧面板 (参见第 34 [页的图](#page-33-2) 1-2)装有各种输入和输出端口。

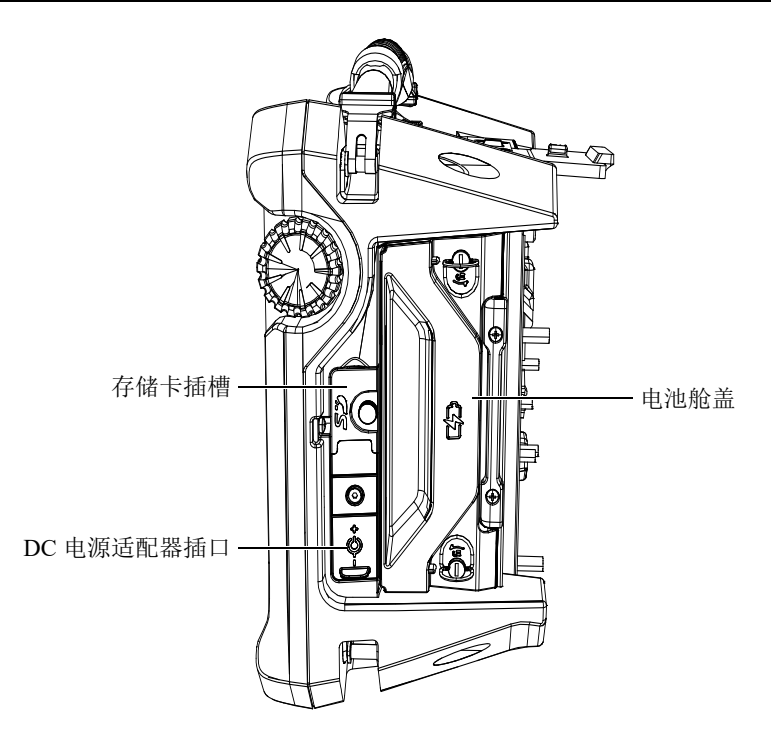

<span id="page-33-1"></span>图 **1-2 OmniScan MX2** 仪器的右侧面板

<span id="page-33-2"></span>存储卡插槽

用于插入安全数字式高容量 (SDHC)存储卡。(建议使用 Lexar 品牌存储卡, 以 获得最优结果)。

DC 电源适配器插口

用于将外置 DC 电源适配器连至 OmniScan MX2 仪器。

电池舱盖

打开此盖,会露出电池舱。更换电池的步骤在第 45 页的 " [电池的拆卸与安装](#page-44-0) " 中 有介绍。

## <span id="page-33-0"></span>**1.3** 左侧面板

OmniScan MX2 仪器的左侧面板 (参见第 35 [页的图](#page-34-3) 1-3)装有几个用于扩展仪器连通 性的标准计算机接口。

<span id="page-34-2"></span>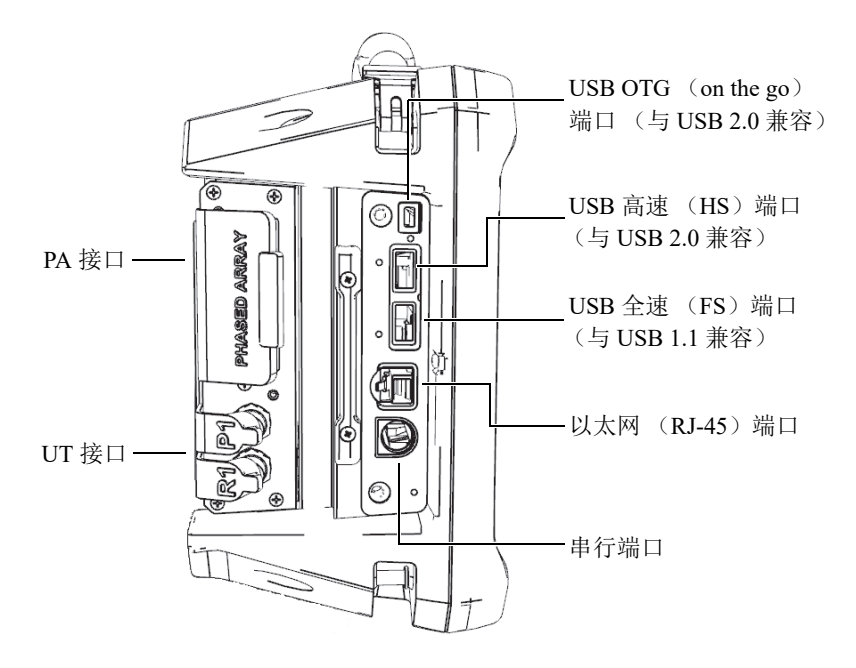

<span id="page-34-1"></span>图 **1-3 OmniScan MX2** 仪器的左侧面板

<span id="page-34-3"></span>USB 端口 (3 个)

USB 端口 (参见第35[页的图](#page-34-3) 1-3)用于连接 USB 外设,如: 外置键盘, 鼠标, 存 储设备或打印机。

以太网 (RJ-45) 端口

用于使仪器与以太网连接。

串行端口

主要用于调试,或为附带设备接入 DC 电源。

#### <span id="page-34-0"></span>**1.4** 顶部面板

OmniScan MX2 仪器的顶部面板上有 3 个接口 (参见第 36 [页的图](#page-35-1) 1-4)。

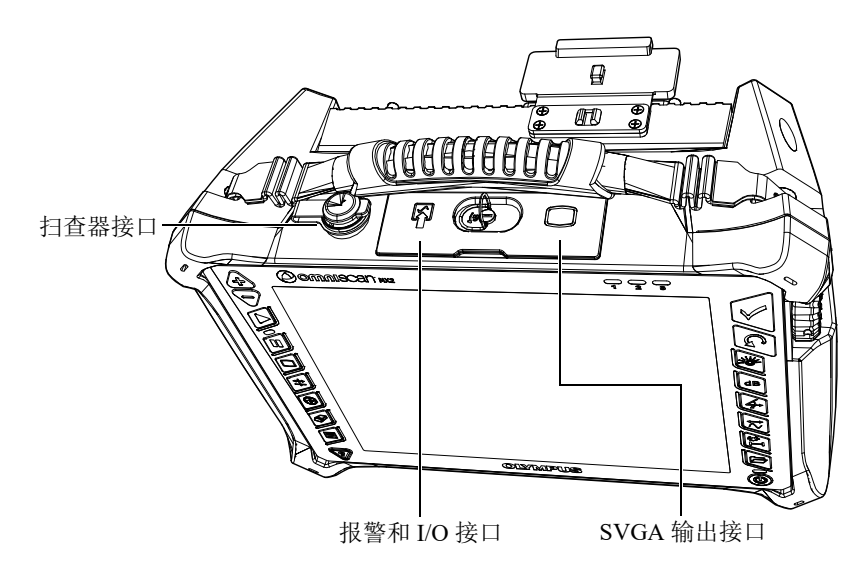

图 **1-4 OmniScan MX2** 仪器的顶部面板

<span id="page-35-1"></span>扫查器接口

用于连接带有编码器的扫查器。

报警和 I/O 接口

用作报警输出和控制输入。

SVGA 输出接口

可将外置 VGA 或 SVGA 显示器连接到这个 DB-15 接口,生成 OmniScan MX2 仪 器显示屏的镜像。

#### <span id="page-35-0"></span>**1.5** 后面板

OmniScan MX2 仪器的后面板为当前与仪器相连的采集模块。有关各型号模块性能的 更详细信息在手册后面相关的附录部分中有介绍。
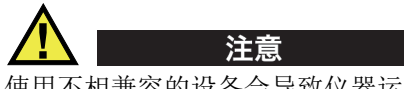

使用不相兼容的设备会导致仪器运行失常和 / 或设备受到损毁。

有关安装或拆卸采集模块的更详细信息,请参阅手册后面的附录。

# **2.** 基本操作

本章介绍 OmniScan MX2 仪器的基本原理和操作步骤。

# **2.1 OmniScan MX2** 仪器的启动与关闭

本节介绍如何开启和关闭 OmniScan MX2 仪器。

#### 开启 **OmniScan MX2** 仪器

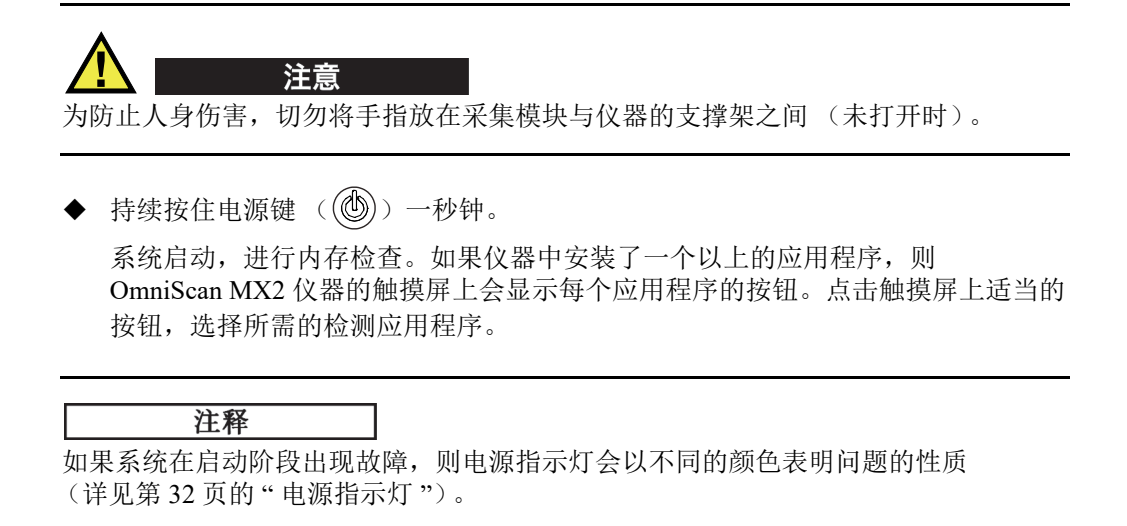

#### 关闭 **OmniScan MX2** 仪器

1. 快速按下电源键。 屏幕上出现"Select a command"(选择一个指令)的信息 (参见第 40 [页的图](#page-39-0) 2-1)。

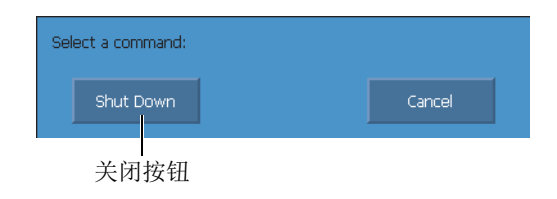

#### 图 **2-1** 关闭按钮

<span id="page-39-0"></span>2. 选择 **Shut Down** (关闭)。

屏幕上会出现询问用户是否要保存设置的信息 (参见第 40 [页的图](#page-39-1) 2-2)。

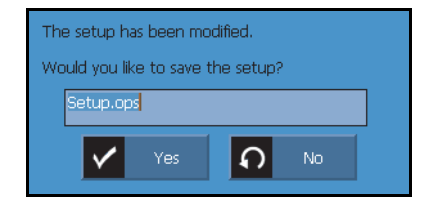

#### 图 **2-2** 保存设置

<span id="page-39-1"></span>3. 要保存设置,需选择 **Yes** (是)。

#### 注释

用户也可以通过按住电源键 10 秒钟的方式,关闭 OmniScan MX2 仪器。但是,这种方 式不能保存用户的设置。

### **2.2** 自动启动模式

OmniScan MX2 仪器有一种自动开机的模式:自动启动。使用自动启动模式,可以远 程方式开启 OmniScan MX2 仪器。启用这个模式后, 用户无需按下电源键 ( (<sup>®</sup>)), 便可开启 OmniScan MX2 仪器。此时,当 OmniScan MX2 仪器连入 DC 电源适配器, 便会自行开机。在默认情况下,这个模式处于关闭状态。

#### 开启自动启动模式

- 1. 关闭 OmniScan MX2 仪器, 拆下电池, 并断开仪器与 DC 电源适配器的连接。
- 2. 持续按住电源键 ( )。
- 3. 将 OmniScan MX2 仪器与 DC 电源适配器相连。
- 4. 等待电源指示灯闪烁两下,然后松开电源键 ( )。
- 5. 要关闭自动启动模式,需重复步骤 1 到 4。

### **2.3** 电源管理

OmniScan MX2 仪器是一款便携式仪器,可由锂离子电池供电,或通过 DC 电源适配器 供电。

#### **2.3.1 DC** 电源适配器

操作人员通过 DC 电源适配器 (工件编号: OMNI-A-AC [U8767093]), 可使 OmniScan MX2 仪器使用 AC 电源操作。 OMNI-A-AC 适配器有一个通用 AC 电源输入 接口,可插入电压为 100 VAC  $\sim$  120 VAC 或 200 VAC  $\sim$  240 VAC, 频率为 50 Hz ~ 60 Hz 的任何线缆。

#### 使用 **AC** 电源

1. 将 AC 电源线的一端连入到 DC 电源适配器 (工件编号: OMNI-A-AC [U8767093]), 另一端连入到适当的电源插座中。

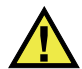

注意

只可使用随 OmniScan MX2 仪器提供的 AC 电源线。不可将这条 AC 电源线用于其它 产品设备。

2. 掀起位于 OmniScan MX2 仪器右侧面板上、盖住 DC 适配器插口的橡胶密封盖 (参见第 42 [页的图](#page-41-0) 2-3)。

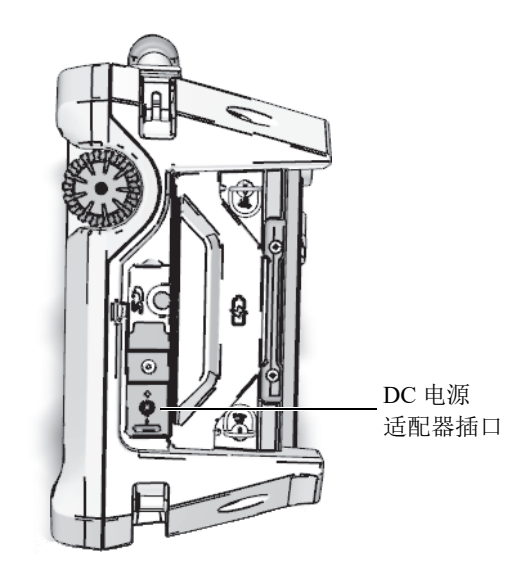

图 **2-3 OmniScan MX2** 仪器的 **DC** 电源适配器插口

- <span id="page-41-0"></span>3. 将 DC 电源适配器连入到 OmniScan MX2 仪器的 DC 电源适配器插口中 (参见第 42 [页的图](#page-41-0) 2-3)。
- 4. 按下电源键,开启 OmniScan MX2 仪器。

#### **2.3.2** 锂离子电池

OmniScan MX2 仪器的电池舱可容纳两节锂离子电池,但在仅安装一节电池的情况下, 仪器也可运行。当仪器中安装了两节电池时,默认情况下, OmniScan MX2 仪器会使 用电量高的那节电池供电。当两节电池的电量相同时, OmniScan MX2 仪器同时使用 这两节电池供电。相比先后单独使用两节电池供电的情况,同时使用两节电池可节省 大约 10 % 的电池电量。

用户安装或拆卸锂离子电池时,无需关闭 OmniScan MX2 仪器,只要仪器此时还由另 一种有效的电源供电即可 (DC 电源适配器或另一节电池)。

OmniScan MX2 仪器中还安装了一种无需用户拆卸或更换的锂纽扣电池。这个纽扣电 池用于确保仪器的时钟和主板配置持续运转。

#### **2.3.3** 电池状态指示器

电池状态指示器位于显示屏的左上角,以下述两种方式表明每节电池所剩的电量 (参见第 43 [页的图](#page-42-0) 2-4):

- 在电池状态指示器中显示仪器还可运行的时间。 OmniScan MX2 仪器需要运行大约 15 分钟后,才会精确显示此电量信息。
- 电池状态指示器中的电量指示条表明电池中大约剩余的电量。

如果在 OmniScan MX2 仪器电量不足的情况下开启仪器,电源指示灯会闪烁为红色, 并持续约三秒钟时间。若要运行这台 OmniScan MX2 仪器,请更换电池,或使用 DC 电源适配器将仪器与外部电源连接。

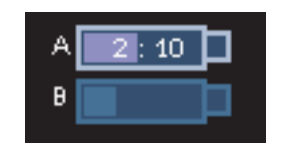

#### 图 **2-4** 电池电量状态:每节电池的剩余电量

<span id="page-42-0"></span>当前使用电池的指示器被加亮显示。同时使用两节电池供电时,两节电池的指示器都 被加亮显示。

#### 使用一节电池供电

当仪器内仅有一节电池时,电池状态指示器中的电量指示条会显示电池中的剩余电量。

#### 用两节电池供电

- 当仪器同时使用两节电池供电时,电池 A 的电量指示器会显示仪器还可运行的总 时间量。每个电池状态指示器分别表明其所代表的电池的放电状态。
- 当一节电池的电量 (电压)高于另一节时,电池 A 的电量指示器会显示仪器还可 运行的总时间量。但是,此时仪器只使用含有较高电压的电池,从电池的状态指示 器也可以看到只有这节电池在耗损电量。
- 当两节电池的电量水平相同时,它们会同时放电。两节电池同时放电可减小电阻, 从而可略微延长仪器的剩余运行时间 (约 10 %)。
- 若取出一节电池,则仪器的剩余运行时间将减少一半,且还需再减去约 10 % 的时 间。
- 电量状态指示器中会持续显示表示剩余运行时间的读数。

#### 电池放电

每个电池状态指示器显示要耗尽电池的电量所需的时间。

OmniScan MX2 仪器的软件可使用户随时了解电池的状态。第 44 [页的表](#page-43-0) 4 列出了电池 状态指示器可能会表现出的不同形式。

<span id="page-43-0"></span>

| 指示器 | 框线         | 填充色 | 含义         |
|-----|------------|-----|------------|
|     | 虚线         | 不适用 | 电池舱内无电池。   |
|     | 蓝色         | 蓝色  | 电池工作正常。    |
|     | 蓝色         | 橙色  | 电池过热,不能使用。 |
|     | 黄色<br>(闪烁) | 蓝色  | 正在为电池充电。   |

表 **4** 电池状态指示器的不同表现形式

| 指示器      | 框线         | 填充色 | 含义                                                |
|----------|------------|-----|---------------------------------------------------|
|          | 橙色         | 蓝色  | 电池过热,不能充电;或内部系统温度过<br>高, 无法为电池充电 (超过60 ℃)。        |
| $\pm 17$ | 红色<br>(闪烁) | 蓝色  | 电池电量严重不足 (低于10%)。如果<br>舱内没有其它电池可供电, 仪器会发出蜂<br>鸣声。 |
|          | 不适用        | 黄色  | OmniScan MX2 仪器通过直流电源<br>(DC) 适配器由外接电源供电。         |

表 **4** 电池状态指示器的不同表现形式 (接上页)

### **2.3.4** 电池的拆卸与安装

#### 拆卸或安装电池

- 1. 转动右侧面板上的两个直角回转锁,打开电池舱盖。
- 2. 拉动布条,取出电池 (参见第 45 [页的图](#page-44-0) 2-5)。

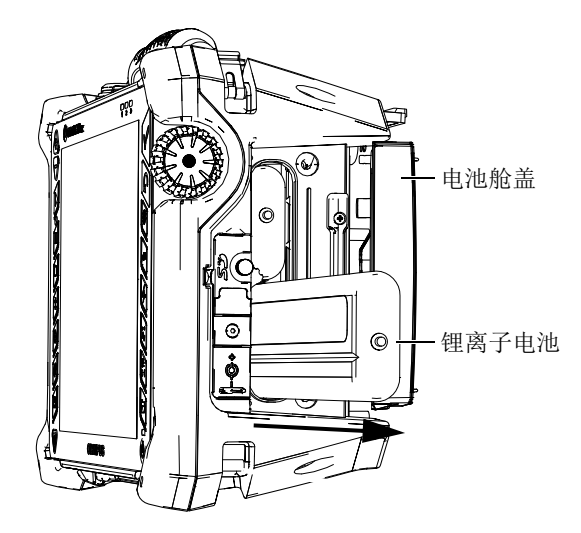

<span id="page-44-0"></span>图 **2-5** 取出锂离子电池

3. 装入一节新电池。确保电池上的凹槽与电池舱内突出的小边沿对准。

4. 关上电池舱盖。

当 OmniScan MX2 仪器连接了 DC 电源适配器时, 可以在仪器内为电池充电。连接了 DC 电源适配器后,仪器会自动开始充电过程。还可使用选购的外置充电器为电池充 电。

#### **2.3.5** 电池充电

#### 为 **OmniScan MX2** 仪器的电池充电

- 将 OmniScan MX2 仪器与适当的 DC 电源适配器相连。 电池充电的方式如下:
	- OmniScan MX2 仪器处于关闭状态时:

当 OmniScan MX2 仪器在关闭状态下被连接到适当的 DC 电源时,它将自动对 所有需充电的电池充电,充电过程从电量最低的电池开始 (在满足了充电条 件的情况下)。

当电量较低的电池达到了另一节电池的电量水平后,仪器会同时为两节电池充 电。

电源指示灯闪烁橙色时,表明正在为电池充电。充电结束后,电源指示灯显示 为稳定的橙色。如果每节电池从电量完全耗尽的状态下 (剩余电量少于 5 %) 开始充电,则最多需用 3.5 小时充满电量。

— 当 OmniScan MX2 仪器处于运行状态时:

当 OmniScan MX2 仪器在运行状态下被连接到适当的 DC 电源时,它将自动对 所有需充电的电池充电,充电过程从电量最低的电池开始 (在满足了充电条 件的情况下)。正被充电的电池的状态指示器闪烁为黄色。

当电量较低的电池达到了另一节电池的电量水平后,仪器会同时为两节电池充 电。

由于此时 OmniScan MX2 仪器处于运行状态, DC 电源不能全部用于为电池充 电。因此,要为每个电量完全耗尽的电池充满电量,所需的充电时间可能会长 达 8 小时。要了解更多有关电池充电状态的信息,请参阅第 44 [页的表](#page-43-0) 4。

#### <span id="page-45-0"></span>**2.3.6** 优化锂离子电池的性能

本节介绍锂离子电池的保养和维护。

#### 充电电池的存放指示

1. 充电前需将电池电量用尽: 用这节电池为 OmniScan MX2 仪器供电, 直到仪器自 动关机或出现低电量警告。切勿长时间不使用电池。 Evident 建议每两到三个星期 之内至少使用一次电池。如果电池长时间没有使用,则需按第 [47](#page-46-0) 页中的 " [新电池](#page-46-0) [操作步骤](#page-46-0) " 进行操作。

如果在未来 3 周或更长的时间内不准备使用电池,则将电池电量充至 40 % 到 80 % 的水平 (电池上电量指示器中的 3 个或 4 个状态条),然后将电池取出,并保存在 清洁、阴凉且干燥的地方。

#### 注释

即使 OmniScan MX2 仪器处于关闭状态、没有连接电源时, 也会消耗仪器内电池中的 一小部分电量,并且在大约 15 天后会将电池电量完全耗尽。

- 2. 由于锂离子电池会随时间的推移自行放电,因此要切记大约每个月检查一次所存放 电池的剩余电量,以保证这些电池有 40 % 至 80 % 的剩余电量。如果剩余电量不 足, 则需要为电池充电。否则, 在电池电量少于临界水平 (小于1%)时, 电池 会彻底报废。
- 3. 若要使用经过长时间存放的电池,建议先为其充满电量再使用。

#### <span id="page-46-0"></span>新电池操作步骤

- 1. 在收到一节全新的充电电池后,需在 OmniScan MX2 仪器中连续使用 4 至 8 次。 每次使用后,需确保电池的电量已完全耗尽再为其充电。这样做可使电池的电量被 完全充满,获得最长的工作时间。
- 2. 良好的操作习惯是在正常使用新电池 10 到 15 次 (约两到三周)后,先使电池的 电量完全耗尽,再为其充电,从而可保持电池长久的工作时间,最大限度地延长电 池的寿命。
- 3. 频繁地从外置 DC 电源供电切换到电池供电,或反之,都可能使电池寿命缩短,因 为每节电池充电 / 放电循环的次数有限 (大约 300 次)。请注意,即使是部分放电 和充电, 也算作是一次循环。
- 4. 要使电池电量达到最满,充电操作一定要在电池电量不足以运行 OmniScan MX2 仪器而使仪器关闭后,或在接收到电量不足的提示后再进行。如果在 OmniScan MX2 仪器关闭的状态下为电池充电,会缩短充电时间;如果配备了外置 充电器,也可用其为电池充电。

#### **2.3.7** 废旧电池的处理

虽然锂离子电池内不含诸如铅、镉等任何对环境有害的成分,用户仍应遵照当地法规 处理废旧电池。将被处理的电池不应再含有电量,以防其产生热量;在适用的情况下, 电池的处理应遵守欧盟的 《关于报废电气电子设备指令》(WEEE)。要了解有关您所 在国家回收和 / 或收集体系方面的信息, 请与您所在地的 Evident 经销商联系。

### **2.3.8** 有关电池使用的警告

请仔细阅读并遵循下述有关电池使用的警告。

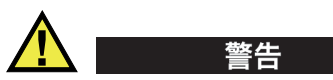

- 不要打开、挤压电池,也不要在电池上扎孔,否则会造成人身伤害。
- 切勿焚烧电池。请将电池放置在远离火源或其它极高温热源的地方。若电池暴露在 极高温热源下 (80 °C 以上),可能会引起爆炸,或造成人身伤害。
- 请勿摔落、碰撞或以其它方式损坏电池,因为这样做可能会使电池内部具有腐蚀性 和爆炸性的物质暴露在外。
- 请勿使电池的两端短路。短路会造成人身伤害,使电池严重损坏,并导致电池报 废。
- 请勿将电池放置在潮湿环境或雨水中。这样做可能会引起电击。
- 只能使用 OmniScan MX2 仪器或经 Evident 许可使用的充电器为电池充电。
- 若按下电池上的电量核查按钮后,指示灯不亮,请勿为电池充电。这样做可能会很 危险。
- 请勿存放剩余电量低于 40 % 的电池。存放前,将电量充至 40 % 到 80 % 的水平。
- 存放期间,请使电池电量始终保持在 40 % ~ 80 % 的水平。
- 存放 OmniScan MX2 仪器时, 请勿将电池遗留在仪器中。

# **2.4** 外设连接

本节介绍可与 OmniScan MX2 仪器配套使用的外设。

#### 重要事项

OmniScan MX2 仪器已经过测试,完全符合 EMC 指令针对工业设备的射频范围所制定 的规范要求。要使 OmniScan MX2 仪器始终符合 EMC 指令在电磁放射方面的要求, 须 遵循以下条件:

- 所有用于连接设备的线缆必须具有整体屏蔽性,以确保其电磁兼容性及最佳性能。
- 连接到 OmniScan MX2 仪器的所有线缆必须带有铁氧体钳位滤波器。要了解详细 信息,请参阅第[49](#page-48-0)页的"[铁氧体钳位滤波器](#page-48-0)"。

#### <span id="page-48-0"></span>铁氧体钳位滤波器

使用 OmniScan MX2 仪器之前,将铁氧体钳位滤波器 (随 OmniScan MX2 仪器附送) 夹在将要连接到 OmniScan MX2 仪器和模块的外设线缆上。可连接的外设如下:

- Evident 的 UT 探头
- Evident 的 PA 探头
- USB 设备, 通过 USB 线缆连接 (如: 打印机等)。
- 以太网
- 扫查器
- 报警和 I/O 设备

连接线缆上没有安装铁氧体钳位滤波器的 OmniScan MX2 仪器可能不会符合国际和欧 洲的电磁辐射规范。

#### 安装钳位滤波器

重要事项

- 确保不要让铁氧体钳位滤波器的棘爪夹住线缆。
- 尽可能在靠近线缆端部的位置安装铁氧体钳位滤波器。只有将铁氧体钳位滤波器安 装在靠近 OmniScan MX2 仪器的线缆端部的位置,才会发挥其作用。
- 应使用与线缆直径相匹配的铁氧体钳位滤波器。安装在线缆上的滤波器不可过松 (易于滑动),也不宜过紧 (难以夹持)。
- 确保铁氧体钳位滤波器两侧的卡扣相互咬合,并发出" 喀嗒 " 声。
- 1. 将铁氧体钳位滤波器夹在 EvidentUT 探头的线缆上靠近 OmniScan MX2 仪器接口的 位置。
- 2. 将铁氧体钳位滤波器夹在 EvidentPA 探头的线缆上靠近 OmniScan MX2 仪器接口的 位置。
- 3. 将铁氧体钳位滤波器夹在 USB 线缆上靠近 OmniScan MX2 仪器接口的位置。
- 4. 将铁氧体钳位滤波器夹在以太网线缆上靠近 OmniScan MX2 仪器的 RJ-45 接口的位 置。
- 5. 将铁氧体钳位滤波器夹在扫查器的线缆上靠近 OmniScan MX2 仪器的 LEMO 接口 的位置。
- 6. 将铁氧体钳位滤波器夹在报警和 I/O 设备的线缆上靠近 OmniScan MX2 仪器的 DE-9 接口的位置。

第 50 [页的图](#page-49-0) 2-6 和第 51 [页的图](#page-50-0) 2-7 显示各种线缆与 OmniScan MX2 仪器的连接情况, 以及铁氧体钳位滤波器的安装位置。

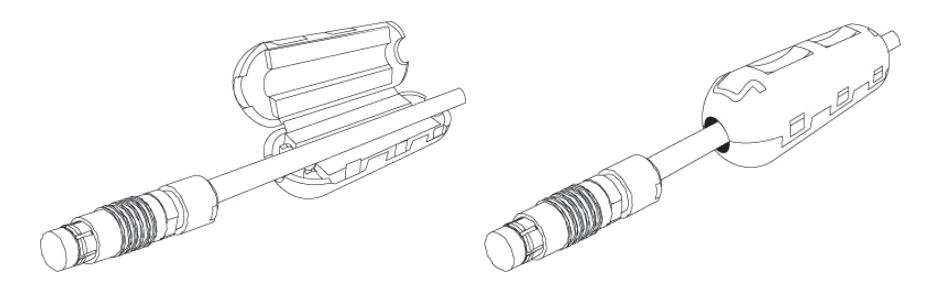

#### <span id="page-49-0"></span>图 **2-6** 在线缆上安装一个铁氧体钳位滤波器 (图中为连接扫查器的线缆)

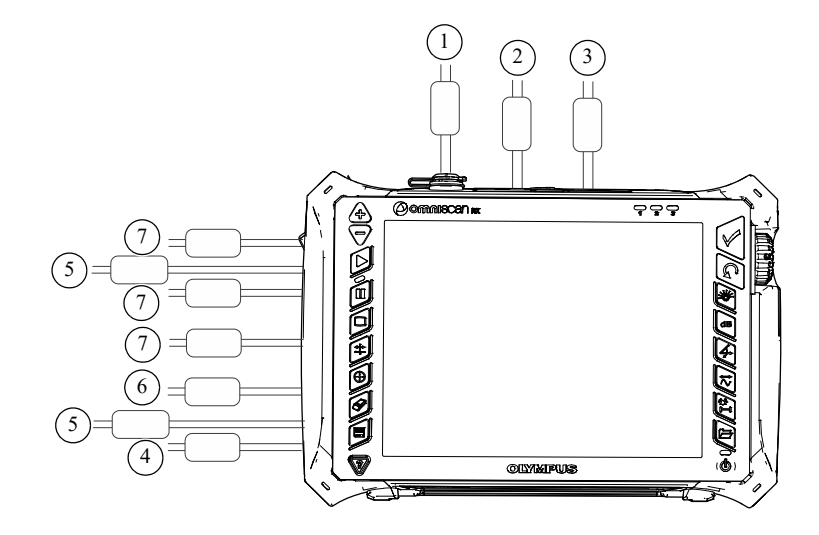

<span id="page-50-0"></span>图 **2-7 OmniScan MX2** 仪器的连接示意图 **—** 铁氧体钳位滤波器的安装位置

| 编号             | 说明            |  |  |
|----------------|---------------|--|--|
| 1              | 扫查器的连接        |  |  |
| $\mathfrak{D}$ | 报警和 I/O 设备的连接 |  |  |
| 3              | SVGA 输出设备的连接  |  |  |
| 4              | 串行端口的连接       |  |  |
| 5              | 探头的连接 (取决于模块) |  |  |
| 6              | 局域网 (LAN)的连接  |  |  |
|                | USB 设备的连接     |  |  |

表 **5** 铁氧体钳位滤波器的位置

# **2.5 OmniScan MX2** 仪器软件的安装

OmniScan MX2 仪器软件的设计尽可能保证不出现安装故障。软件存储在 SDHC 卡上。

升级到新版本时,显示屏上会出现一条信息,提示用户软件正在进行升级。不过,用 户无需进行任何操作。

要了解软件的更新及其所有相关的适用程序,请访问 Evident 的网站。

# **3.** 维护

本章介绍用户应为 OmniScan MX2 仪器进行的基本维护。下面要讲述的维护操作,会 使仪器保持良好的外观和运行状态。鉴于 OmniScan MX2 仪器的设计特点,只需对其 进行最基本的维护保养。本章介绍仪器的预防性维护和清洁操作。

#### **3.1** 预防性维护

由于 OmniScan MX2 仪器的移动部件不多,因此几乎不需要特别的预防性维护。要确 保 OmniScan MX2 仪器的正常运行,只需定期检查仪器即可。

# **3.2** 仪器的清洁

需要时,用户可以清洁 OmniScan MX2 仪器的外表面,即机壳、采集模块和触摸屏保 护膜。本节说明正确清洁仪器的操作步骤。

#### **3.2.1** 机壳和采集模块的清洁

#### 清洁机壳和采集模块 (除了型号为 **OMNI-M2-PA1664**、 **OMNI-M2-PA16128**、 **OMNI-M2-PA32128** 和 **OMNI-M2-PA32128PR** 模块的所有模块)

- 1. 确保已关闭仪器,并且已断开仪器与电源线的连接。
- 2. 拔下与仪器连接的所有线缆和连接器,并确保 OmniScan MX2 仪器的所有外接端 口都已用橡胶保护盖盖紧。
- 3. 确保所有可开启的舱门都已关闭。
- 4. 盖上扫查器接口上的盖子。
- 5. 确保已正确地关闭 OmniScan MX2 仪器的电池舱盖,且仪器已经安装了采集模块。

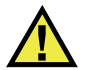

#### 注意

由于采集模块不符合 IP 评级,因此一定要确保在清洁机壳或采集模块前,盖上模块和 仪器上各个接口的橡胶保护盖。否则,液体可能会漏进缝中,或从外壳流进内部,使 电路受损。

#### 重要事项

盖上采集模块上接口的橡胶保护盖,并不能使模块符合 IP 评级的标准。

- 6. 确保左侧面板上的盖子已关闭。
- 7. 要恢复仪器外壳的原有光泽,可用一块软布擦拭机壳和模块。
- 8. 对于难以去除的污垢,需用一块湿布蘸取柔性肥皂水进行清洁。切勿使用粗面的清 洁用具或强力去污溶剂,以免损坏机壳表层。
- 9. 取下接口上的保护盖后,需确保接口处于干燥状态,才能连入线缆或其它设备。如 果接口不干,需用干燥的软布擦干,或者等其自然晾干。

#### 清洁机壳和采集模块 (只针对 **OMNI-M2-PA1664**、 **OMNI-M2-PA16128**、 **OMNI-M2-PA32128** 和 **OMNI-M2-PA32128PR** 模块)

- 1. 确保已关闭仪器,并且已断开仪器与电源线的连接。
- 2. 将 PA 接口帽盖到 PA 接口上 (参见第 54 [页的图](#page-53-0) 3-1)。
	- 或

将 EZ 插锁型探头连接到 PA 接口上。

<span id="page-53-0"></span>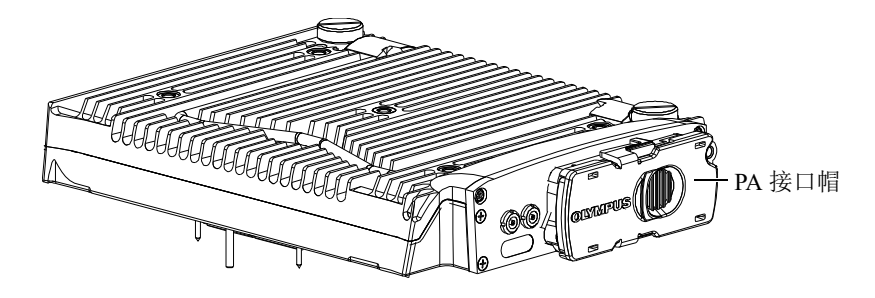

图 **3-1** 盖有 **PA** 接口帽的模块

- 3. 确保 OmniScan MX2 仪器的所有外接端口都已用橡胶保护盖盖紧。
- 4. 确保所有可开启的舱门都已关闭。
- 5. 盖上扫查器接口上的盖子。
- 6. 确保电池舱门已关紧。
- 7. 确保左侧面板上的盖子已关闭。
- 8. 要恢复仪器外壳的原有光泽,可用一块软布擦拭机壳和模块。
- 9. 对于难以去除的污垢,需用一块湿布蘸取柔性肥皂水进行清洁。切勿使用粗面的清 洁用具或强力去污溶剂,以免损坏机壳表层。
- 10. 取下接口上的保护盖后,需确保接口处于干燥状态,才能连入线缆或其它设备。如 果接口不干,需用干燥的软布擦干,或者等其自然晾干。

#### <span id="page-54-0"></span>**3.2.2** 屏幕和屏幕保护膜的清洁

切勿使用粗面的清洁用具或强力去污溶剂清洁 OmniScan MX2 仪器的触摸屏和屏幕保 护膜。请用一块湿布蘸取可蒸发的标准玻璃清洗液,擦拭触摸屏和屏幕保护膜。如有 需要,用软毛刷清除残留的纸屑。

# 注意

切勿将液体直接喷洒在采集模块上。液体有可能会漏进缝中,或从外壳流进内部,使 电路受损。确保在清洁屏幕前,已盖好了采集模块上接口的橡胶保护盖。

#### **3.3** 更换触摸屏保护膜

本节介绍如何更换触摸屏的保护膜。

#### 更换触摸屏保护膜

- 1. 清除触摸屏上的灰尘或污垢 (灰尘和污垢会使保护膜上出现气泡)。请参阅第 [55](#page-54-0) 页的 " [屏幕和屏幕保护膜的清洁](#page-54-0) "。
- 2. 先撕掉 1 号标签,然后撕下保护膜背面的保护垫层。

#### 注释

屏幕保护膜的背面露出后,请不要用手触碰,以免留下手印。

- 3. 将保护膜与屏幕对准后,慢慢地贴上保护膜。
- 4. 撕掉 2 号标签, 然后撕下保护膜正面的保护垫层。若保护膜和屏幕间没有灰尘, 则 所出现的细小气泡会在 48 小时之内消失。

#### 提示

贴上保护膜前,可用压缩空气罐吹走屏幕上的灰尘。

# **4.** 故障排除

本章旨在帮助用户解决在运行 OmniScan MX2 仪器过程中可能遇到的小问题。这个故 障排除指南仅针对未经改动过的仪器、且仪器使用的所有线缆和连接器都由 Evident 提 供并备档的情况。

### **4.1** 启动故障

OmniScan MX2 仪器不启动。

#### 可能的解决方法

- 检查 DC 电源适配器是否同时与 OmniScan MX2 仪器及电压正常的电源插座相连。 只能使用随 OmniScan MX2 仪器附送的适配器。
- 确保仪器内至少有一节电量高于 10 % 的电池,且这节电池以正确的方式装入电池 舱中。
- 持续按住电源键 (3) 3 秒钟或更长的时间。

# **4.2** 错误信息

在仪器启动过程中出现错误信息 (参见第 58 [页的表](#page-57-0) 6)。

#### 表 **6** 错误信息

<span id="page-57-0"></span>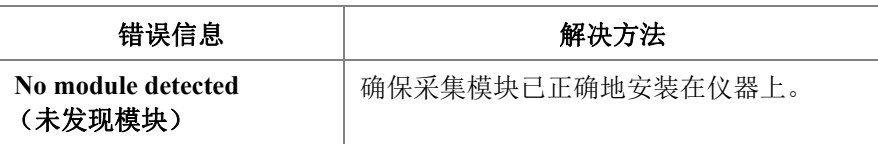

# **4.3** 电池充电故障

无法为放置在 OmniScan MX2 仪器内的电池充电。

#### 可能的解决方法

- 确保在 OmniScan MX2 仪器中使用的电池的型号为 Evident 推荐使用的型号。不兼 容的电池可能会为仪器供电,但充电协议可能无法识别这样的电池。
- 确保正确连接了 DC 电源适配器。
- 用外置充电器为电池充电。不使用 OmniScan MX2 仪器时,充电速度要快得多。 反之,如果电耗过大,充电会非常缓慢。
- 关闭 OmniScan MX2 仪器, 待其冷却。当电池温度或仪器内部温度过高时, 会停 止对电池的充电操作。电池状态指示器中会显示这个状态 (有关电池状态指示器 的介绍,请参阅第 44 [页的表](#page-43-0) 4)。

# **4.4** 电池电量问题

电池运行时间不如以前持久。

#### 可能的解决方法

- 在充电前将电池的电量完全耗尽,这样可延长电池的运行时间。
- 每月一次,使用外置电池充电器对电池进行修复。尽管锂离子电池不像其它类型的 电池一样, 受" 记忆效应"所影响, 但也须对其讲行修复, 以恢复其最优性能 (详见第 46 页的 " [优化锂离子电池的性能](#page-45-0) ")。
- 核查当前的配置。可能当前所用的选项或选项组合造成了电能消耗过快的问题。这 些选项可能包含亮度,电平和采集率。

# **5.** 技术规格

本章介绍 OmniScan MX2 仪器的各项技术规格。其中包含仪器的基本技术规格, 以及 与报警和安全有关的技术规格 (参见第 59 [页的表](#page-58-0) 7 和第 62 [页的表](#page-61-0) 8)。

注释

有关特定采集模块的技术规格,请参阅本手册后面相应的附录部分。

<span id="page-58-0"></span>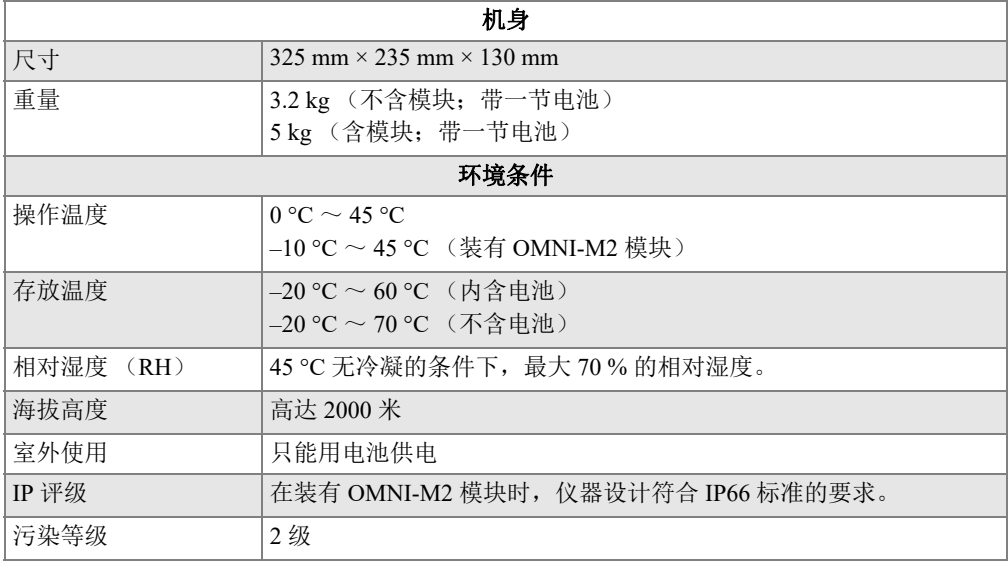

#### 表 **7 OmniScan MX2** 仪器的基本技术规格

| 申池                                |                                                                                                    |  |  |  |
|-----------------------------------|----------------------------------------------------------------------------------------------------|--|--|--|
| 电池型号                              | OMNI-A-BATT (U8760010)                                                                                           |  |  |  |
| 电池类型                              | 智能型锂离子电池                                                                                                    |  |  |  |
| 电池数量                              | 1 节或 2 节                                                                                                    |  |  |  |
| 电池存放温度                            | $-20$ °C $\sim$ 60 °C 时, 存放时间不超过 1 个月。<br>$-20$ °C ~ 45 °C 时, 存放时间不超过 3 个月。                                      |  |  |  |
| 电池充电时间                            | 使用内置充电器或可选电池充电器时, 小于3.5 小时。                                                                                      |  |  |  |
| 电池供电时间                            | 正常操作条件下, 两节电池供电至少可使仪器工作 6 小<br>$\bullet$<br>时。<br>装有 OMNI-M2 模块时: 正常操作条件下, 两节电池供电<br>$\bullet$<br>至少可使仪器工作 7 小时。 |  |  |  |
| 尺寸                                | 119 mm $\times$ 60 mm $\times$ 32 mm, $\pm$ 1 mm                                                                 |  |  |  |
| 外接直流申源                            |                                                                                                    |  |  |  |
| 直流输入电压                            | $15 \text{ VDC} \sim 18 \text{ VDC}$ (最小 50 W)                                                                   |  |  |  |
| 接口                                | 圆形, 引脚直径 2.5 毫米, 中心正极                                                                                            |  |  |  |
| 建议型号                              | OMNI-A-AC (U8767093)                                                                                             |  |  |  |
|                                   | 显示                                                                                                    |  |  |  |
| 显示屏尺寸 (对角线)                       | 264 mm                                                                                                    |  |  |  |
| 分辨率                               | $800 \times 600$ 像素                                                                                              |  |  |  |
| 颜色数量                              | 1千6百万                                                                                                    |  |  |  |
| 类型                                | 薄膜晶体管液晶显示屏 (TFT LCD)                                                                                             |  |  |  |
| 可视角度                              | 水平: $-80^{\circ} \sim 80^{\circ}$                                                                                |  |  |  |
| 垂直: $-60^{\circ} \sim 80^{\circ}$ |                                                                                                    |  |  |  |
| 数据存储                              |                                                                                                    |  |  |  |
| 存储装置                              | SDHC 卡, 大多数标准的 USB 存储设备, 或通过可选的快速以太网                                                                             |  |  |  |
| 最大数据文件容量                          | 300 MB                                                                                                    |  |  |  |

表 7 OmniScan MX2 仪器的基本技术规格 (接上页)

| I/O 端口          |                                                |  |  |  |
|-----------------|------------------------------------------------|--|--|--|
| USB 端口          | 2 个符合 USB 2.0 技术规格的 USB 端口:                    |  |  |  |
|                 | OTG <sup>a</sup> (On-the-Go) USB, 高速 (HS) USB  |  |  |  |
|                 | 1 个符合 USB 1.1 技术规格的 USB 端口:                    |  |  |  |
|                 | 全速 (FS) USB。                                   |  |  |  |
|                 | HS (高速) USB 和 OTG USB (主机模式)可在高速、全速和低速<br>下运行。 |  |  |  |
|                 | FS (全速) USB 可在全速和低速下运行。                        |  |  |  |
|                 | 理论速度:                                          |  |  |  |
|                 | 高速 (HS): 480 Mbps (兆比特 / 秒)                    |  |  |  |
|                 | 全速 (FS): 12 Mbps                               |  |  |  |
|                 | 低速 (LS): 1.5 Mbps                              |  |  |  |
| 视频输出            | 视频输出 (SVGA)                                    |  |  |  |
| 以太网             | 10/100 Mbps                                    |  |  |  |
| 输入 / 输出 (I/O) 线 |                                                |  |  |  |
| 编码器             | 双轴编码器线 (正交或时钟 / 方向)                            |  |  |  |
| 数字输入            | 4个 TTL 数字输入, 5 V                               |  |  |  |
| 数字输出            | 4个 TTL 数字输出, 5V:                               |  |  |  |
|                 | 每个输出最大电流为 15 mA。                               |  |  |  |
| 远程通讯            | 远程通讯 RS-232: 2个使用 3 线 RS-232 的串行端口。            |  |  |  |
| 采集开关            | 远程采集可激活 TTL, 5V                                |  |  |  |
| 电源输出线           | 额定 5 V、最大电流 500 mA、串行输出接口和扫杳器接口共用的电源           |  |  |  |
|                 | 输出 (帯短路保护)                                     |  |  |  |

表 7 OmniScan MX2 仪器的基本技术规格 (接上页)

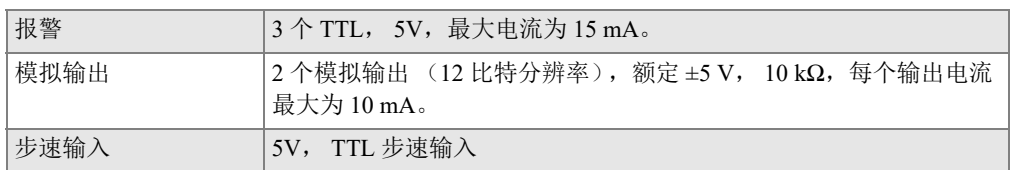

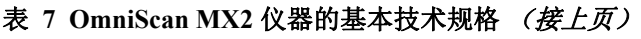

<span id="page-61-0"></span>a. 现在,只在主机模式下可以使用 OTG。

#### 表 **8 OmniScan MX2** 仪器的报警

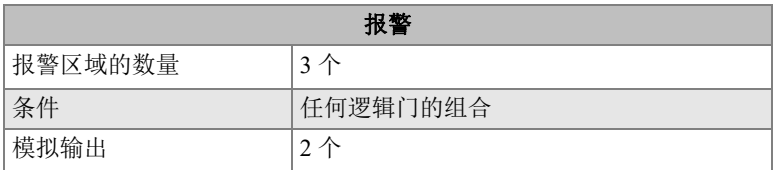

# **6.** 接口的参考信息

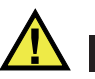

#### 警告

一定要使用符合 Evident 技术规格的设备和配件。若使用不兼容的设备,可能会造成操 作故障、设备损毁或人身伤害。

本章介绍以下 OmniScan MX2 仪器接口和适配器的技术指标:

- 第 64 页的"[串行端口](#page-63-0)"  $(\overline{ \|\bigcirc\| \bigcirc\|})$
- 第 65 页的 " [扫查器接口](#page-64-0) "
- 第 68 页的 " [报警和](#page-67-0) I/O 接口 " ( )

每种接口的说明都包含以下内容:简要介绍,制造商及编号,相应的线缆连接器及编 号,示意图,以及接口的信号引脚分配说明表。

下列 OmniScan MX2 接口符合它们各自的标准:

- SDHC (存储卡插槽)
- 圆形直流电插口, 引脚直径 2.5 毫米, 15 VDC ~ 18 VDC (极性: (+) < (-)
- USB
- 快速以太网 (RJ-45)
- VGA

# <span id="page-63-0"></span>**6.1** 串行端口

说明

Mini-DIN, 母口

制造商及编号

Kycon, KMDG-8S-BS

建议使用的线缆连接器

Kycon, KMDLA-8P

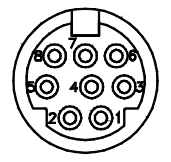

图 **6-1** 串行端口

#### 表 **9** 串行端口的引脚分配说明

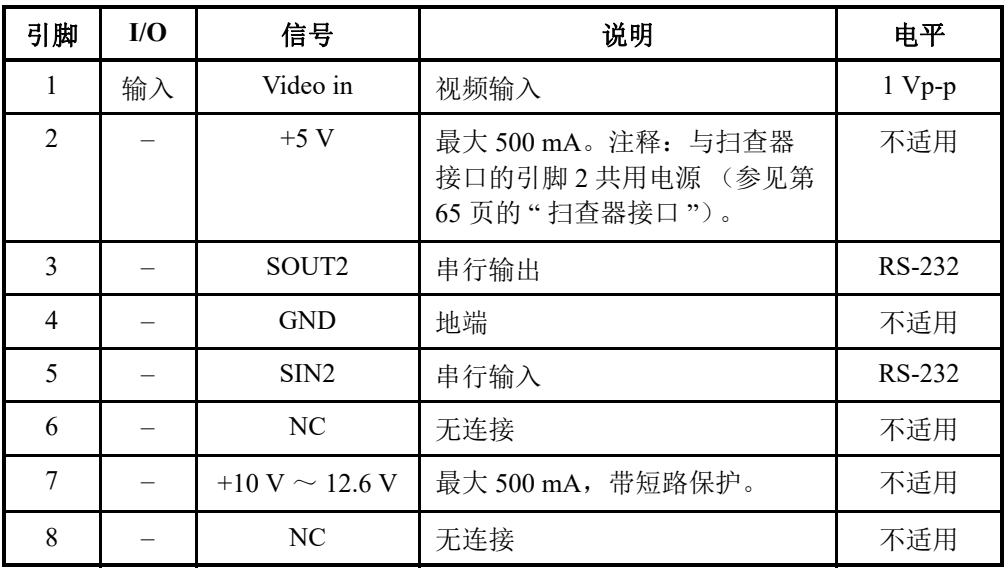

# <span id="page-64-0"></span>**6.2** 扫查器接口

说明

LEMO, 16 针圆形母口

制造商及编号

LEMO, EEG.1K.316.CLL

建议使用的线缆连接器

LEMO, FGG.1K.316.CLAC65Z

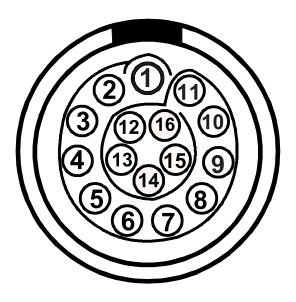

图 **6-2** 扫查器 **LEMO** 接口 (接触面视图)

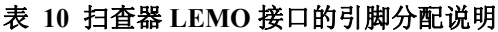

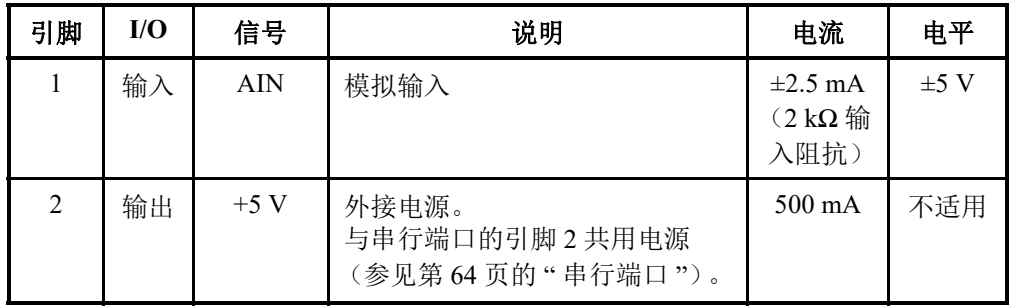

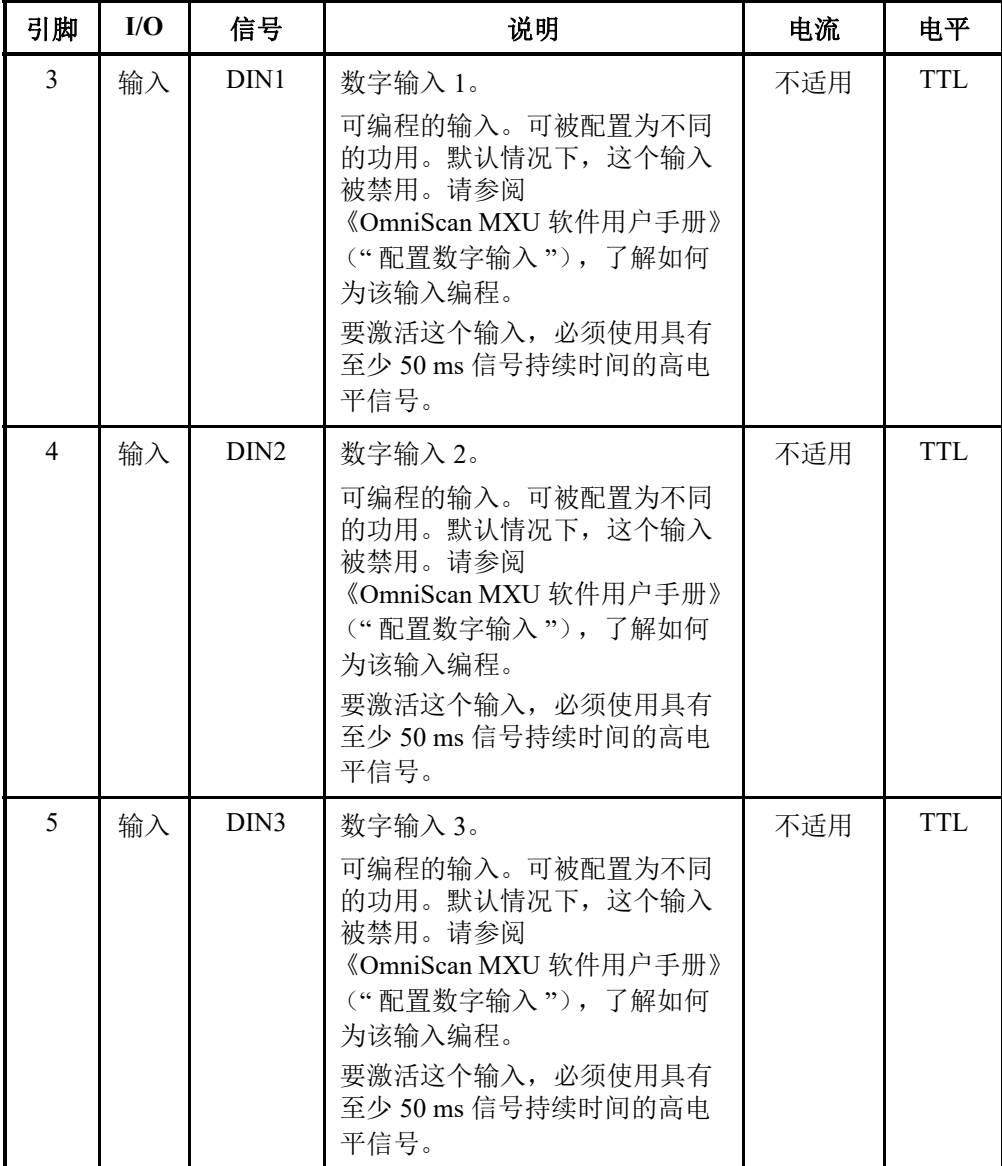

#### 表 **10** 扫查器 **LEMO** 接口的引脚分配说明 (接上页)

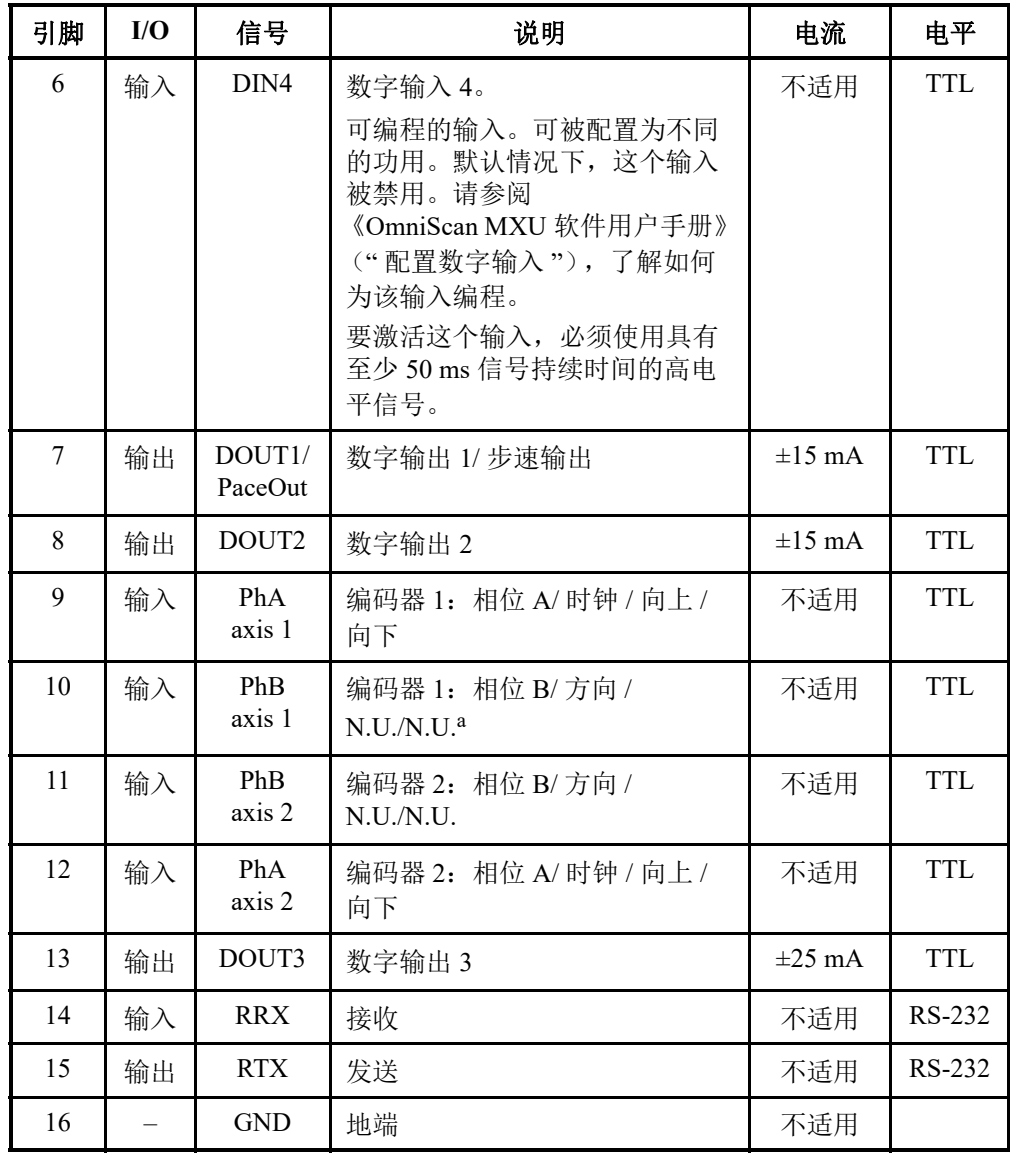

#### 表 **10** 扫查器 **LEMO** 接口的引脚分配说明 (接上页)

a. N.U.= 未使用

# <span id="page-67-0"></span>**6.3** 报警和 **I/O** 接口

说明

DE-9, 母口

制造商及编号

Amphenol, 788797-1

建议使用的线缆连接器

ITT Cannon, DE-9P

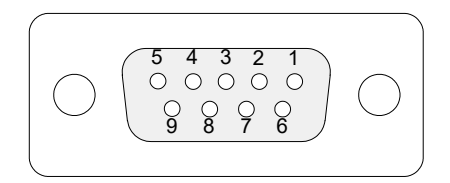

#### 图 **6-3** 报警和 **I/O** 接口

#### 表 **11** 报警和 **I/O** 接口的引脚分配说明

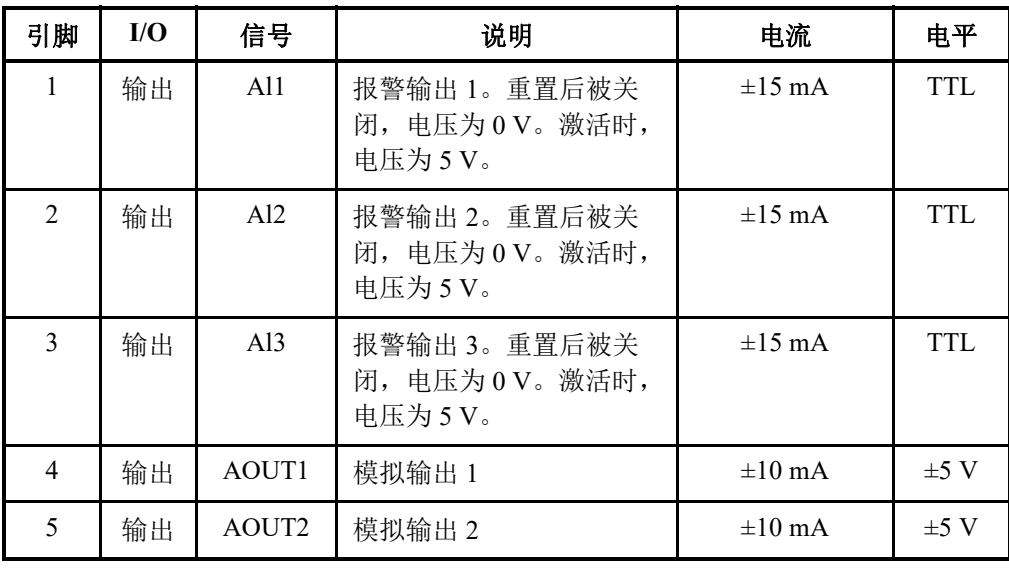

| 引脚 | I/O | 信号                | 说明                                                                                                    | 电流          | 电平         |
|----|-----|-------------------|----------------------------------------------------------------------------------------------------|-------------|------------|
| 6  |     | <b>GND</b>        | 地端                                                                                                    | 不适用         | 不适用        |
| 7  | 输出  | DOUT <sub>4</sub> | 数字输出 4                                                                                                    | $\pm 15$ mA | <b>TTL</b> |
| 8  | 输出  | DOUT3             | 数字输出3                                                                                                    | $\pm 15$ mA | <b>TTL</b> |
| 9  | 输入  | DIN4/<br>ExtPace  | 数字输入 4/ 外部步速输<br>入。<br>可编程的输入。可配置为<br>通用输入 4, 或配置为外部<br>步速输入 (作为 Din4 使用<br>时, 使用最小信号持续时<br>间为50 ms的高电平; 作为<br>ExtPace 使用时, 为<br>21 μs)。请参阅<br>《OmniScan MXU软件用户<br>手册》<br>("配置数字输入"),了解<br>更多有关为该输入编程的<br>信息。 | 不适用         | <b>TTL</b> |

表 **11** 报警和 **I/O** 接口的引脚分配说明 (接上页)

# OmniScan MX 和 OmniScan MX1 型号 OMNI-MX 和 OMNI-MX1
# 引言

## 重要事项

在本手册中,为了方便说明, OmniScan MX 和 OmniScan MX1 仪器型号一般被放在一 起说明,并被称为"OmniScan MX / MX1"。要了解两种型号之间详细的不同情况,请 参阅第 73 页的 " [可提供的产品和已停产的产品](#page-72-0) "。

Evident 的 OmniScan MX / MX1 仪器是一款融合了多项技术的创新型便携式无损检测 (NDT)仪器。这款仪器适用于多种应用,例如:管道检测、焊缝检测和腐蚀成像等。

系统可支持以下 NDT (无损检测)技术: 常规超声 (UT)、相控阵超声 (PA)、常 规涡流检测 (ECT)和涡流阵列检测 (ECA)。借助 OmniScan 仪器这个平台,所有 这些检测技术都能发挥出其独特且优质的性能。以前,同类大小的仪器从没有过这么 高水平的检测性能。

OmniScan MX / MX1 仪器的模块化设计更使其成为一款集各种功能于一机的多用化仪 器。我们提供多种模块供用户选择。每一种模块适用于一种特定的检测技术。

# <span id="page-72-0"></span>可提供的产品和已停产的产品

第 74 [页的表](#page-73-0) 12 列出了在撰写本手册 (英文版本 N)之时还可提供的符合 CE 认证的 产品以及已经停产的产品,可提供的产品只可用于涡流阵列 (ECA)检测和粘接检 测。

#### 重要事项

符合 CE 认证的 OmniScan MX1 型号仪器、模块以及软件套装只适用于涡流阵列 (ECA)和粘接检测应用。 OmniScan MX1 仪器不能用于任何相控阵 (PA)或超声 (UT)检测应用。本手册 (英文版本 N)中还为当前使用已停产的 OmniScan MX 型 号仪器的用户说明了仪器的 PA 或 UT 功能。目前, 对于想要购买新款 PA 或 UT 检测 仪器的用户, Evident 建议他们购买 OmniScan MX2 仪器。

#### 重要事项

这款仪器已经获得了使用 Windows Compact 2013 的许可, 但是后来为了满足应用程 序的兼容性,又降级使用了 Windows CE 5。

#### 表 **12** 可以提供的 **OmniScan MX1** 仪器和已经停产的 **OmniScan MX** 仪器

<span id="page-73-0"></span>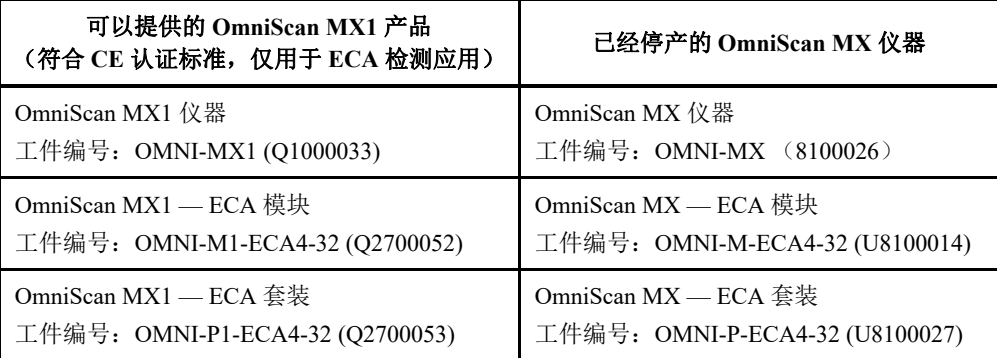

# **OmniScan MX / MX1** 仪器的特性

OmniScan MX / MX1 仪器具有以下特性 (OmniScan MX1 型号仪器中没有与超声相关 的功能):

- 数据存储和成像
- 常规超声技术 (UT)
- 相控阵超声技术 (PA)
- C 扫描成像
- 被测工件体积的实时彩色显示 (扇形扫查)
- 每个图像可有多达 256 个可选的 A 扫描
- 常规涡流 (ECT)和涡流阵列 (ECA)模块

## 注释

本手册中的示意图截取自手册出版时的最新仪器版本。这些图像可能会与您当前正在 使用的 OmniScan MX / MX1 仪器上的图像有些许差别。

# **7.** 设备概览

本章介绍 OmniScan MX / MX1 仪器的物理特征。这两款仪器采用了与模块配套使用的 设计。手册最后的每个附录分别对各个型号的采集模块进行介绍。

# **7.1 OmniScan MX / MX1** 仪器的前面板

OmniScan MX / MX1 仪器的所有主要控制键和指示器都位于其前面板上 (参见第 [78](#page-77-0) [页的图](#page-77-0) 7-1)。面板分为不同区域,这些区域在以下小节中会逐一介绍。

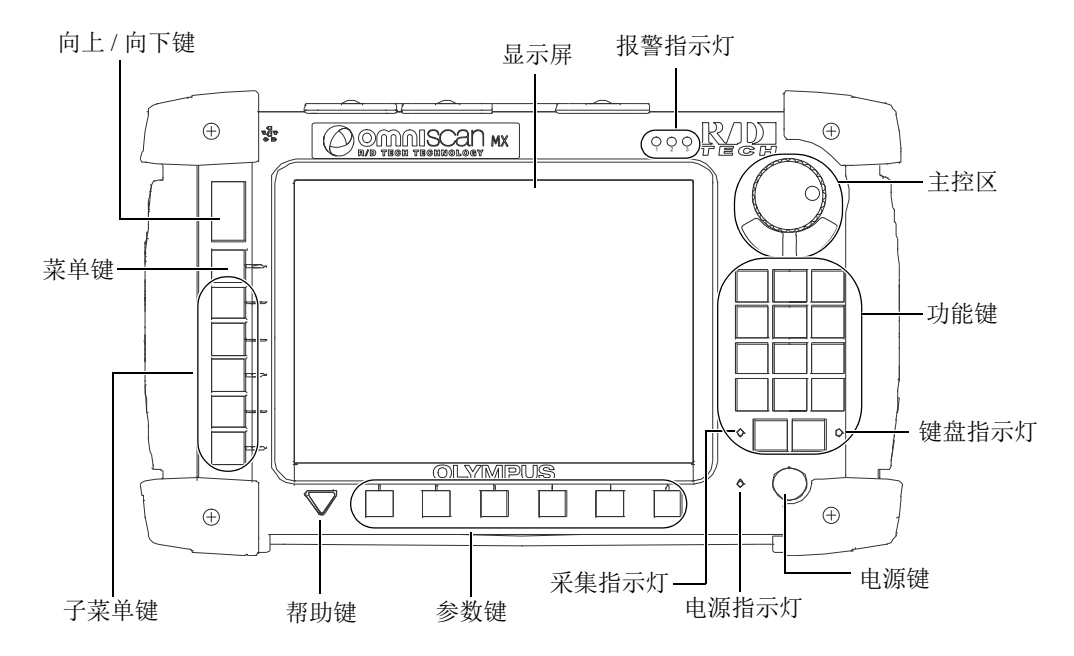

图 **7-1 OmniScan MX / MX1** 仪器的前面板

## <span id="page-77-0"></span>**7.1.1** 主控区

主控区如第 78 [页的图](#page-77-0) 7-1 所示。用户可以只凭借主控区,对 OmniScan MX / MX1 仪器 实行完全操控。主控区由 3 个组件组成,第 78 [页的表](#page-77-1) 13 对这 3 个组件进行了介绍。

表 **13** 主控区

<span id="page-77-1"></span>

| 组件 | 名称   | 说明                                                                                                    |
|----|------|----------------------------------------------------------------------------------------------------|
|    | 飞梭旋钮 | 用于在各选项间浏览, 无需借助键盘或鼠标。<br>以顺时针方向转动飞梭旋钮, 选中光标会向右<br>移动 (在横向列表中)或向上移动 (在纵向<br>列表中)。要了解更多关于使用飞梭旋钮操作<br>OmniScan 软件的信息, 请参阅 Evident 的<br>《OmniScan 软件用户手册》。 |

表 **13** 主控区 (接上页)

| 组件                       | 名称  | 说明                    |
|--------------------------|-----|-----------------------|
| $\left\{ \cdot \right\}$ | 取消键 | 用于取消当前的选择, 或返回到上一级菜单。 |
|                          | 确定键 | 用于确认所做的选择。            |

## **7.1.2** 功能键

OmniScan MX / MX1 仪器的前面板上有 14 个功能键。这些键上带有以颜色区分的三类 信息,如下所示:

- 白色: 在仪器连接了 ECT 或 UT 模块时, 这个键可启动的主要功能
- 黄色:字母和符号
- 绿色:数字和符号

可使用功能键在编辑栏中输入字母、数字以及各种符号。

要在编辑栏中输入字母数字值,须首先选择待编辑的区域。选择了编辑区域后,功能键 即切换到字母数字模式,同时键盘指示灯会闪烁橙色(参阅第 82 页的 " [键盘指示灯](#page-81-0) ")。 然后可使用开始 / 停止键和采集 / 打印键在编辑栏内前后移动光标。

这些功能键上都标有黄色和绿色的字符 (参见第 80 [页的图](#page-79-0) 7-2)。黄色字符为字母和 符号;绿色字符为数字和符号。重复按同一个功能键,会依次循环选中键上的字符: 光标首先切换到黄色字符,接着切换到绿色字符,然后再返回到黄色字符。要输入下 一个字符,可按下另一个功能键,也可等待一秒钟。

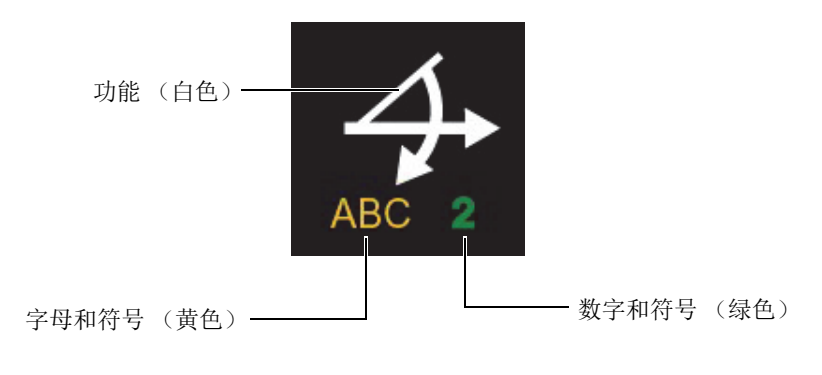

#### 图 **7-2** 标注在功能键上的信息

<span id="page-79-0"></span>要了解更多有关软件功能的信息,请参阅 《OmniScan 软件用户手册》。 注释

#### **7.1.3** 电源键

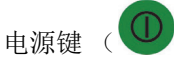

用于开启或关闭 OmniScan MX / MX1 仪器。

## **7.1.4** 向上键和向下键

向上键和向下键可用于浏览界面,这两个键可起到主控区的飞梭旋钮和确定键的作用。

向上键 ( $\Box$ )

在纵向列表中向上移动,或在横向列表中向右移动。

向下键 ( )

在纵向列表中向下移动,或在横向列表中向左移动。

当同时按下这两个键时,其作用与按下主控区中的确定键相同。

## **7.1.5** 菜单键

蓝色的菜单键位于 OmniScan MX / MX1 仪器前面板的左上方。

菜单键

按下此键,可从软件的几乎任何界面,自动转到列有所有菜单的界面。

## **7.1.6** 子菜单键

子菜单键被标注为 F2、 F3、 F4、 F5 和 F6 (  $\overline{P}$  到  $\overline{P}$  ), 位于 OmniScan MX / MX1 仪器前面板的左侧。

每个键分别用于选择出现在其旁边的子菜单。

## **7.1.7** 帮助键

黄色帮助键呈倒三角形,位于 OmniScan MX / MX1 仪器前面板的左下角。

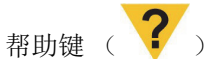

按下此键,会显示有关当前所选功能的在线帮助信息。

### **7.1.8** 参数键

参数键被标注为 F7、 F8、 F9、 F10、 F11 和 F12 ( A ), 位于 OmniScan MX / MX1 仪器前面板的底部。这些参数键用于选择它们所对应的子菜单的 参数。

每个键分别用于选择出现在其上方的参数。

## **7.1.9** 指示灯

OmniScan MX / MX1 仪器的前面板上有 4 种指示灯:键盘、电源、采集、报警。每种 指示灯的说明如下。

### <span id="page-81-0"></span>**7.1.9.1** 键盘指示灯

键盘指示灯位于采集 / 打印键的右侧 ( <sup>| 1</sup>) 。指示灯的颜色表明键盘所处的不同状 态 (参见第 82 [页的表](#page-81-1) 14)。

#### 表 **14** 键盘指示灯的状态

<span id="page-81-1"></span>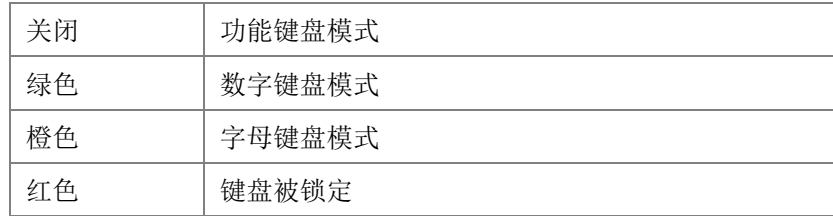

## <span id="page-81-3"></span>**7.1.9.2** 电源指示灯

电源指示灯位于电源键的左侧 ( $\left(\mathbb{O}\right)$ )。指示灯的颜色表明 OmniScan MX / MX1 仪 器电源的不同状态 (参见第 82 [页的表](#page-81-2) 15)。

#### 表 **15** 电源指示灯的状态

<span id="page-81-2"></span>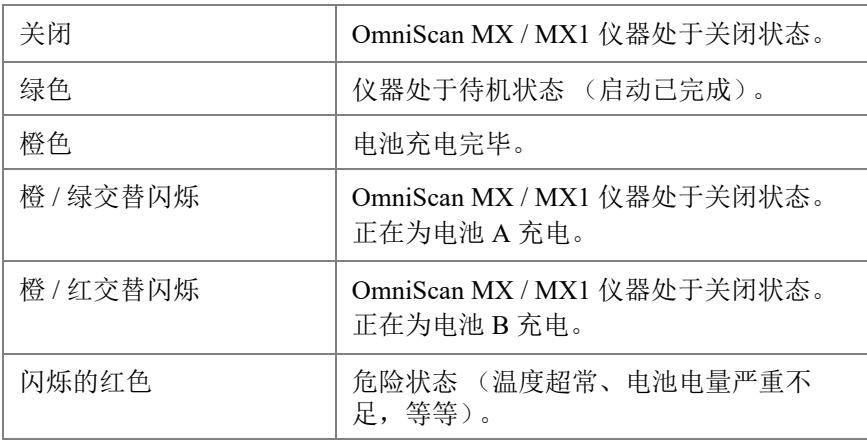

# **7.1.9.3** 采集指示灯

<span id="page-82-0"></span>采集指示灯位于开始 / 停止键 ( < ) 的左侧。指示灯的颜色表明 OmniScan MX / MX1 仪器的运行模式 (参见第 83 [页的表](#page-82-0) 16)。

#### 表 **16** 采集指示灯的状态

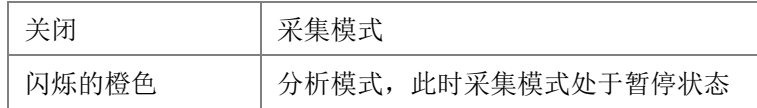

# 注释

如果在 OmniScan MX / MX1 仪器开机时将采集模块拆下, 则键盘、电源及采集指示灯 都会闪烁为红色,并持续几秒钟,随后仪器自动关闭,以防止内部线路受损。

## **7.1.9.4** 报警指示灯

三个报警指示灯 (编号为 1, 2, 3), 位于 OmniScan MX / MX1 仪器的右上角。这三 个报警灯只闪烁为红色,分别表明它们各自所代表的报警器的触发状态 (由软件设 置)。

#### 注释

要了解有关报警指示灯的更详细信息,请参阅 《OmniScan 软件用户手册》。

# **7.2** 右侧面板

OmniScan MX / MX1 仪器的右侧面板装有各种输入和输出端口 (参见第 84 [页的图](#page-83-0) 7-3)。

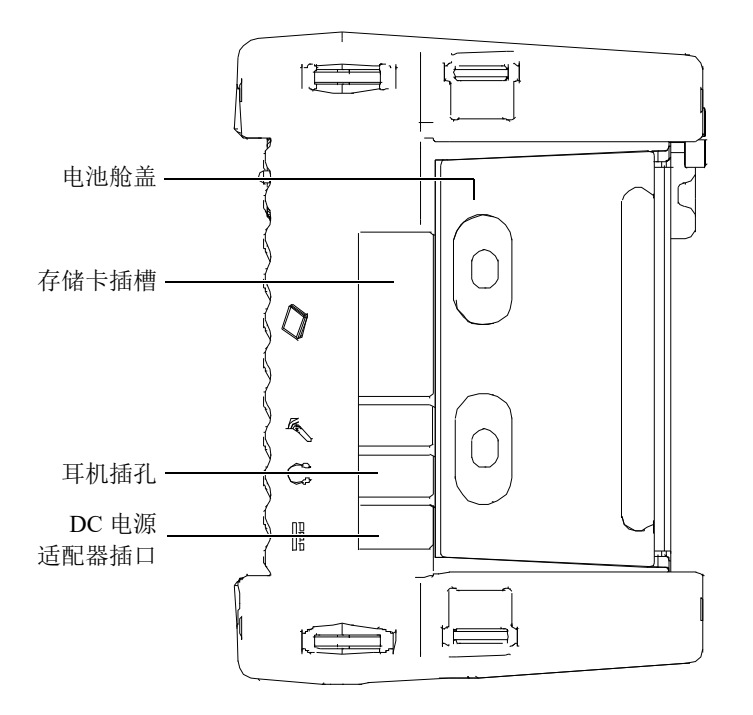

图 **7-3 OmniScan MX / MX1** 仪器的右侧面板

<span id="page-83-0"></span>DC 电源适配器插口

用于将外置 DC 电源适配器连入 OmniScan MX / MX1 仪器。

耳机插孔

用于将耳机或外置扬声器连入 OmniScan MX / MX1 仪器, 以得到比内置扬声器更 佳的音效。

存储卡插槽

在此插入 CompactFlash 闪存卡。

电池舱盖

打开此盖,会露出电池舱。更换电池的步骤在第 93 页的 " [电池的拆卸与安装](#page-92-0) " 中 有介绍。

# **7.3** 左侧面板

OmniScan MX / MX1 仪器的左侧面板带有几个用于扩展仪器连接性的标准计算机接口 (参见第 85 [页的图](#page-84-0) 7-4)。

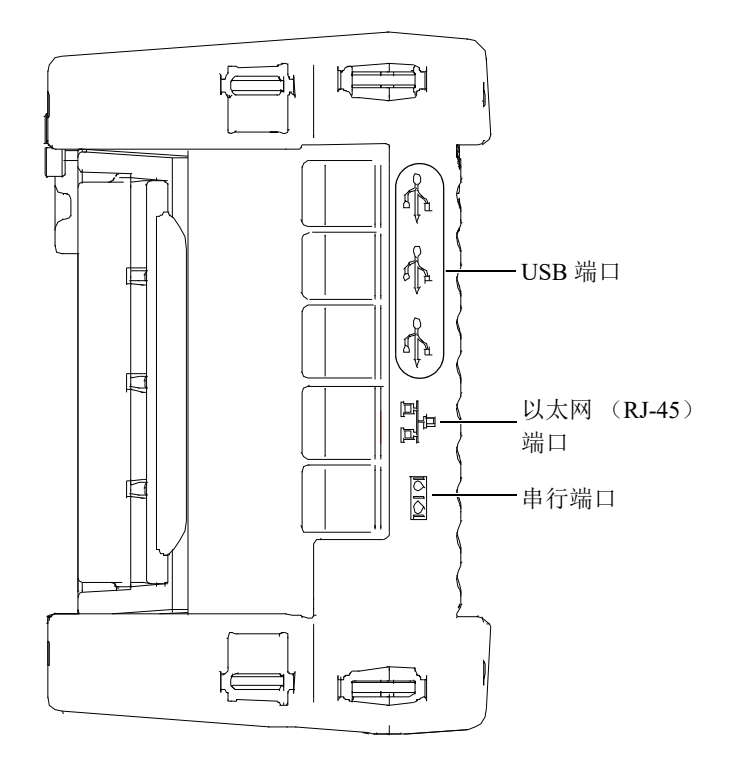

#### 图 **7-4 OmniScan MX / MX1** 仪器的左侧面板

<span id="page-84-0"></span>USB 1.1 端口 (3 个)

这 3 个 USB 1.1 端口的每一个都可与各种 USB 外设连接, 如: 外置键盘、鼠标、 存储设备及打印机等。

以太网 (RJ-45) 端口

用于将仪器连接到以太网。

串行端口

主要用于调试,或为附带设备接入 DC 电源。

# **7.4** 顶部面板

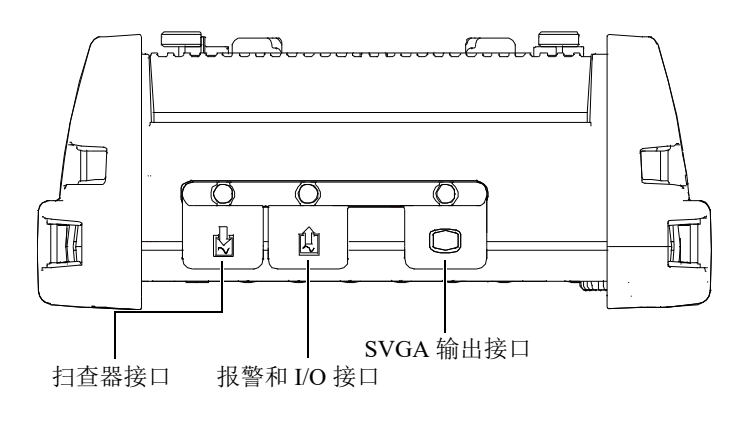

OmniScan MX / MX1 仪器的顶部面板上有 3 个接口 (参见第 86 [页的图](#page-85-0) 7-5)。

#### 图 **7-5 OmniScan MX / MX1** 仪器的顶部面板

<span id="page-85-0"></span>扫查器接口

用于连接机械扫查器。

报警和 I/O 接口

用作报警输出和控制输入。

SVGA 输出接口

可将外置 VGA 或 SVGA 显示器连接到这个 DB-15 端口,生成 OmniScan MX 仪器 显示屏的镜像。

# **7.5** 后面板

OmniScan MX / MX1 仪器的后面板为当前与仪器相连的采集模块。有关各型号模块性 能的更详细信息在手册后面相关的附录部分中有介绍。

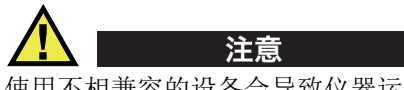

使用不相兼容的设备会导致仪器运行失常和 / 或设备受到损毁。

有关安装或拆卸采集模块的更详细信息,请参阅手册后面的附录。

# **8.** 基本操作

本章介绍 OmniScan MX / MX1 仪器的基本原理和操作步骤。

# **8.1 OmniScan MX / MX1** 仪器的启动与关闭

## 开启 **OmniScan MX / MX1** 仪器

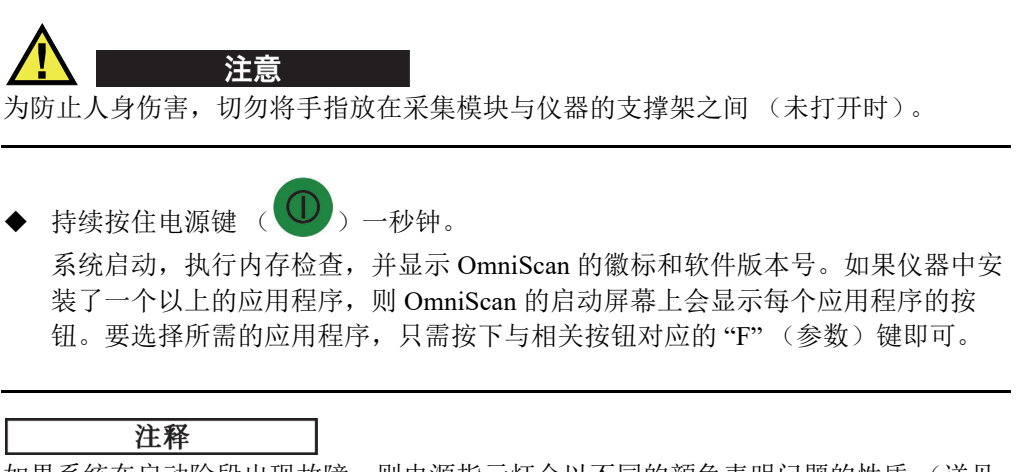

如果系统在启动阶段出现故障,则电源指示灯会以不同的颜色表明问题的性质 (详见 第 82 页的 " [电源指示灯](#page-81-3) ")。

#### 关闭 **OmniScan MX / MX1** 仪器

◆ 持续按住电源键 ( $\bigcup$ ) 三秒钟。

注意

在 OmniScan MX / MX1 仪器的关闭过程中, 电源指示灯显示为橙色。

## **8.2** 电源管理

OmniScan MX / MX1 仪器是一款便携式仪器,可由锂离子电池供电, 或通过 DC 电源 适配器供电。

### **8.2.1 DC** 电源适配器

操作人员通过 DC 电源适配器 (工件编号: OMNI-A-AC [U8767093]), 可使 OmniScan MX / MX1 仪器使用 AC 电源操作。OMNI-A-AC 有一个通用 AC 电源输入接 口,可插入电压为 100 VAC  $\sim$  120 VAC 或 200 VAC  $\sim$  240 VAC, 频率为 50 Hz ~ 60 Hz 的任何线缆。

#### 使用 **AC** 电源

1. 将 AC 电源线的一端连入到 DC 电源适配器 (工件编号:OMNI-A-AC [U8767093]),另一端连入到适当的电源插座中。

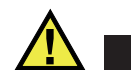

只可使用随 OmniScan MX / MX1 仪器提供的 AC 电源线。不可将这条 AC 电源线用于 其它产品设备。

2. 掀起位于 OmniScan MX / MX1 仪器右侧面板上、盖住 DC 适配器插口的橡胶密封 盖 (参见第 91 [页的图](#page-90-0) 8-1)。

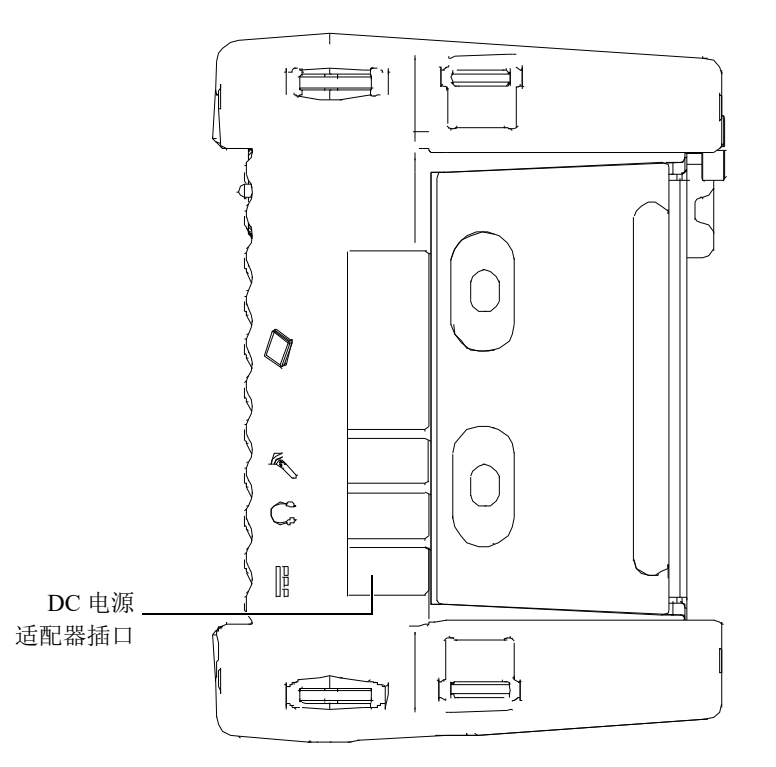

图 **8-1 OmniScan MX / MX1** 仪器的 **DC** 电源适配器插口

- <span id="page-90-0"></span>3. 将 DC 电源适配器连入到 OmniScan MX / MX1 仪器的 DC 电源适配器插口中 (参见第 91 [页的图](#page-90-0) 8-1)。
- 4. 按下电源键,开启 OmniScan MX / MX1 仪器。

# **8.2.2** 锂离子电池

OmniScan MX / MX1 仪器的电池舱可容纳两节锂离子电池,但在仅安装一节电池的情 况下, 仪器也可运行。当仪器中安装了两节电池时, 默认情况下, OmniScan MX / MX1 仪器会使用电量高的那节电池供电,并在这节电池的剩余电量低 于 5 % 时, 自动切换使用另一节电池。

用户拆卸或安装锂离子电池时, 无需关闭 OmniScan MX / MX1 仪器, 只要仪器此时还 可由另一种有效的电源供电即可 (DC 电源适配器或另一节电池)。

OmniScan MX / MX1 仪器中还安装了一种无需用户拆卸或更换的锂纽扣电池。这个纽 扣电池用于确保仪器的时钟和主板配置持续运转。

## **8.2.3** 电池状态指示器

电池状态指示器位于显示屏的左上角,以下述两种方式表明每节电池所剩的电量 (参见第 92 [页的图](#page-91-0) 8-2):

- 在电池状态指示器中显示仪器还可运行的时间。 OmniScan MX / MX1 仪器需要运 行大约 15 分钟后,才会精确显示此电量信息。
- 电池状态指示器中的电量指示条显示电池中大约剩余的电量。

如果在 OmniScan MX / MX1 仪器电量不足的情况下开启仪器, 电源指示灯会闪烁为红 色,并持续约 3 秒钟时间。若要运行这台电量不足的 OmniScan MX / MX1 仪器,需更 换电池,或使用 DC 电源适配器将仪器与外部电源连接。

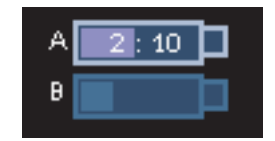

#### 图 **8-2** 电池电量状态:每节电池的剩余电量

<span id="page-91-0"></span>当前使用电池的指示器被加亮显示。

OmniScan MX / MX1 仪器的软件可使用户随时了解电池的状态。第 92 [页的表](#page-91-1) 17 列出 了电池状态指示器可能会表现出的不同形式。

<span id="page-91-1"></span>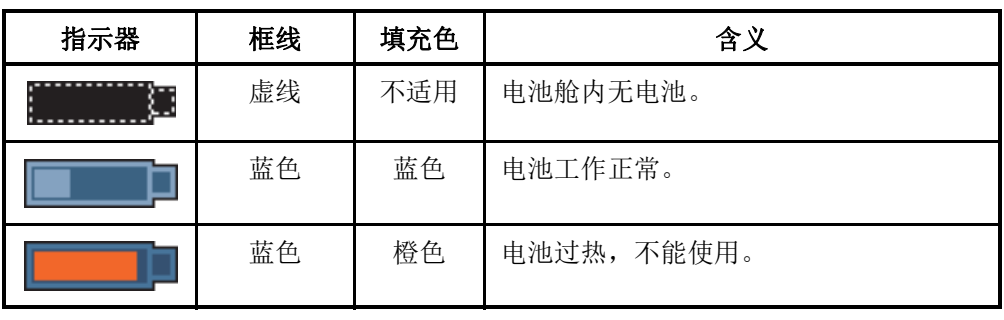

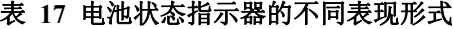

| 指示器  | 框线         | 填充色 | 含义                                                |
|------|------------|-----|---------------------------------------------------|
|      | 黄色<br>(闪烁) | 蓝色  | 正在为电池充电。                                          |
|      | 橙色         | 蓝色  | 电池过热,不能充电。                                        |
| 0:17 | 红色<br>(闪烁) | 蓝色  | 电池电量严重不足 (低于10%)。如果<br>舱内没有其它电池可供电, 仪器会发出蜂<br>鸣声。 |
|      | 不适用        | 黄色  | OmniScan MX / MX1 仪器通过直流电源<br>(DC)适配器由外接电源供电。     |
|      | 不适用        | 深绿色 | 外接电源供电不足。                                         |

表 **17** 电池状态指示器的不同表现形式 (接上页)

# <span id="page-92-0"></span>**8.2.4** 电池的拆卸与安装

### 拆卸与安装电池

- 1. 同时朝中心方向推压仪器右侧面板上的两个塑料按钮,打开电池舱盖。
- 2. 如果电池舱内已有电池,则拉动布条,将电池取出 (参见第 94 [页的图](#page-93-0) 8-3)。

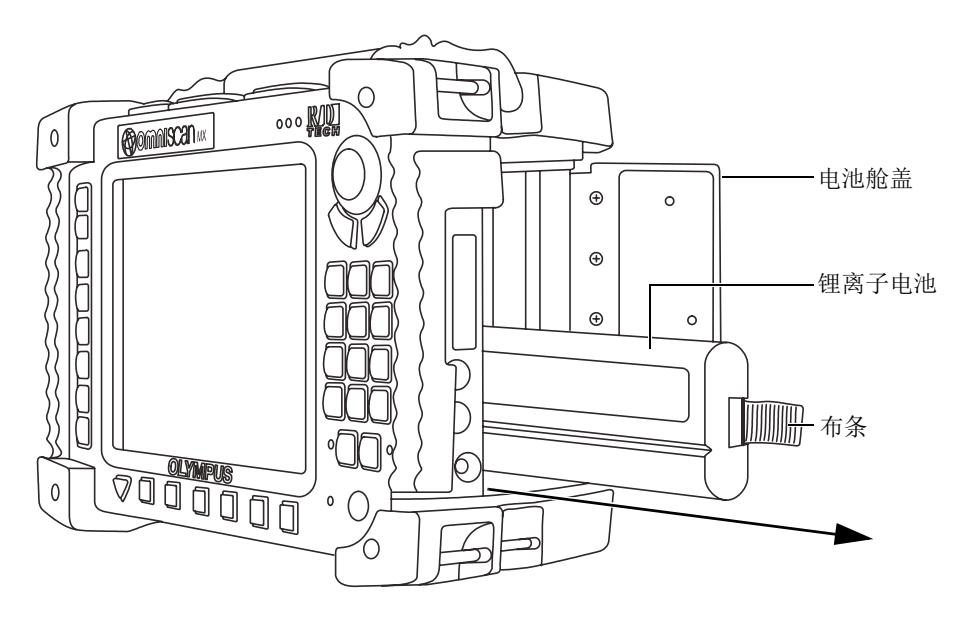

图 **8-3** 取出锂离子电池

- <span id="page-93-0"></span>3. 装入一节新电池。确保电池上的凹槽与电池舱内突出的小边沿对准。
- 4. 关上电池舱盖。

当 OmniScan MX / MX1 仪器连接了 DC 电源适配器时,可以在仪器内为电池充电。连 接了 DC 电源适配器后,仪器会自动开始充电过程。还可使用选购的外置充电器为电 池充电。

# **8.2.5** 电池充电

#### 为 **OmniScan MX / MX1** 仪器的电池充电

- 将 OmniScan MX / MX1 仪器与适用的 DC 电源适配器相连。 电池充电的方式如下:
	- OmniScan MX / MX1 仪器处于关闭状态时:

当 OmniScan MX / MX1 仪器在关闭状态下被连接到适当的 DC 电源时, 将自 动对任何剩余电量低于 85 % 的电池充电,充电过程会从电量最低的电池开始 (在满足了充电条件的情况下)。

电源指示灯以不同的状态表明正在充电电池的情况:电池 A 充电时,指示灯 交替闪烁橙、绿色;电池 B 充电时,指示灯交替闪烁橙、红色。充电结束后, 电源指示灯显示为稳定的橙色。如果每节电池从电量完全耗尽的状态下 (剩 余电量少于 5 %)开始充电,则最多需用 3.5 小时充满电量。

— OmniScan MX / MX1 仪器处于运行状态时:

当 OmniScan MX / MX1 仪器正在运行, 且连接了适当的 DC 电源时, 将自动 对任何剩余电量低于 85 % 的电池充电,充电过程会从电量最低的电池开始 (在满足了充电条件的情况下)。

由于 OmniScan MX / MX1 仪器正在运行, DC 电源不能全部用于为电池充电。 因此,要为每个电量完全耗尽的电池充满电量,所需的充电时间可能会长达 8 小时。要了解更多有关电池充电状态的信息,请参阅第 92 [页的表](#page-91-1) 17。

## <span id="page-94-0"></span>**8.2.6** 优化锂离子电池的性能

本节介绍锂离子电池的保养和维护。

#### 存放充电电池

1. 充电前需将电池电量用尽:用这节电池为 OmniScan MX / MX1 仪器供电, 直到仪 器自动关机或出现低电量警告。切勿长时间不使用电池。 Evident 建议每两到三个 星期之内至少使用一次电池。如果电池长时间没有使用,则需按第 [96](#page-95-0) 页中的 " [新](#page-95-0) [电池操作步骤](#page-95-0) " 进行操作。

如果在未来 3 周或更长的时间内不准备使用电池操作 OmniScan MX / MX1 仪器, 则将电池电量充至 40 % 到 80 % 的水平 (电池上电量指示器中的 3 个或 4 个状态 条),然后将电池取出,并保存在清洁、阴凉且干燥的地方。

### 注释

即使 OmniScan MX / MX1 仪器处于关闭状态、没有连接电源时,也会消耗机内电池中 的一小部分电量,并且在大约 15 天后会将电池电量完全耗尽。

- 2. 由于锂离子电池会随时间的推移自行放电,因此要切记大约每个月检查一次所存放 电池的剩余电量,以保证这些电池有 40 % 至 80 % 的剩余电量。如果剩余电量不 足,则需要为电池充电。否则,在电池电量少于临界水平 (小于1%)时,电池 会彻底报废。
- 3. 若要使用经过长时间存放的电池,建议先为其充满电量再使用。

#### <span id="page-95-0"></span>新电池操作步骤

- 1. 在收到一节全新的充电电池后,需在 OmniScan MX / MX1 仪器中连续使用 4 至 8 次。每次使用后,需确保电池的电量已完全耗尽再为其充电。这样做可使电池的电 量被完全充满,获得最长的工作时间。
- 2. 良好的操作习惯是在正常使用新电池 10 到 15 次 (约两到三周)后,先使电池的 电量完全耗尽,再为其充电,从而可保持电池长久的工作时间,最大限度地延长电 池的寿命。
- 3. 频繁地从外置 DC 电源供电切换到电池供电,或反之,都可能使电池寿命缩短,因 为每节电池充电 / 放电循环的次数有限 (大约 300 次)。请注意,即使是部分放电 和充电,也算作是一次循环。
- 4. 要使电池电量达到最满,充电操作一定要在电池电量不足以运行 OmniScan MX / MX1 仪器而使仪器关闭后,或在接收到电量不足的提示后再进行。 如果在 OmniScan MX / MX1 仪器关闭的状态下为电池充电, 会缩短充电时间; 如 果配备了外置充电器,也可用其为电池充电。

## **8.2.7** 废旧电池的处理

虽然锂离子电池内不含诸如铅、镉等任何对环境有害的成分,用户仍应遵照当地法规 处理废旧电池。将被处理的电池不应再含有电量,以防其产生热量;在适用的情况下, 电池的处理应遵守欧盟的 《关于报废电气电子设备指令》(WEEE)。要了解有关您所 在国家回收和 / 或收集体系方面的信息,请与您所在地的 Evident 经销商联系。

## **8.2.8** 有关电池使用的警告

请仔细阅读并遵循下述有关电池使用的警告。

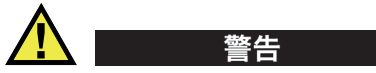

- 不要打开、挤压电池,也不要在电池上扎孔,否则会造成人身伤害。
- 切勿焚烧电池。请将电池放置在远离火源或其它极高温热源的地方。若电池暴露在 极高温热源下 (80 °C 以上),可能会引起爆炸,或造成人身伤害。
- 请勿摔落、碰撞或以其它方式损坏电池,因为这样做可能会使电池内部具有腐蚀性 和爆炸性的物质暴露在外。
- 请勿使电池的两端短路。短路会造成人身伤害,使电池严重损坏,并导致电池报 废。
- 请勿将电池放置在潮湿环境或雨水中。这样做可能会引起电击。
- 只能使用 OmniScan MX / MX1 仪器或经 Evident 许可使用的充电器为电池充电。
- 若按下电池上的电量核查按钮后,指示灯不亮,请勿为电池充电。这样做可能会很 危险。
- 请勿存放剩余电量低于 40 % 的电池。存放电池前,需将电池的电量充至  $40\% \sim 80\%$ 的水平。
- 存放期间,请使电池电量始终保持在 40 % ~ 80 % 的水平。
- 存放 OmniScan MX / MX1 仪器时, 请勿将电池遗留在仪器中。

# **8.3** 外设连接

Evident 建议用户在安装外围设备前,先关闭 OmniScan MX / MX1 仪器。 USB 外设除 外,安装时无需关闭仪器。

### 重要事项

 $O<sub>mni</sub>Scan MX/MX1$  仪器已经过测试, 完全符合 EMC 指令针对工业设备的射频范围 所制定的规范要求。要使 OmniScan MX / MX1 仪器始终符合 EMC 指令在电磁放射方 面的要求,须遵循以下条件:

- 所有用于连接设备的线缆必须具有整体屏蔽性,以确保其电磁兼容性及最佳性能。
- 连接到 OmniScan MX / MX1 仪器的所有线缆必须带有铁氧体钳位滤波器。要了解 详细信息,请参阅第 [97](#page-96-0) 页的 " [铁氧体钳位滤波器](#page-96-0) "。

#### <span id="page-96-0"></span>铁氧体钳位滤波器

使用 OmniScan MX / MX1 仪器之前, 将铁氧体钳位滤波器 (随仪器附送) 夹在将要连 接到 OmniScan MX / MX1 仪器和模块的外设线缆上。可连接的外设如下:

- Evident 的阵列探头 (超声和涡流)
- 19 针涡流探头
- USB
- 以太网
- 扫查器
- 报警和 I/O 设备

连接线缆上没有安装铁氧体钳位滤波器的 OmniScan MX / MX1 仪器不符合国际和欧洲 电磁辐射规范。

#### 安装钳位滤波器

重要事项

- 确保不要让铁氧体钳位滤波器的棘爪夹住线缆。
- 尽可能在靠近线缆端部的位置安装铁氧体钳位滤波器。只有将铁氧体钳位滤波器安 装在靠近 OmniScan MX / MX1 仪器的线缆端部的位置, 才会发挥其作用。
- 应使用与线缆直径相匹配的铁氧体钳位滤波器。安装在线缆上的滤波器不可过松 (易于滑动),也不宜过紧 (难以夹持)。
- 确保铁氧体钳位滤波器两侧的卡扣相互咬合,并发出 " 喀嗒 " 声。
- 1. 将铁氧体钳位滤波器安装在 Evident 的阵列探头 (超声或涡流,视具体情况而定) 的线缆上靠近 OmniScan MX / MX1 仪器接口的位置。
- 2. 将铁氧体钳位滤波器安装在 Evident 的 19 针涡流探头的线缆 (4CH/MUX)上靠近 OmniScan MX / MX1 仪器接口的位置。
- 3. 将铁氧体钳位滤波器安装在 USB 线缆上靠近 OmniScan MX / MX1 仪器接口的位 置。
- 4. 将铁氧体钳位滤波器安装在以太网的线缆上靠近 OmniScan MX / MX1 仪器的 RJ-45 接口的位置。
- 5. 将铁氧体钳位滤波器安装在扫查器的线缆上靠近 OmniScan MX / MX1 仪器的 DE-15 接口的位置。
- 6. 将铁氧体钳位滤波器安装在报警和 I/O 设备的线缆上靠近 OmniScan MX / MX1 仪 器的 DE-9 接口的位置。

第 99 [页的图](#page-98-0) 8-4 和第 99 [页的图](#page-98-1) 8-5 显示各种线缆与 OmniScan MX / MX1 仪器的连接 情况,以及铁氧体钳位滤波器的安装位置。

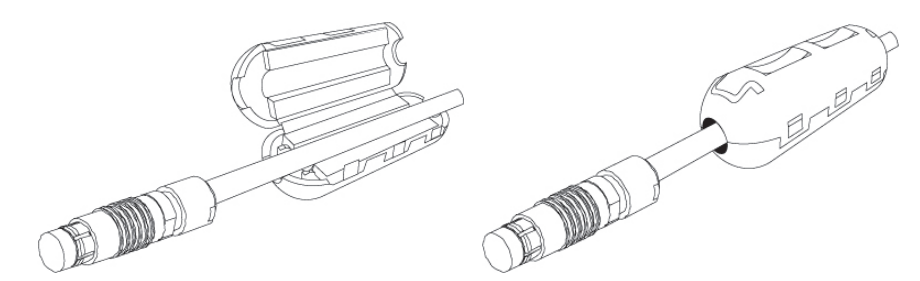

#### 图 **8-4** 在线缆上安装一个铁氧体钳位滤波器 (图中为 **4CH/MUX** 线缆)

<span id="page-98-0"></span>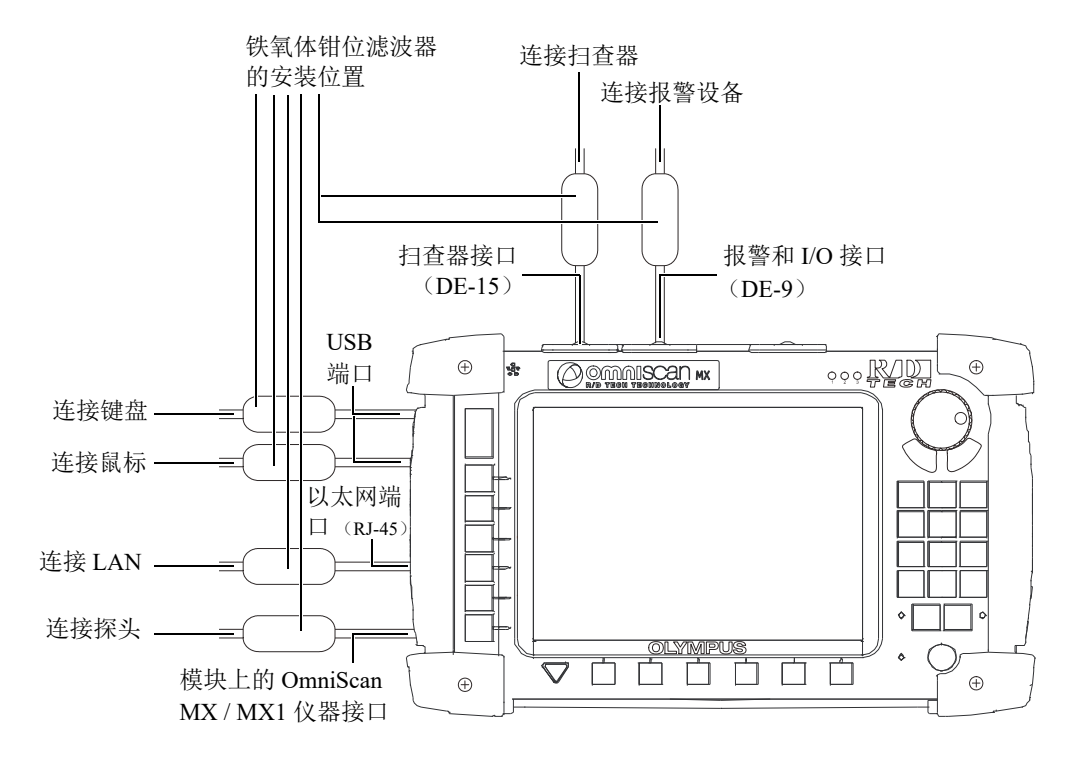

<span id="page-98-1"></span>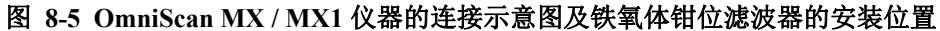

# **8.4 OmniScan** 软件的安装

OmniScan 软件的设计尽可能保证不出现安装故障。软件存储在 CompactFlash 闪存卡 上。

如果用户需应用多项技术 (常规超声、相控阵、常规涡流、涡流阵列),则可将所有 相关软件程序放入一个 CompactFlash 卡中。

升级到新版本时,显示屏上会出现一条信息,提示用户软件正在进行升级。不过,用 户无需进行任何操作。

要了解软件的更新及其所有相关的适用程序,请访问 Evident 的网站。

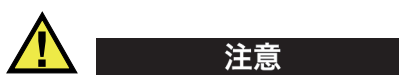

对 OmniScan 软件 1.7 以前的应用程序版本进行更新后, 将改写 User (用户) 文件夹。 因此,在软件更新前,必须选择与您所用版本相应的软件安装步骤。否则,会造成重 要的用户文件和数据的丢失。

# **9.** 维护

本章介绍用户应为 OmniScan MX / MX1 仪器进行的基本维护。下面要讲述的维护操 作,会使仪器保持良好的外观和运行状态。鉴于 OmniScan MX / MX1 仪器的设计特 点,只需对其进行最基本的维护保养。本章介绍仪器的预防性维护和清洁操作。

# **9.1** 预防性维护

由于 OmniScan MX / MX1 仪器的移动部件不多, 因此几乎不需要特别的预防性维护。 要确保 OmniScan MX / MX1 仪器的正常运行,只需定期检查仪器即可。

# **9.2** 仪器的清洁

需要时,用户可以清洁 OmniScan MX / MX1 仪器的外表面,即机壳、采集模块和液晶 显示屏。本节说明正确清洁仪器的操作步骤。

# **9.2.1** 机壳和采集模块的清洁

#### 清洁机壳和采集模块

- 1. 确保已关闭仪器,已断开仪器与电源线的连接,并且已取出电池。
- 2. 拔下与仪器连接的所有线缆和连接器,并确保 OmniScan MX / MX1 仪器的所有外 接端口都已用橡胶保护盖盖紧。
- 3. 确保已正确关闭电池舱盖,并且在 OmniScan MX / MX1 仪器上已安装了采集模 块。
- 4. 要恢复仪器外壳的原有光泽,可用一块软布擦拭机壳和模块。
- 5. 对于难以去除的污垢,需用一块湿布蘸取柔性肥皂水进行清洁。切勿使用粗面的清 洁用具或强力去污溶剂,以免损坏机壳表层。
- 6. 取下接口上的保护盖后,需确保接口处于干燥状态,才能连入线缆或其它设备。如 果接口不干,需用干燥的软布擦干,或者等其自然晾干。

# **9.2.2** 液晶显示屏保护膜的清洁

切勿使用粗面的清洁用具或强力去污溶剂清洁 OmniScan MX / MX1 仪器的显示屏。请 用一块湿布蘸取挡风玻璃清洗液,擦拭显示屏。若没有挡风玻璃清洗液,则使用可蒸 发的标准玻璃清洗液擦拭。如有需要,用软毛刷清除残留的纸屑。

# **10.** 故障排除

本章旨在帮助用户解决在运行 OmniScan MX / MX1 仪器过程中可能遇到的小问题。这 个故障排除指南仅针对未经改动过的仪器、且仪器使用的所有线缆和连接器都由 Evident 提供并备档的情况。

# **10.1** 启动故障

OmniScan MX / MX1 仪器不启动。

#### 可能的解决方法

- 检查 DC 电源适配器是否同时与 OmniScan MX / MX1 仪器及电压正常的电源插座 相连。只能使用随 OmniScan MX / MX1 仪器附送的适配器。
- 确保仪器内至少有一节电量高于 10 % 的电池, 且这节电池以正确的方式装入电池 舱中。
- 持续按住电源键  $(\overline{0})$ ) 3 秒钟或更长的时间。

# **10.2** 错误信息

在仪器启动过程中可能会出现错误信息 (参见第 104 [页的表](#page-103-0) 18)。

表 **18** 错误信息

<span id="page-103-0"></span>

| 错误信息                          | 解决方法                     |  |
|-------------------------------|--------------------------|--|
| No module detected<br>(未发现模块) | 确保采集模块已正确地安装在仪器上。        |  |
| Error downloading code        | 重启 OmniScan MX / MX1 仪器。 |  |
| (下载应用时出现错误码)                  | 确保软件已更新。                 |  |

# **10.3** 电池充电故障

无法为放置在 OmniScan MX / MX1 仪器内的电池充电。

## 可能的解决方法

- 确保在 OmniScan MX / MX1 仪器中使用的电池的型号为 Evident 推荐的型号。不 兼容的电池可能会为仪器供电,但充电协议可能无法识别这样的电池。
- 确保正确连接了 DC 电源适配器。
- 用外置充电器为电池充电。不使用 OmniScan MX / MX1 仪器时,充电速度要快得 多。反之,如果电耗过大,充电会非常缓慢。
- 关闭 OmniScan MX / MX1 仪器,待其冷却。内置充电器上配备了温度监控器:当 内部温度过高时,会停止为电池充电。

# **10.4** 电池电量问题

电池运行时间不如以前持久。

# 可能的解决方法

- 在充电前将电池的电量完全耗尽,这样可延长电池的运行时间。
- 每月一次,使用外置电池充电器对电池进行修复。尽管锂离子电池不像其他类型的 电池一样,受 " 记忆效应 " 所影响,但也须对其进行修复,使电池重新恢复到其最 优性能 (详见第 95 页的 " [优化锂离子电池的性能](#page-94-0) ")。
- 核查当前的配置。可能当前所用的选项或选项组合造成了电能消耗过快的问题。这 些选项可能有:背光,电平和采集率。

# **10.5** 存储卡故障

从存储卡读取文件或将文件写入存储卡时出现问题。

#### 可能的解决方法

• 核查存储卡是否被正确地插入到插槽中。

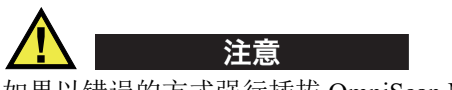

如果以错误的方式强行插拔 OmniScan MX / MX1 仪器的存储卡,则存储卡插槽可能会 损坏。

• 如果在 Omniscan MX / MX1 仪器运行时, 尤其是在读写数据时取出闪存卡, 数据 可能会被损坏。

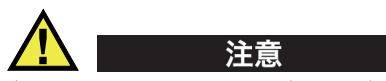

当 OmniScan MX / MX1 仪器运行时、尤其是在存储卡上进行数据读写操作时,若用户 将存储卡取出,就有可能会发生故障。这些问题包括软件崩溃、数据丢失,甚至存储 卡损坏等。

- 确保存储卡上有足够的剩余空间保存数据。 Evident 可提供不同容量的存储卡。您 可以求购容量更大的存储卡。
- 检查存储卡,确保它已被正确格式化。多数情况下,用户所购的新存储卡并未格式 化。需用 PC 机和 CF (CompactFlash)存储卡读卡器 (USB 或 PCMCIA), 将存 储卡格式化为 FAT32 格式。
- 确保数据没有被损坏。导致数据损坏的原因有几种。最常见的原因有:不完整的数 据传输、静电放电,以及在 OmniScan MX / MX1 仪器运行时拔出存储卡。通常, 唯一的解决方法是删除出错的文件,或重新格式化存储卡。

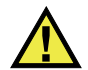

## 注i

请在重新格式化存储卡之前,创建备份文件。重新格式化的过程将清除存储卡内的所 有数据。

## **10.6** 耳机或扬声器问题

## **10.6.1** 内置扬声器

内置扬声器不出声。

#### 可能的解决方法

• 确保耳机插孔中既没有插入耳机也没有插入外置扬声器,这样做会禁用内置扬声 器。

#### **10.6.2** 耳机或外置扬声器

耳机或外置扬声器不出声。

#### 可能的解决方法

• 确保耳机或外置扬声器已正确地插入耳机插孔中。

## **10.7** 视频输入故障

视频输入不能正常工作。

## 可能的解决方法

- 确保仪器配备了视频输入选项。
- 确保已正确连接了视频线缆。

# **10.8** 视频输出故障

视频输出不能正常工作。

#### 可能的解决方法

- 视频输出是一项需单独购买的功能。需确保是否已购买了这个选项。
- 确保视频线缆连接正确。
- 确保外接视频显示器在 VGA 模式下可支持 800 × 600 像素的分辨率。
- 确保显示器符合 VGA 标准。 VGA 标准要求去除视频接口的第 9 个引脚。虽然 OmniScan MX / MX1 仪器符合这个标准,但某些显示器不符合这个要求。如果您 的显示器接口上的第 9 个引脚没有去除,则应将其拆下。 Evident 对于拆卸引脚过 程中可能造成的损坏,不负有责任。

# **10.9** 网络故障

不能进行以太网通讯。

#### 可能的解决方法

- 以太网选项是一项需单独购买的功能,需确保是否已购买了这个选项。
- 确保以太网线缆连接正确。
- 确保已安装了 PC 机和 OmniScan MX / MX1 仪器之间通讯所必需的软件。

# **10.10 USB** 外设故障

某些 USB 外设与 OmniScan MX / MX1 仪器连接后,不能工作。

### 可能的解决方法

- 仅使用标准的 USB 鼠标。
- 仅使用标准的 USB 键盘。
- 仅使用符合 USB Mass Storage (USB 海量存储)规范的外设。
- 如果打印机不能正常工作,需确保它是否与 OmniScan MX / MX1 仪器兼容 (要了 解兼容打印机的列表,请联系您所在地的 Evident 代理商)。

# **10.11** 启动问题

## **10.11.1 A** 扫描显示

OmniScan 软件能启动,但无 A 扫描显示。

#### 可能的原因

使用的 BIOS 版本可能高于 1.04B,但却执行了针对旧版的 BIOS 1.04 Rev B.cmd 修正 指令。

#### 解决方法 **1**

按下述方法修正 BIOS 版本:

- 1. 将 CF 存储卡 (安装了有效的 OmniScan 软件)插入与计算机相连的读卡器中。
- 2. 在存储卡中,找到一个名为 **Run the Fix for old BIOS** 的目录。
- 3. 运行 **Undo Fix.cmd** 程序。 该操作将删除不兼容的文件。
- 4. 将存储卡插入到 OmniScan MX 仪器中, 然后按常规启动步骤开启 OmniSan MX / MX1 仪器。

#### 解决方法 **2**

按下述方法修正 BIOS 版本:

◆ 删除存储卡中的内容,然后将一个全新的软件版本复制到卡上,不要执行 **BIOS 1.04 Rev B.cmd** 指令。

## **10.11.2 OmniScan MX / MX1** 仪器的启动

显示 OmniScan 徽标时,还显示 BIOS 版本和一个感叹号 (!), 且 OmniScan MX / MX1 仪器无法启动。

#### 可能的原因

OmniScan MX / MX1 仪器使用的 CF 存储卡内装有 BIOS 旧版本所需的文件, 且 BIOS 处于监控模式。
#### 解决方法

按下述步骤更新 BIOS 版本:

- 1. 将装有有效的 OmniScan 软件的 CF 存储卡插入与计算机相连的读卡器中。
- 2. 在存储卡中,找到一个名为 **Run the Fix for old BIOS** 的目录。
- 3. 运行 Reset CMOS.cmd 程序, 在存储卡上创建所需的文件。
- 4. 启动插入了存储卡的 OmniScan MX / MX1 仪器。屏幕上应该只显示感叹号 (**!**), 而没有其它东西。 这个操作会重置 CMOS 参数。
- 5. 取出 OmniScan MX / MX1 仪器中的存储卡, 并将其重新插入到读卡器中。
- 6. 找到一个名为 **Run the Fix for old BIOS** 的目录。
- 7. 运行 **Undo Reset CMOS.cmd** 程序,删除存储卡上不需要的文件。
- 8. 启动插入了存储卡的 OmniScan MX / MX1 仪器。 此时仪器应可正常启动。

# **11.** 技术规格

本章介绍 OmniScan MX / MX1 仪器的各项技术规格。其中包含仪器的基本技术规格, 以及与报警和安全有关的技术规格 (参见第 111 [页的表](#page-110-0) 19 和第 113 [页的表](#page-112-0) 20)。

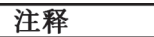

有关特定采集模块的技术规格,请参阅本手册后面相应的附录部分。

<span id="page-110-0"></span>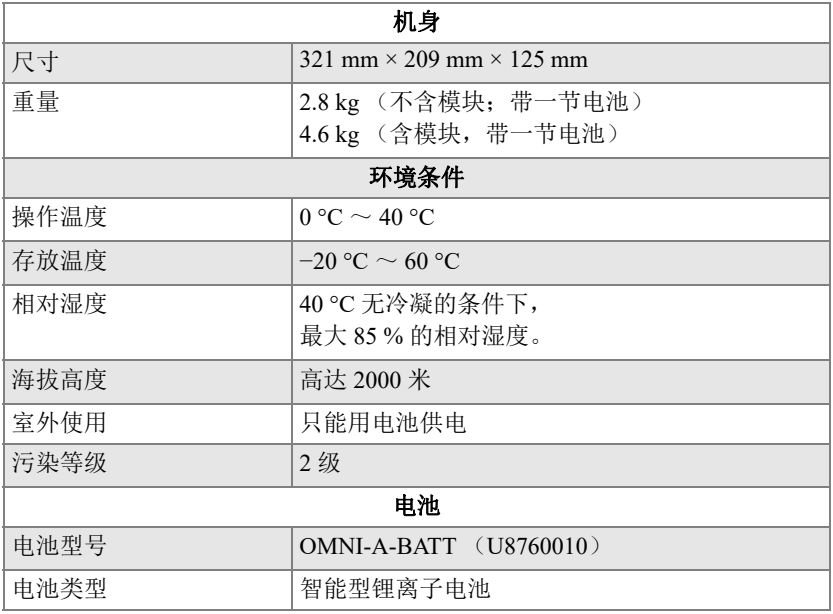

#### 表 **19 OmniScan MX / MX1** 仪器的基本技术规格

表 19 OmniScan MX / MX1 仪器的基本技术规格 (接上页)

| 电池数量        | 1 节或 2 节                                                            |  |  |
|-------------|---------------------------------------------------------------------|--|--|
| 电池存放温度      | -20 ℃ ~60 ℃ 时, 存放时间不超过 1 个月。<br>$-20$ °C ~ 45 °C 时, 存放时间不超过 3 个月。   |  |  |
| 电池充电时间      | 使用内置电池充电器或可选电池充电器时, 不超<br>过 3.5 小时。                                 |  |  |
| 电池供电时间      | 使用两节电池同时供电的情况下, 至少可使仪器<br>工作6小时; 正常操作条件下, 一节电池单独供<br>电时至少可使仪器工作3小时。 |  |  |
| 尺寸          | 119 mm $\times$ 60 mm $\times$ 32 mm, $\pm$ 1 mm                    |  |  |
|             | 外接直流电源                                                              |  |  |
| 直流输入电压      | 15 VDC ~ 18 VDC (最小 50 W)                                           |  |  |
| 接口          | 圆形, 引脚直径 2.5 毫米, 中心正极                                               |  |  |
| 建议型号        | OMNI-A-AC (U8767093)                                                |  |  |
| 显示          |                                                                     |  |  |
| 显示屏尺寸 (对角线) | $213 \text{ mm}$                                                    |  |  |
| 分辨率         | 800×600 像素                                                          |  |  |
| 颜色数量        | 1千6百万                                                               |  |  |
| 类型          | 薄膜晶体管液晶显示屏 (TFT LCD),<br>任何角度可视。                                    |  |  |
|             | 数据存储                                                                |  |  |
| 存储装置        | 可选的 CF 闪存卡, 大多数标准的 USB 存储设<br>备, 或通过可选的快速以太网。                       |  |  |
| 最大数据文件容量    | 取决于内部闪存的容量: 180 MB<br>(还可选购 300 MB 的内存容量)                           |  |  |
|             | I/O 端口                                                              |  |  |
| USB 端口      | 3个 USB 1.1 端口, 额定 500 mA 输出电流                                       |  |  |
| 扬声器输出       | 有,单声道,最小总阻抗为8Ω。                                                     |  |  |
| 视频输出        | 视频输出 (SVGA)                                                         |  |  |
| 视频输入        | 视频输入 (NTSC/PAL)                                                     |  |  |
| 以太网         | 10/100 Mbps (每秒兆比特)                                                 |  |  |
|             | 输入 / 输出 (I/O) 线                                                     |  |  |
| 编码器         | 双轴编码器线 (正交或时钟 / 方向)                                                 |  |  |

| 数字输入  | 2个 TTL 数字输入, 5V                                             |
|-------|-------------------------------------------------------------|
| 数字输出  | 4个 TTL 数字输出, 5V;<br>每个输出最大电流为 15 mA。                        |
| 远程通讯  | 远程通迅 RS-232 或 RS-485                                        |
| 采集开关  | 远程采集可激活 TTL, 5V                                             |
| 电源输出线 | 额定 5 V、 500 mA 额定电源输出线缆<br>(帯短路保护)                          |
| 报警    | 3个TTL, 5V, 最大电流为15 mA。                                      |
| 模拟输出  | 2个模拟输出 (12比特分辨率), 额定 ±5 V,<br>$10 kΩ$ , 每个输出最大电流为 $10 mA$ 。 |
| 步速输入  | 5V, TTL 步速输入                                                |

表 19 OmniScan MX / MX1 仪器的基本技术规格 (接上页)

#### 表 **20 OmniScan MX / MX1** 的报警

<span id="page-112-0"></span>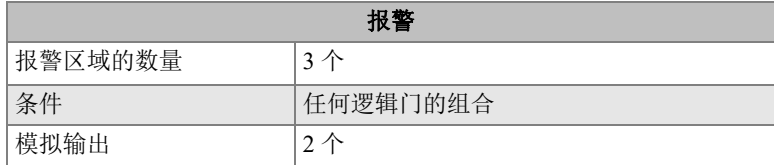

# **12.** 接口的参考信息

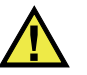

#### 警告

一定要使用符合 Evident 技术规格的设备和配件。若使用不兼容的设备,可能会造成操 作故障、设备损毁或人身伤害。

本章对以下 3 种 OmniScan MX / MX1 仪器接口的技术指标进行介绍:

- 第 116 页的 " [串行端口](#page-115-0) " (  $\overline{ \left \| \bigcirc \right \| \bigcirc \left \| \right) }$
- 第 117 页的 " [扫查器接口](#page-116-0) " ( $\frac{\vert \bigcup \limits_{i=1}^{n} f_{i}\big|}{\sqrt{\left(\bigcup \limits_{i=1}^{n} f_{i}\right)}}$
- 第 119 页的 " [报警和](#page-118-0) I/O 接口 " ( $\boxed{ \choose \sim }$

每种接口的说明都包含以下内容:简要介绍,制造商及编号,相应的线缆连接器及编 号,示意图,以及接口的信号引脚分配说明表。

下列 OmniScan MX / MX1 仪器的接口符合其各自的标准:

- CompactFlash PCMCIA (存储卡插槽)
- 音频输出 (耳机插孔)
- 圆形直流电插孔,引脚直径 2.5 毫米, 15 VDC  $\sim$  18 VDC (极性:  $\left(\bigoplus_{n=1}^{\infty} \mathcal{A} \right)$
- USB
- 以太网 (RJ-45)
- VGA

# <span id="page-115-0"></span>**12.1** 串行端口

说明

Mini-DIN, 母口

制造商及编号

Kycon, KMDG-8S-BS

建议使用的线缆连接器

Kycon, KMDLA-8P

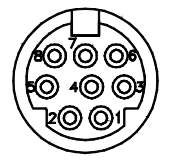

图 **12-1** 串行端口

#### 表 **21** 串行端口的引脚分配说明

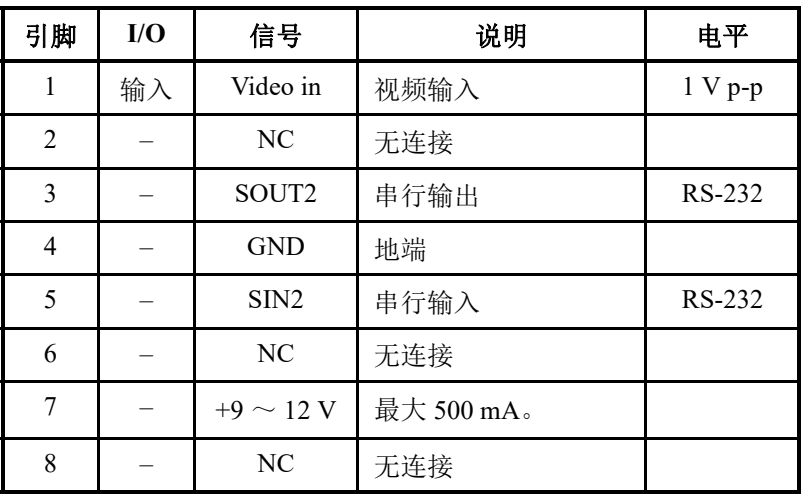

# <span id="page-116-0"></span>**12.2** 扫查器接口

说明

DE-15, 母口

制造商及编号

Kycon, K61-E15S-NS

建议使用的线缆连接器

Conec, 301A10129X

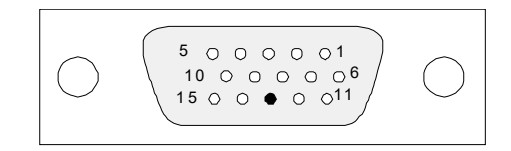

图 **12-2** 扫查器接口

#### 表 **22** 扫查器接口的引脚分配说明

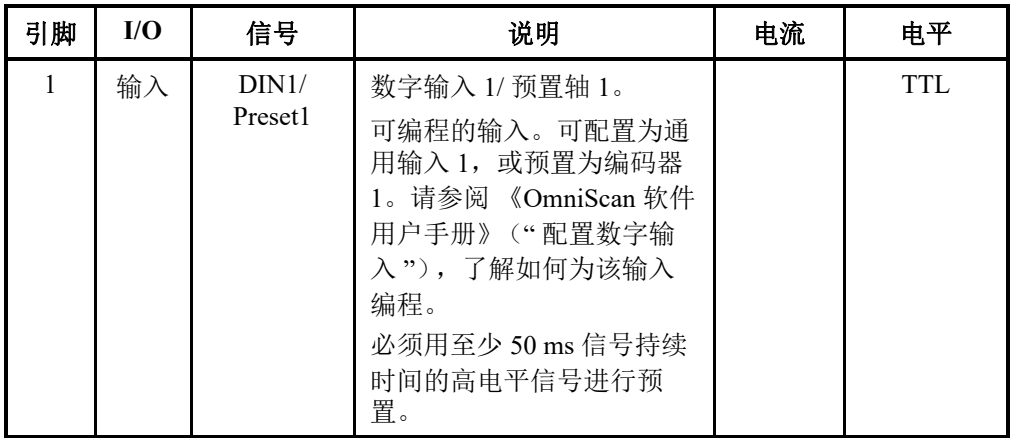

| 引脚             | I/O | 信号                | 说明                                                                                                    | 电流          | 电平                 |
|----------------|-----|-------------------|----------------------------------------------------------------------------------------------------|-------------|--------------------|
| $\overline{2}$ | 输入  | DIN2/<br>Preset2  | 数字输入 2/ 预置轴 2。<br>可编程的输入。可配置为通<br>用输入 2, 或预置为编码器<br>2。请参阅《OmniScan 软件<br>用户手册》("配置数字输<br>入"),了解如何为该输入<br>编程。<br>必须用至少 50 ms 信号持续<br>时间的高电平信号进行预<br>置。                 |             | <b>TTL</b>         |
| 3              | 输出  | $+5$ V            | 外接电源                                                                                                    | 500 mA      |                    |
| $\overline{4}$ | 输入  | $\overline{A}$ IN | 模拟输入                                                                                                    |             | $\pm 5~\mathrm{V}$ |
| 5              | 输入  | DIN3/<br>AcqEn    | 数字输入 3/ 启用采集。<br>可编程的输入。可配置为通<br>用输入 3, 或配置为启用采<br>集的信号 (使用至少 50 ms<br>信号持续时间的高电平信号<br>开启)。默认情况下, 配置<br>为通用输入3。请参阅<br>《OmniScan 软件用户手册》<br>("配置数字输入"),了解<br>如何为该输入编程。 |             | <b>TTL</b>         |
| 6              | 输出  | DOUT1/<br>PaceOut | 数字输出 1/步速输出                                                                                                    | $\pm 15$ mA | <b>TTL</b>         |
| $\overline{7}$ | 输入  | <b>RRX</b>        | 接收                                                                                                    |             | RS-232/485         |
| 8              | 输出  | <b>RTX</b>        | 发送                                                                                                    |             | RS-232/485         |
| 9              | 输入  | PhA axis 1        | 编码器 1:<br>相位 A/ 时钟 / 向上 / 向下                                                                                                    |             | <b>TTL</b>         |
| 10             | 输入  | PhB axis 1        | 编码器 1:<br>相位 B/ 方向 /N.U./N.U. <sup>a</sup>                                                                                                    |             | <b>TTL</b>         |

表 **22** 扫查器接口的引脚分配说明 (接上页)

| 引脚 | I/O | 信号                | 说明                            | 电流          | 电平         |
|----|-----|-------------------|-------------------------------|-------------|------------|
| 11 | 输入  | PhA axis 2        | 编码器 2:<br>相位 A/ 时钟 / 向上 / 向下  |             | <b>TTL</b> |
| 12 | 输入  | PhB axis 2        | 编码器 2:<br>相位 B/ 方向 /N.U./N.U. |             | <b>TTL</b> |
| 13 |     |                   | 键                             |             |            |
| 14 | 输出  | DOUT <sub>2</sub> | 数字输出2                         | $\pm 15$ mA | <b>TTL</b> |
| 15 |     | <b>GND</b>        | 地端                            |             |            |

表 **22** 扫查器接口的引脚分配说明 (接上页)

a. N.U. = 未使用

# <span id="page-118-0"></span>**12.3** 报警和 **I/O** 接口

说明

DE-9, 母口

制造商及编号

Amphenol, 788797-1

建议使用的线缆连接器

ITT Cannon, DE-9P

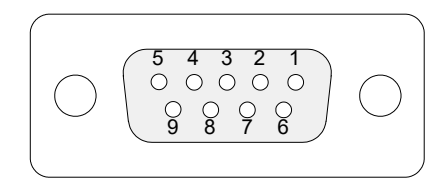

图 **12-3** 报警和 **I/O** 接口

| 引脚             | I/O | 信号               | 说明                                                                                                    | 电流          | 电平         |
|----------------|-----|------------------|----------------------------------------------------------------------------------------------------|-------------|------------|
| $\mathbf{1}$   | 输出  | A11              | 报警输出1。重置后被关<br>闭, 电压为 0 V。激活时,<br>电压为5V。                                                                                                    | $\pm 15$ mA | <b>TTL</b> |
| $\overline{2}$ | 输出  | Al2              | 报警输出2。重置后被关<br>闭, 电压为 0 V。激活时,<br>电压为5V。                                                                                                    | $\pm 15$ mA | <b>TTL</b> |
| $\overline{3}$ | 输出  | Al3              | 报警输出3。重置后被关<br>闭, 电压为 0 V。激活时,<br>电压为5V。                                                                                                    | $\pm 15$ mA | <b>TTL</b> |
| $\overline{4}$ | 输出  | AOUT1            | 模拟输出 1                                                                                                    | $\pm 15$ mA | $\pm 5$ V  |
| 5              | 输出  | AOUT2            | 模拟输出 2                                                                                                    | $\pm 15$ mA | $\pm 5$ V  |
| 6              |     | <b>GND</b>       | 地端                                                                                                    |             |            |
| $\tau$         | 输出  | DOUT4            | 数字输出 4                                                                                                    | $\pm 15$ mA | <b>TTL</b> |
| 8              | 输出  | DOUT3            | 数字输出3                                                                                                    | $\pm 15$ mA | <b>TTL</b> |
| 9              | 输入  | DIN4/<br>ExtPace | 数字输入 4/ 外部步速输入。<br>可编程的输入。可配置为通<br>用输入 4, 或配置为外部步<br>速输入 (作为 Din4 使用<br>时, 最小信号持续时间为<br>50 ms 的高电平; 作为<br>ExtPace 使用时,<br>为21 µs)。<br>请参阅<br>《OmniScan 软件用户手册》<br>("配置数字输入"),了解<br>如何为该输入编程。 |             | <b>TTL</b> |

表 **23** 报警和 **I/O** 接口的引脚分配说明

# 附录 **A**:兼容性表格

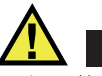

警告

一定要使用符合 Evident 技术规格的设备和配件。若使用不兼容的设备,可能会造成操 作故障、设备损毁或人身伤害。

本附录提供了与 OmniScan MX2 仪器及 OmniScan MX / MX1 仪器相兼容的模块、软件 和配件的列表 (参见第 121 [页的表](#page-120-0) 24 到第 124 [页的表](#page-123-0) 28)。

<span id="page-120-0"></span>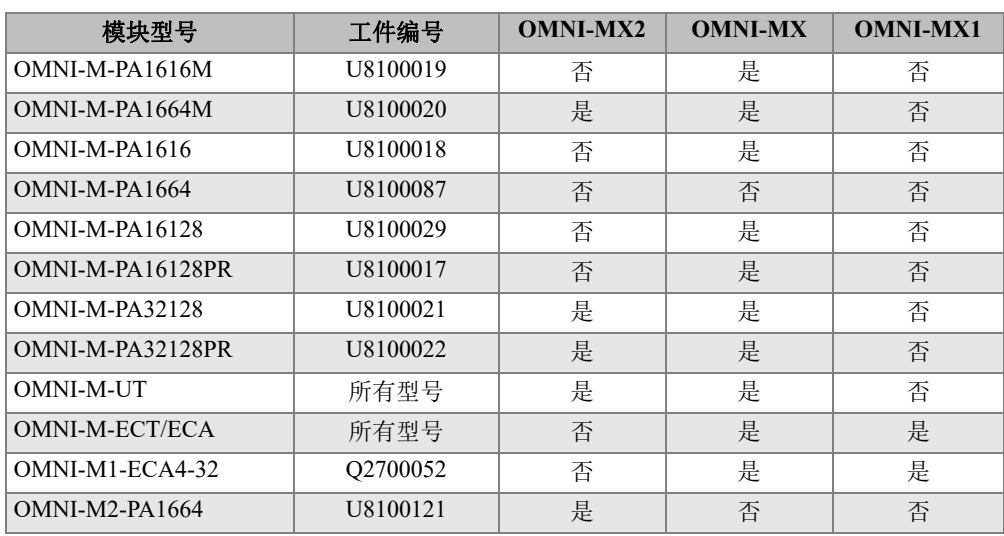

### 表 **24** 各型号模块的兼容性

兼容性表格 121

| 模块型号              | 工件编号     | <b>OMNI-MX2</b> | <b>OMNI-MX</b> | <b>OMNI-MX1</b> |
|-------------------|----------|-----------------|----------------|-----------------|
| OMNI-M2-PA16128   | U8100122 | 是               | 否              | 否               |
| OMNI-M2-PA32128   | U8100123 | 是               | 否              | 否               |
| OMNI-M2-PA32128PR | U8100145 | 是               | 否              | 否               |
| $OMNI-M2-UT-2C$   | U8100131 | 是               | 否              | 否               |

表 **24** 各型号模块的兼容性 (接上页)

重要事项

第 122 [页的表](#page-121-0) 25 和第 123 [页的表](#page-122-0) 26 中提到的软件版本是手册发行之时已存在的版本。 未来将出现的合格软件版本也会与仪器兼容。

表 **25 OmniScan MX2** 仪器与软件的兼容性

<span id="page-121-0"></span>

| 模块              | 采集                                                       | 分析                                           |
|-----------------|----------------------------------------------------------|----------------------------------------------|
| <b>UT</b>       | $MXU$ 3.1R3 <sup>a</sup><br>带 OSTV 3.0 的 TomoView 2.10R5 | OmniPC 3.1R3 <sup>a</sup><br>TomoView 2.10R5 |
| <b>PA</b>       | $MXU$ 4.1 <sup>b</sup><br>带 OSTV 3.0 的 TomoView 2.10R5   | OmniPC $4.1b$<br>TomoView 2.10R5             |
| UT <sub>2</sub> | <b>MXU 4.1</b>                                           | OmniPC 4.1 $\rm{^B}$<br>TomoView 2.10R5      |
| PA <sub>2</sub> | $MXU$ 4.1 <sup>b</sup>                                   | OmniPC 4.1 $\overline{B}$<br>TomoView 2.10R5 |

a. 与晚于 3.1 的版本不相兼容。

b. 还与 MXU 3.2 和 OmniPC 3.2 相兼容。

<span id="page-122-0"></span>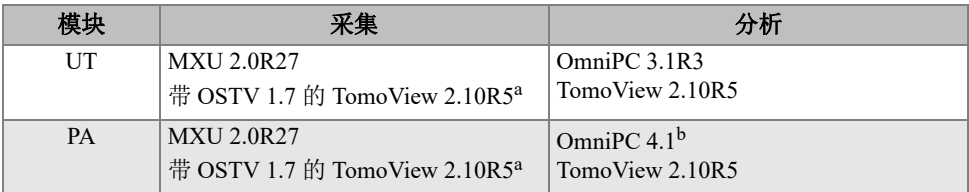

#### 表 **26 OmniScan MX / MX1** 仪器与软件的兼容性

a. 与晚于 3.1 的版本不相兼容。

b. 还与 OmniPC 3.2 相兼容。

#### 表 **27** 旧配件的兼容性

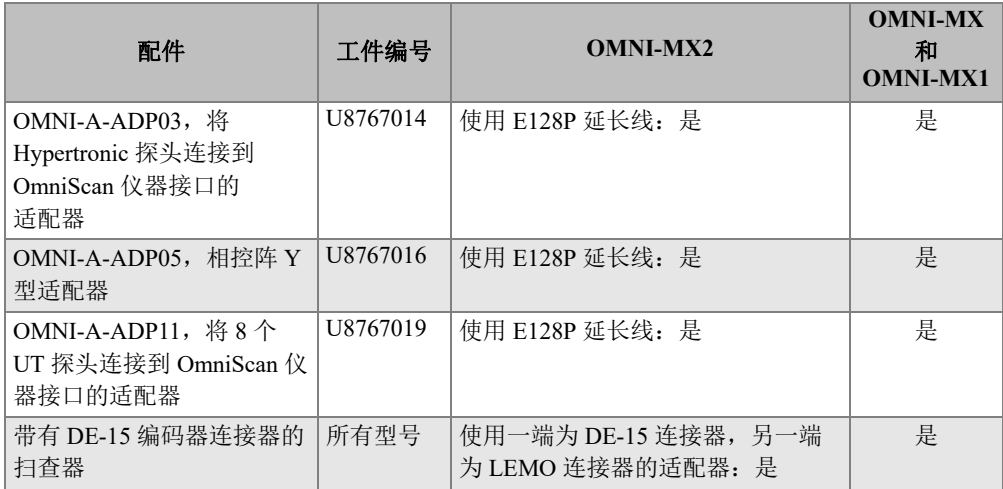

<span id="page-123-0"></span>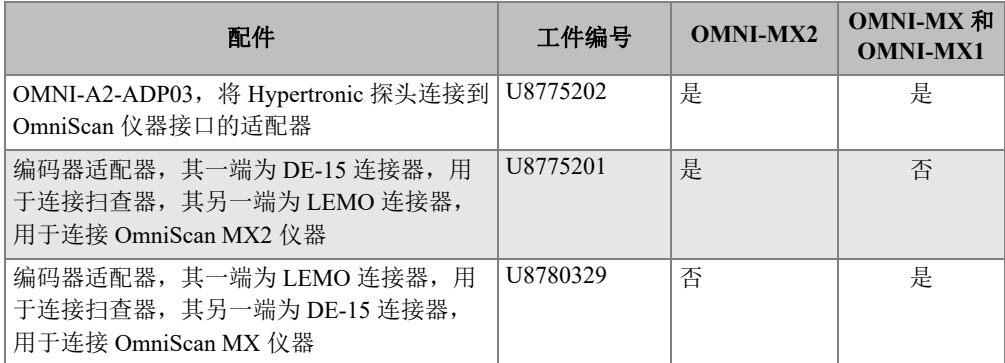

### 表 **28** 新配件的兼容性

# 附录 B: 采集模块的说明和更换步骤

本附录概括说明以下内容:模块和接口的通用技术规格,更换与 OmniScan MX / MX1 仪器和 OmniScan MX2 仪器一起使用的采集模块及将探头连接到采集模块的步骤, 以 及清洗模块风扇滤网的方法。

## **B.1** 一般技术规格

第 126 [页的表](#page-125-0) 29 列出了除 OMNI-M2-PA1664、 OMNI-M2-PA16128、 OMNI-M2- PA32128 及 OMNI-M2-PA32128PR 模块以外的所有采集模块的一般技术规格。要了解 OMNI-M2-PA1664、 OMNI-M2-PA16128、 OMNI-M2-PA32128 及 OMNI-M2- PA32128PR 模块的一般技术规格, 请参阅第 127 [页的表](#page-127-0) 30。最后, 第 128 页的表 31 列出了 OMNI-M2-UT-2C 模块的一般技术规格。

<span id="page-125-0"></span>

|      | 模块                                                                                                    |                                                            |  |
|------|----------------------------------------------------------------------------------------------------|------------------------------------------------------------|--|
| 技术规格 | <b>OMNI-M-UT-2C</b><br><b>OMNI-M-UT-4C</b><br><b>OMNI-M-UT-8C</b><br><b>OMNI-M-PA1616M</b><br>OMNI-M-PA1664M<br>OMNI-M-PA1616<br><b>OMNI-M-PA16128</b><br>OMNI-M-PA16128PR<br><b>OMNI-M-ECA4-32</b><br><b>OMNI-M1-ECA4-32</b> | <b>OMNI-M-PA32128</b><br>OMNI-M-PA32128PR<br>OMNI-M-PA3232 |  |
| 外形尺寸 | 244 mm $\times$ 182 mm $\times$ 57 mm                                                                                                    | 250 mm $\times$ 190 mm $\times$ 57 mm                      |  |
| 重量   | $1.2 \text{ kg}$                                                                                                    | $1.38$ kg                                                  |  |
| 探头识别 |                                                                                                    | 自动探头识别和设置                                                  |  |
| 操作温度 | $0 °C \sim 40 °C$                                                                                                    | $0 °C \sim 35 °C$                                          |  |
| 存放温度 | $-20 °C \sim 70 °C$                                                                                                    |                                                            |  |
| 相对湿度 | 95 %,无冷凝                                                                                                    |                                                            |  |

表 **29** 所有模块的通用技术规格

<span id="page-126-0"></span>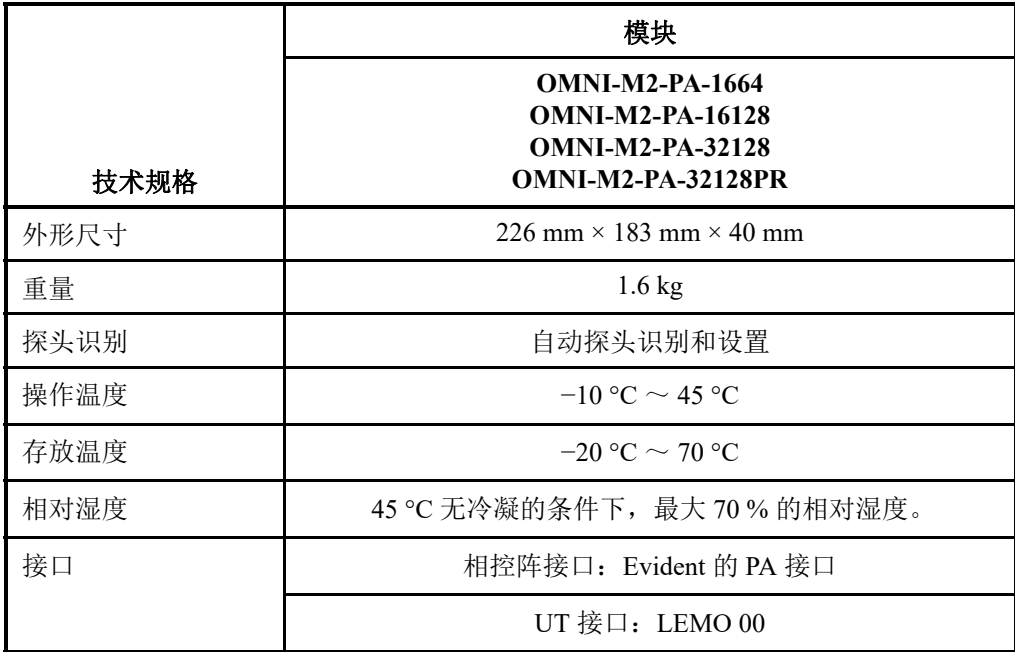

#### 表 **30** 一般技术规格:**OMNI-M2-PA1664/16128//32128/32128PR**

<span id="page-127-0"></span>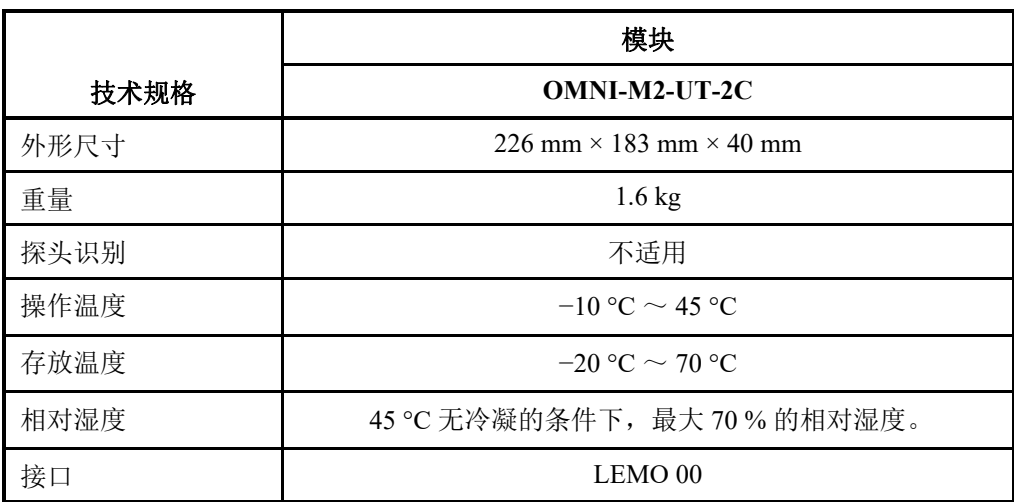

#### 表 **31** 一般技术规格:**OMNI-M2-UT-2C**

### **B.2** 接口

某些采集模块上会配有一个相控阵接口;另一些采集模块上会配有 BNC 接口 (这些 模块的型号为 OMNI-M-PA1616、 OMNI-M-PA1664、 OMNI-M-PA16128、 OMNI-M-PA16128PR、 OMNI-M-PA1616M 和 OMNI-M-PA1664M), 或者配有 LEMO 接口 (这些模块的型号为 OMNI-M-UT-8C、 OMNI-M2-PA1664、 OMNI-M2-PA16128、 OMNI-M2-PA32128、 OMNI-M2-PA32128PR 和 OMNI-M2-UT-2C)。

R1

使用一发一收检测技术时, BNC 接口或 LEMO 接口用于接收超声信号。

P1

使用一发一收或脉冲回波检测技术时, BNC 或 LEMO 接口用于发送超声信号。

#### PHASED ARRAY (相控阵)

用于连接相控阵探头的接口。

第 129 [页的图](#page-128-0) B-1 所示为与仪器兼容的探头连接器。

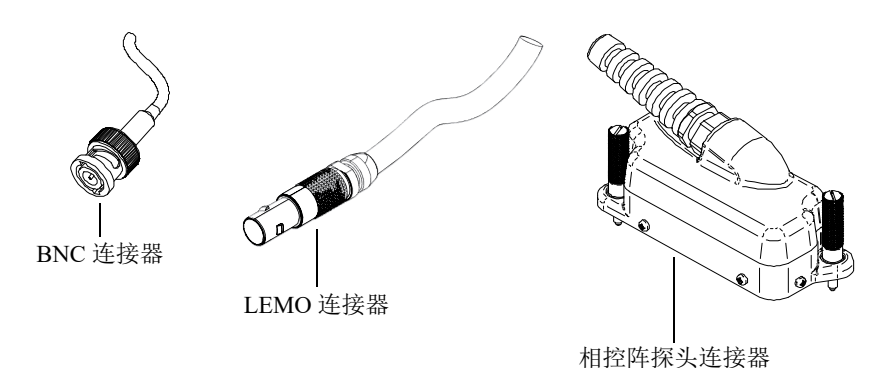

#### 图 **B-1 BNC**、 **LEMO** 和相控阵探头连接器

### <span id="page-128-0"></span>**B.3** 更换步骤

本节概括介绍更换采集模块以及将相控阵探头连接到模块上的操作步骤。

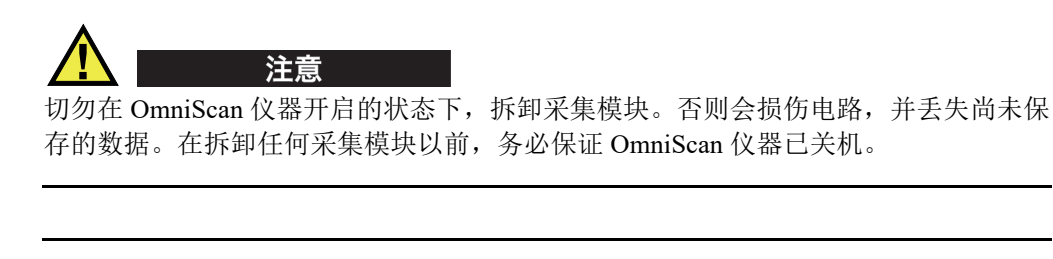

为防止人身伤害,切勿将手指放在采集模块与仪器的支撑架之间(未打开时)。 注意

#### 更换采集模块

- 1. 关闭 OmniScan 仪器。
- 2. 取出所有电池;如果仪器与 DC 适配器相连,则断开连接。
- 3. 将仪器面朝下放在一个平稳的表面上。
- 4. 用手或平头螺丝刀拧松两个紧固螺钉。

当紧固螺钉松动到一定程度时,小金属弹簧的设计会使螺钉自动弹起。

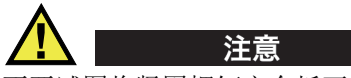

不要试图将紧固螺钉完全拆下,这是设计所不允许的。试图拆下螺钉会损坏材料。

- 5. 推动两个模块固位钩 (位于紧固螺钉对面的两个塑料杆),将模块松开。
- 6. 拆下模块。
- 7. 将新模块的接口对准 OmniScan 的接口,然后轻轻按下。
- 8. 使用固位钩,固定住新模块。
- 9. 用手或使用平头螺丝刀拧紧两个紧固螺钉。
- 10. 将电池装回到电池舱内;如果需要,还可插入 DC 电源适配器。
- 11. 执行以下步骤,连接相控阵探头:
	- *a*) 使相控阵探头连接器的导向针对准相控阵模块接口中的导向针插孔 (参见第 130 [页的图](#page-129-0) B-2)。

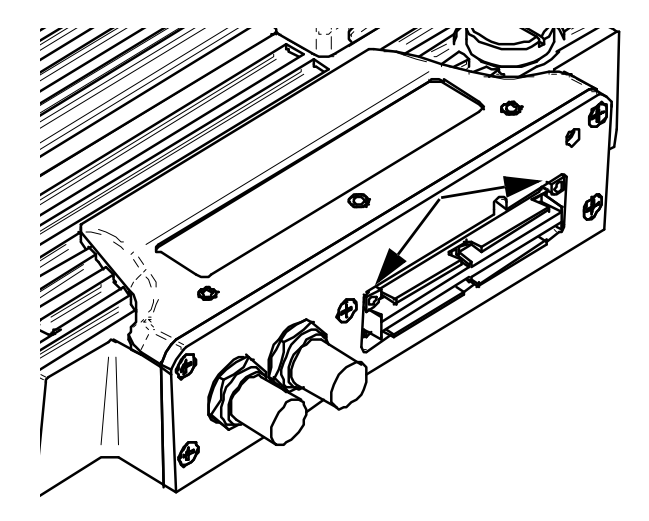

图 **B-2** 相控阵模块接口中的导向针插孔

- <span id="page-129-0"></span>*b*) 轻轻按下相控阵探头的连接器,直到它完全嵌入到相控阵模块的接口中。
- *c*) 拧紧位于相控阵探头连接器两侧的固定螺钉。

## **B.4** 风扇滤网的清洁步骤

本节介绍清洁 OMNI-M-PA3232、 OMNI-M-PA32128 和 OMNI-M-PA32128PR 采集模块 的风扇滤网的步骤。

#### 清洁风扇滤网

1. 拆下使风扇护栅固定到模块上的螺钉 (参见第 131 [页的图](#page-130-0) B-3)。

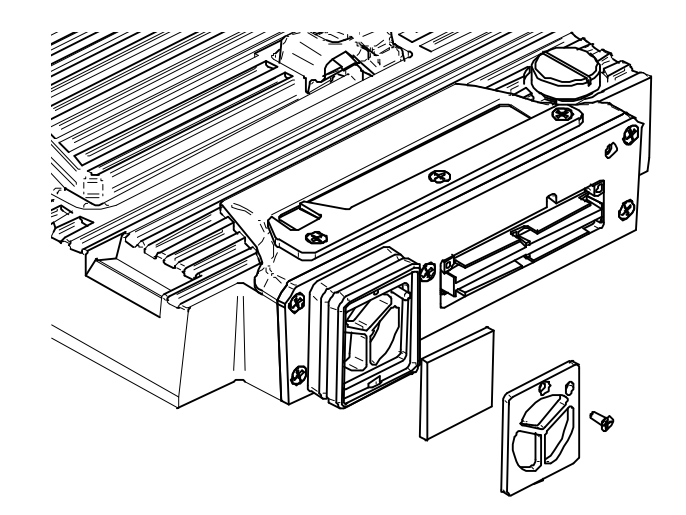

图 **B-3 OMNI-M-PA32***nn* 型号模块的护栅和滤网

- <span id="page-130-0"></span>2. 取出滤网。
- 3. 使用皂液清洗滤网。
- 4. 用清水将滤网冲洗干净,并晾干。
- 5. 将滤网重新装回到风扇中。
- 6. 重新装上护栅,并用螺钉固定。

# 附录 **C**:**OMNI-M-PA32128** 型号模块的技术规格

本附录概括介绍型号为 OMNI-M-PA32128 的 OmniScan PA 采集模块 (参见第133[页的图](#page-132-0) C-1)的技术规格。

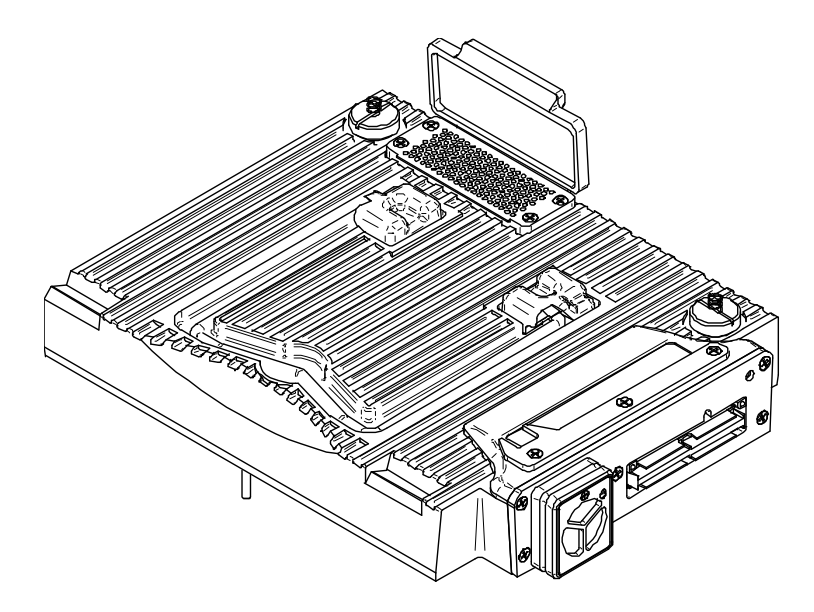

图 **C-1** 型号为 **OMNI-M-PA32128** 的相控阵模块

## <span id="page-132-0"></span>**C.1** 声学技术规格

本节介绍脉冲发生器、接收器和有关声束形成的声学技术规格 (参见第 134 [页的表](#page-133-0) 32)。

<span id="page-133-0"></span>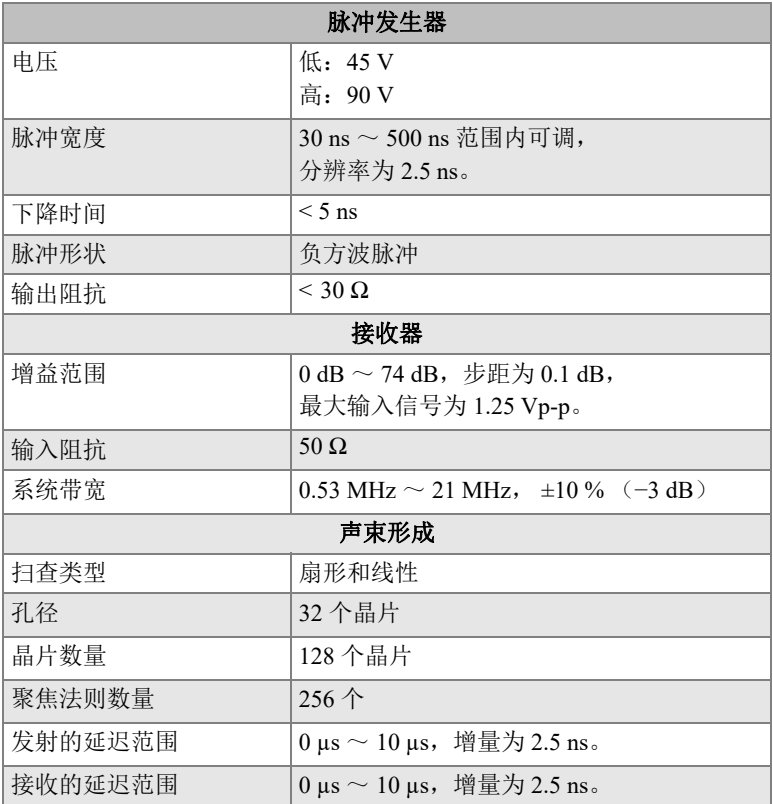

#### 表 **32** 声学技术规格:**OMNI-M-PA32128**

## **C.2** 采集技术规格

本节详细介绍有关频率、数据显示和同步的采集技术规格 (参见第 135 [页的表](#page-134-0) 33)。

<span id="page-134-0"></span>

| 频率                                   |                                                              |  |
|--------------------------------------|--------------------------------------------------------------|--|
| 有效数字化频率                              | 高达 100 MHz (10 比特)                                           |  |
| A扫描 (采集模式)                           | 每秒达 6000 个 A 扫描<br>(512个点, 8比特 A 扫描)                         |  |
| 最大脉冲速率                               | 高达 10 kHz (C 扫描)                                             |  |
| 材料内深度                                | 钢中 59.8 米 (纵波), 10 ms, 带压缩<br>钢中 0.49 米 (纵波), 81.9 μs, 不带压缩。 |  |
|                                      | 显示                                                           |  |
| 刷新率                                  | A 扫描: 60 Hz; S 扫描: 20 Hz ~ 30 Hz                             |  |
| 包络 (回波动态模式)<br>有: 体积校正的 S 扫描 (30 Hz) |                                                              |  |
| 同步                                   |                                                              |  |
| 根据内部时钟                               | $1 \text{ Hz} \sim 10 \text{ kHz}$                           |  |
| 外部步速                                 | 有                                                            |  |
| 根据编码器                                | 双轴: 1步 ~ 65536 步                                             |  |

表 **33** 采集技术规格:**OMNI-M-PA32128** 

# **C.3** 数据技术规格

本节详细介绍有关数据处理、 TCG 和数据存储的数据技术规格 (参见第 136 [页的表](#page-135-0) 34)。

<span id="page-135-0"></span>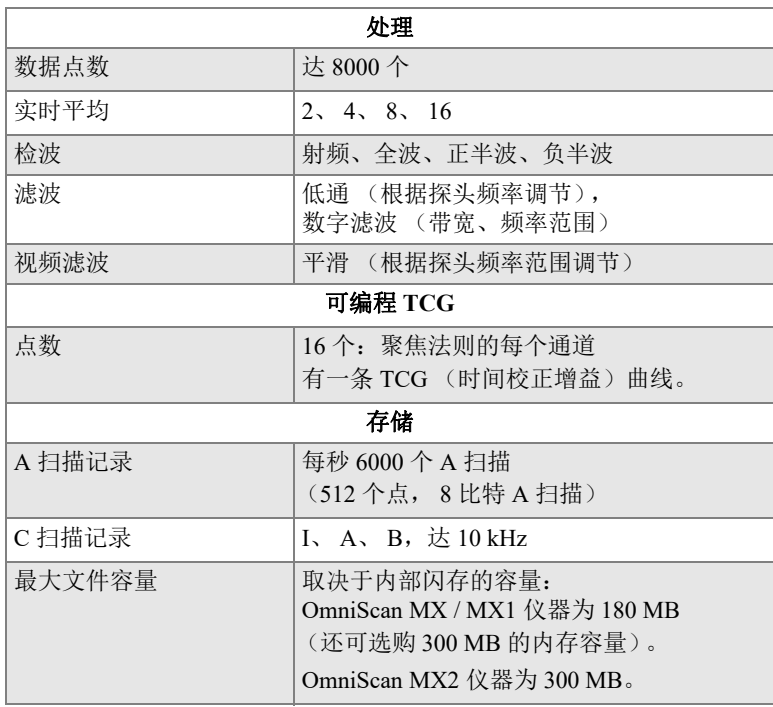

# 表 **34** 数据技术规格:**OMNI-M-PA32128**

# 附录 **D**:**OMNI-M-UT-2C**、 **OMNI-M-UT-4C** 和 **OMNI-M-UT-8C** 型号模块的技术规格

本附录介绍型号为 OMNI-M-UT-2C、 OMNI-M-UT-8C (参见第137 [页的图](#page-136-0) D-1) 和 OMNI-M-UT-4C 的 OmniScan UT 采集模块的技术规格。

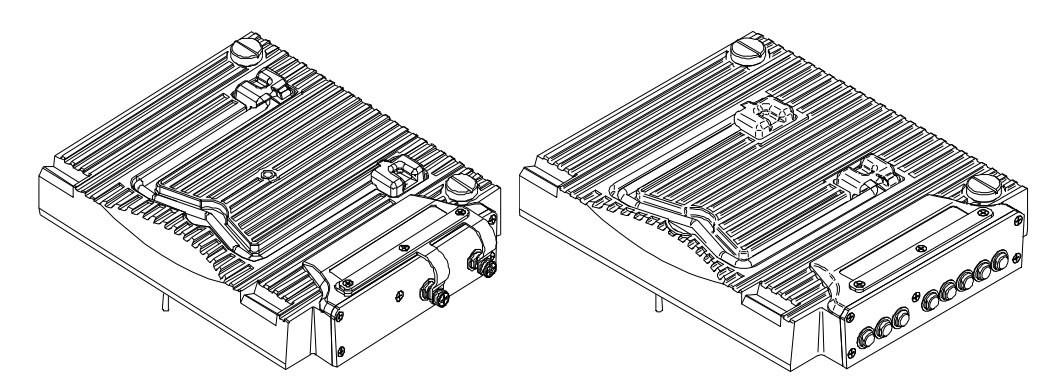

图 **D-1 OMNI-M-UT-2C** 模块 (左图)和 **OMNI-M-UT-8C** 模块 (右图)

# <span id="page-136-0"></span>**D.1** 声学技术规格

本节概括介绍每个采集模块可提供的通道数量,以及脉冲发生器和接收器的声学技术 规格 (参见第 138 [页的表](#page-137-0) 35)。

<span id="page-137-0"></span>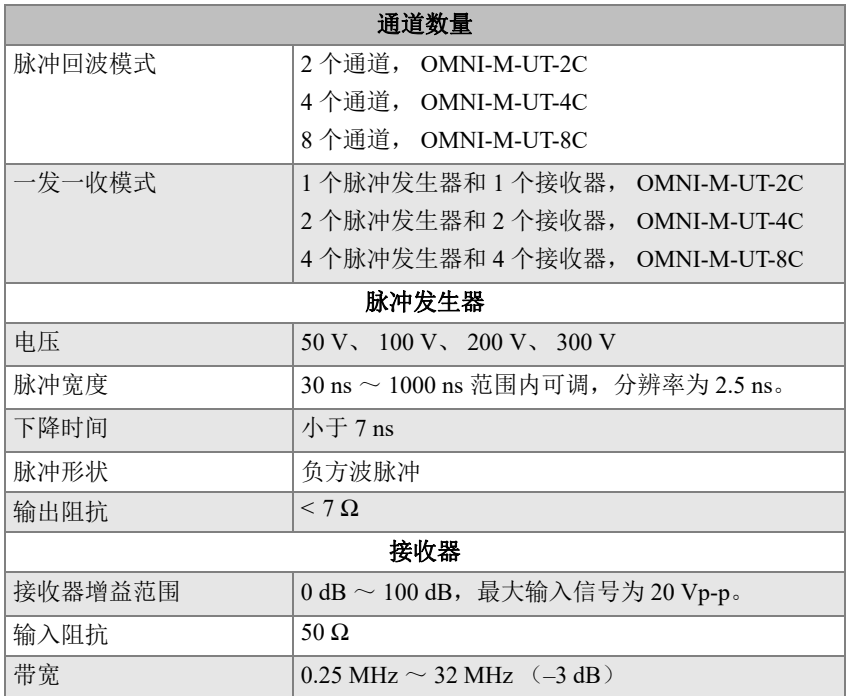

#### 表 **35** 声学技术规格:**OMNI-M-UT-***n***C**

## **D.2** 采集技术规格

本节介绍有关频率、数据显示和同步的采集技术规格 (参见第 139 [页的表](#page-138-0) 36)。

<span id="page-138-0"></span>

| 频率          |                                                               |  |
|-------------|---------------------------------------------------------------|--|
| 有效数字化频率     | 高达 100 MHz (10 比特)                                            |  |
| A 扫描 (采集模式) | 每秒达 6000个A扫描 (512个点, 8比特A扫描)                                  |  |
| 最大脉冲速率      | 高达 10 kHz (C 扫描)                                              |  |
| 材料内深度       | 钢中 59.8 米 (纵波), 10 ms, 带压缩。<br>钢中 0.49 米 (纵波), 81.9 μs, 不带压缩。 |  |
| 显示          |                                                               |  |
| 刷新率         | A 扫描: 60 Hz                                                   |  |
| 包络 (回波动态模式) | 有                                                             |  |
| 同步          |                                                               |  |
| 根据内部时钟      | $1 \text{ Hz} \sim 10 \text{ kHz}$                            |  |
| 外部步速        | 有                                                             |  |
| 根据编码器       | 双轴: 1步~65536步                                                 |  |

表 **36** 采集技术规格:**OMNI-M-UT-***n***C** 

## **D.3** 数据技术规格

本节概括介绍有关数据处理、 TCG 和数据存储的数据技术规格 (参见第 140 [页的表](#page-139-0) 37)。

<span id="page-139-0"></span>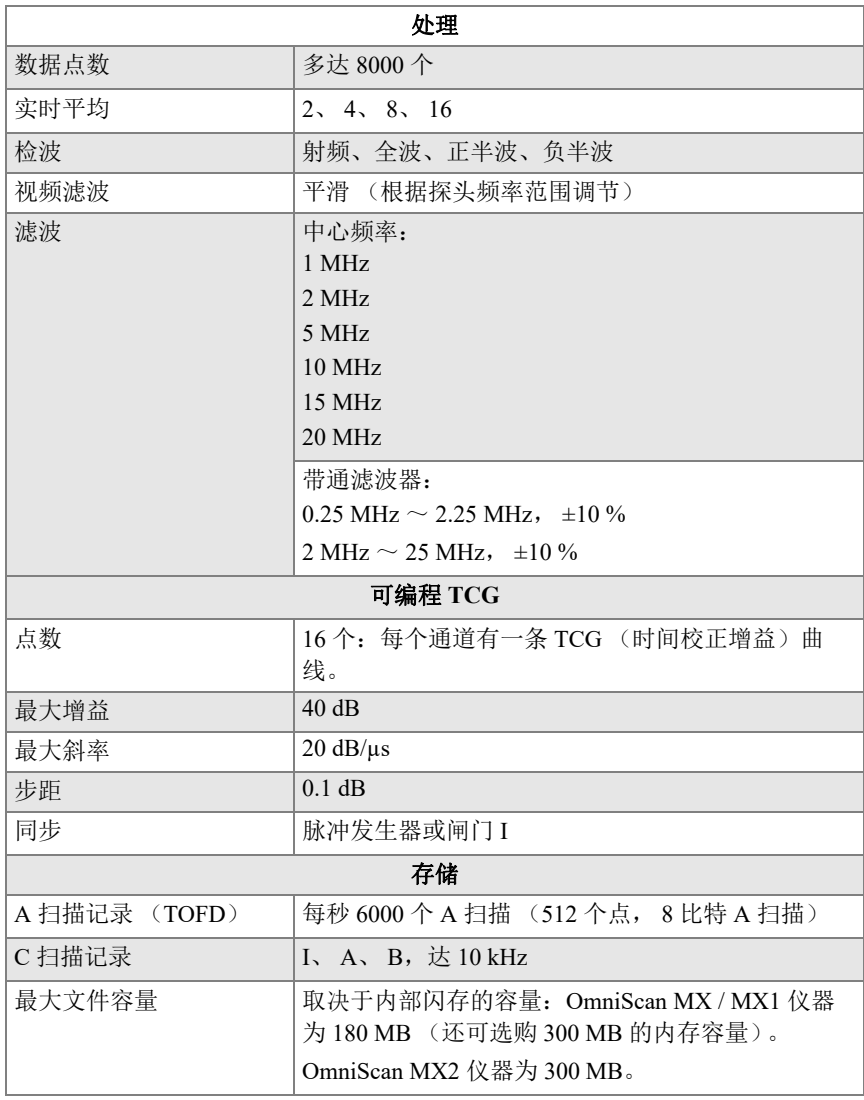

### 表 **37** 数据技术规格:**OMNI-M-UT-***n***C**

# 附录 **E**:**OMNI-M-PA1616M** 和 **OMNI-M-PA1664M** 型号模块的技术规格

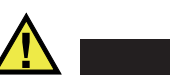

切勿触碰 BNC (或 LEMO)接口的内导体,以免遭受电击。内导体的电压会高达 200 V。 BNC 接口旁的警告符号提醒用户注意电击的危险。

重要事项

注意

OMNI-M-PA1616M 型号模块仅与 OmniScan MX 仪器相兼容。

本附录概括介绍型号为 OMNI-M-PA1616M 和 OMNI-M-PA1664M 的 OmniScan PA 采集 模块的技术规格 (参见第 142 [页的图](#page-141-0) E-1)。

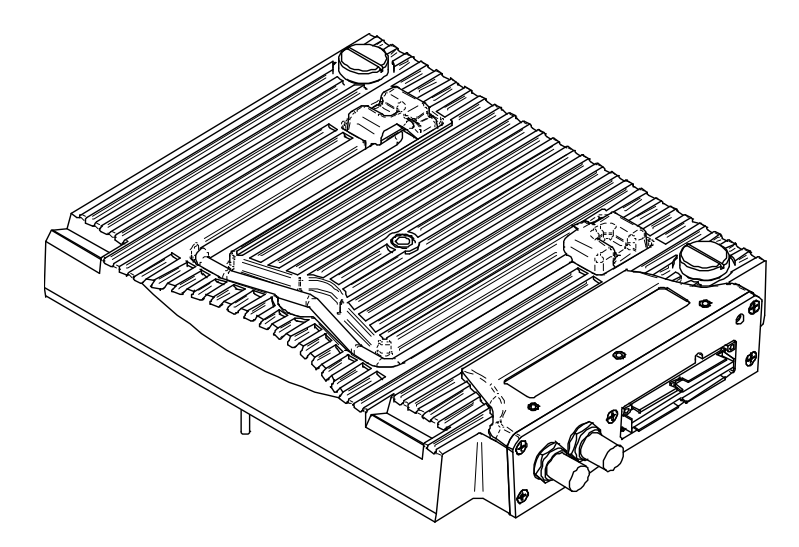

图 **E-1** 型号为 **OMNI-M-PA1616M** 和 **OMNI-M-PA1664M** 的相控阵模块

# <span id="page-141-0"></span>**E.1** 声学技术规格

本节介绍脉冲发生器、接收器和有关声束形成的声学技术规格 (参见第 142 [页的表](#page-141-1) 38)。

<span id="page-141-1"></span>

| 脉冲发生器 |                                                        |  |
|-------|--------------------------------------------------------|--|
| 电压    | 低: 40 V                                                |  |
|       | 高: 80 V                                                |  |
| 脉冲宽度  | 30 ns ~ 500 ns 范围内可调, 分辨率为 2.5 ns。                     |  |
| 下降时间  | $< 10$ ns                                              |  |
| 脉冲形状  | 负方波脉冲                                                  |  |
| 输出阻抗  | $<$ 25 $\Omega$                                        |  |
| 接收器   |                                                        |  |
| 增益范围  | $0$ dB ~ 74 dB, 最大输入信号为 1.32 Vp-p。                     |  |
| 输入阻抗  | $75 \Omega$                                            |  |
| 系统带宽  | $0.75 \text{ MHz} \sim 18 \text{ MHz} (-3 \text{ dB})$ |  |

表 **38** 声学技术规格:**OMNI-M-PA16***nn***M** 

| 声束形成    |                                                        |  |
|---------|--------------------------------------------------------|--|
| 扫查类型    | 扇形和线性                                                  |  |
| 孔径      | 16个晶片                                                  |  |
| 晶片数量    | OMNI-M-PA1616M 型号: 16 个晶片<br>OMNI-M-PA1664M 型号: 64 个晶片 |  |
| 聚焦法则数量  | $128$ 个                                                |  |
| 发射的延迟范围 | $0 \,\mu s \sim 10 \,\mu s$ , 增量为 2.5 ns.              |  |
| 接收的延迟范围 | $0 \,\mu s \sim 10 \,\mu s$ , 增量为 2.5 ns.              |  |

表 **38** 声学技术规格:**OMNI-M-PA16***nn***M** (接上页)

### **E.2** 采集技术规格

<span id="page-142-0"></span>本节详细介绍有关频率、数据显示和同步的采集技术规格 (参见第 143 [页的表](#page-142-0) 39)。

| 频率          |                                    |
|-------------|------------------------------------|
| 有效数字化频率     | 高达 100 MHz (10 比特)                 |
| 最大脉冲速率      | 高达 10 kHz (C 扫描)                   |
| 显示          |                                    |
| 刷新率         | A 扫描: 60 Hz; S 扫描: 达 40 Hz         |
| 包络 (回波动态模式) | 有: 体积校正的 S 扫描 (达 40 Hz)            |
| 同步          |                                    |
| 根据内部时钟      | $1 \text{ Hz} \sim 10 \text{ kHz}$ |

表 **39** 采集技术规格:**OMNI-M-PA16***nn***M** 

## **E.3** 数据技术规格

本节介绍有关数据处理和 TCG 方面的数据技术规格 (参见第 144 [页的表](#page-143-0) 40)。

<span id="page-143-0"></span>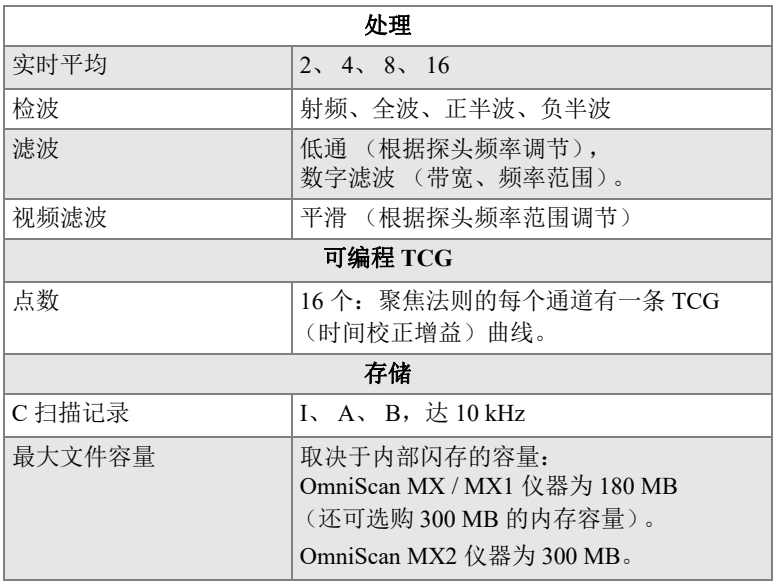

### 表 **40** 数据技术规格:**OMNI-M-PA16***nn***M**
# 附录 **F**:**OMNI-M-PA1616** 型号模块的技术规格

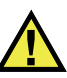

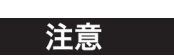

切勿触碰 BNC (或 LEMO)接口的内导体,以免遭受电击。内导体的电压会高达 200 V。 BNC 接口旁的警告符号提醒用户注意电击的危险。

重要事项

OMNI-M-PA1616 模块仅与 OmniScan MX 仪器相兼容。

本附录介绍型号为 OMNI-M-PA1616 的 OmniScan PA 采集模块的技术规格 (参见第 146 [页的图](#page-145-0) F-1)。

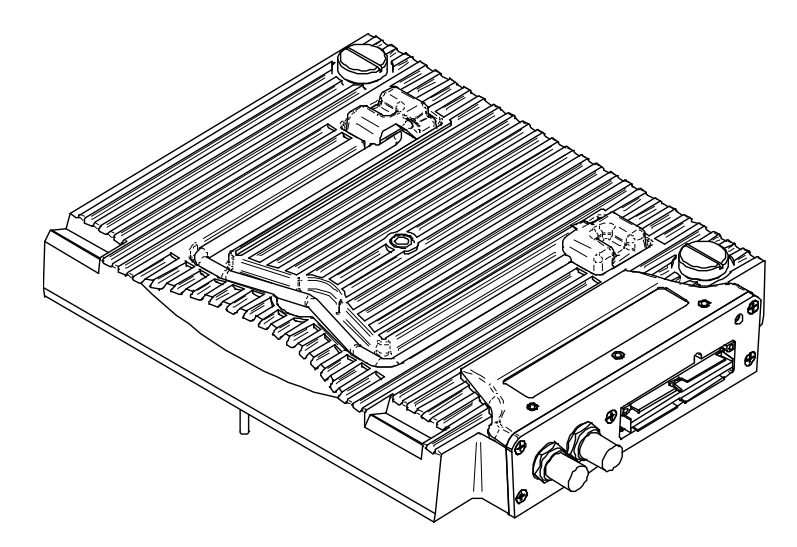

#### 图 **F-1** 型号为 **OMNI-M-PA1616** 的相控阵模块

## <span id="page-145-0"></span>**F.1** 声学技术规格

本节详细介绍脉冲发生器、接收器和有关声束形成的声学技术规格 (参见第 146 [页的表](#page-145-1) 41)。

<span id="page-145-1"></span>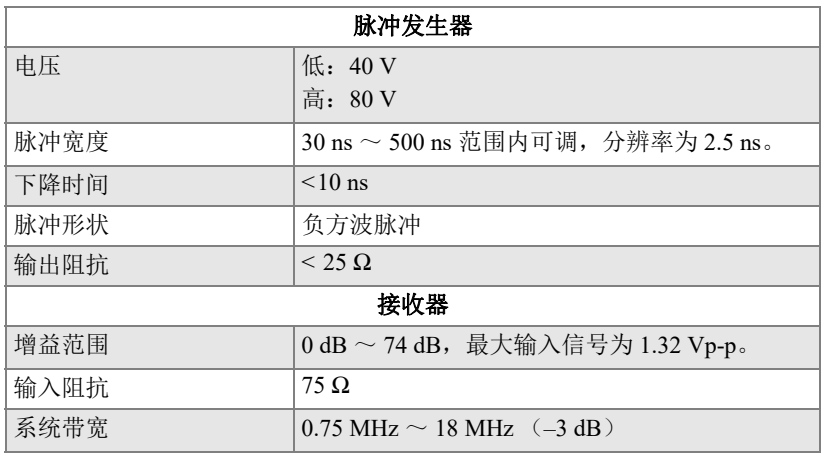

#### 表 **41** 声学技术规格:**OMNI-M-PA1616**

| 声束形成    |                                           |
|---------|-------------------------------------------|
| 扫查类型    | 扇形和线性                                     |
| 孔径      | 16个晶片                                     |
| 晶片数量    | $16$ 个晶片                                  |
| 聚焦法则数量  | $256$ 个                                   |
| 发射的延迟范围 | $0 \,\mu s \sim 10 \,\mu s$ , 增量为 2.5 ns. |
| 接收的延迟范围 | $0 \,\mu s \sim 10 \,\mu s$ , 增量为 2.5 ns. |

表 **41** 声学技术规格:**OMNI-M-PA1616** (接上页)

## **F.2** 采集技术规格

<span id="page-146-0"></span>本节详细介绍有关频率、数据显示和同步的采集技术规格 (参见第 147 [页的表](#page-146-0) 42)。

| 频率          |                                                            |
|-------------|------------------------------------------------------------|
| 有效数字化频率     | 高达 100 MHz (10 比特)                                         |
| A扫描 (采集模式)  | 每秒达 6000 个 A 扫描<br>(512个点, 8比特 A 扫描)                       |
| 最大脉冲速率      | 高达 10 kHz (C 扫描)                                           |
| 材料内深度       | 钢中 59.8 米 (纵波), 10 ms,带压缩<br>钢中 0.49 米 (纵波), 81.9 μs, 不带压缩 |
| 显示          |                                                            |
| 刷新率         | A 扫描: 60 Hz; S 扫描: 20 Hz $\sim$ 30 Hz                      |
| 包络 (回波动态模式) | 有: 体积校正的 S 扫描 (30 Hz)                                      |
| 同步          |                                                            |
| 根据内部时钟      | $1 \text{ Hz} \sim 10 \text{ kHz}$                         |
| 外部步速        | 有                                                          |
| 根据编码器       | 双轴: 1步~65536步                                              |

表 **42** 采集技术规格:**OMNI-M-PA1616** 

# **F.3** 数据技术规格

<span id="page-147-0"></span>本节详细介绍有关数据处理、 TCG 和数据存储的数据技术规格 (参见第 148 [页的表](#page-147-0) 43)。

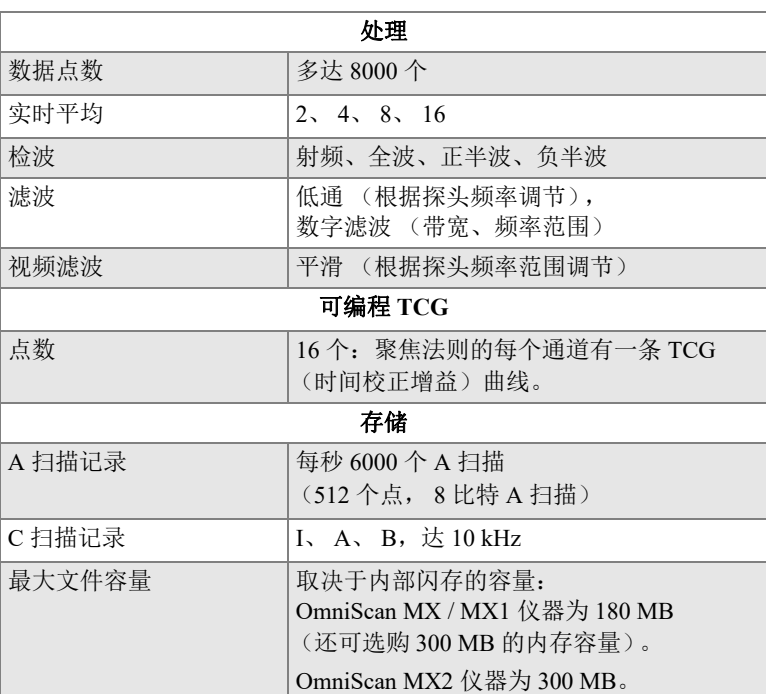

### 表 **43** 数据技术规格:**OMNI-M-PA1616**

# 附录 **G**:**OMNI-M-PA16128** 型模块的技术规格

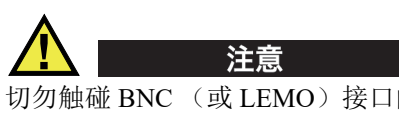

切勿触碰 BNC (或 LEMO)接口的内导体,以免遭受电击。内导体的电压会高达 200 V。 BNC 接口旁的警告符号提醒用户注意电击的危险。

本附录介绍型号为 OMNI-M-PA16128 的 OmniScan PA 采集模块的技术规格 (参见第 149 [页的图](#page-148-0) G-1)。

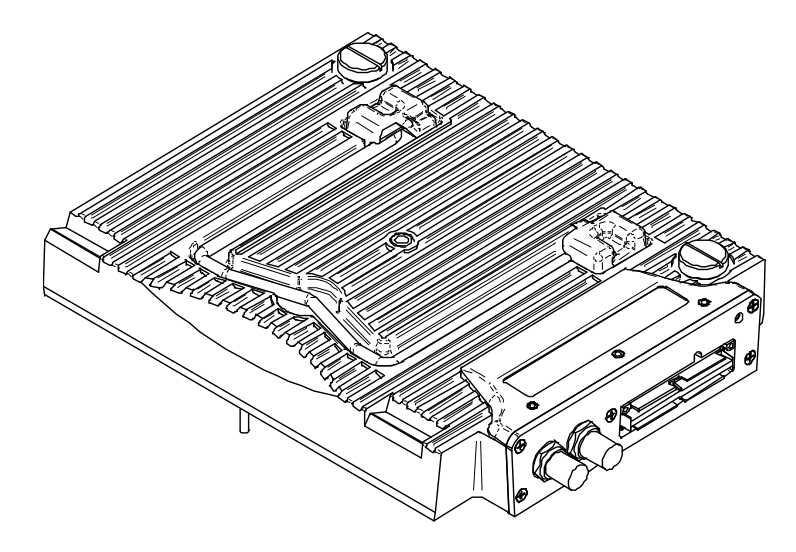

<span id="page-148-0"></span>图 **G-1** 型号为 **OMNI-M-PA16128** 的相控阵模块

## **G.1** 声学技术规格

本节详细介绍脉冲发生器、接收器和有关声束形成的声学技术规格 (参见第 150 [页的表](#page-149-0) 44)。

<span id="page-149-0"></span>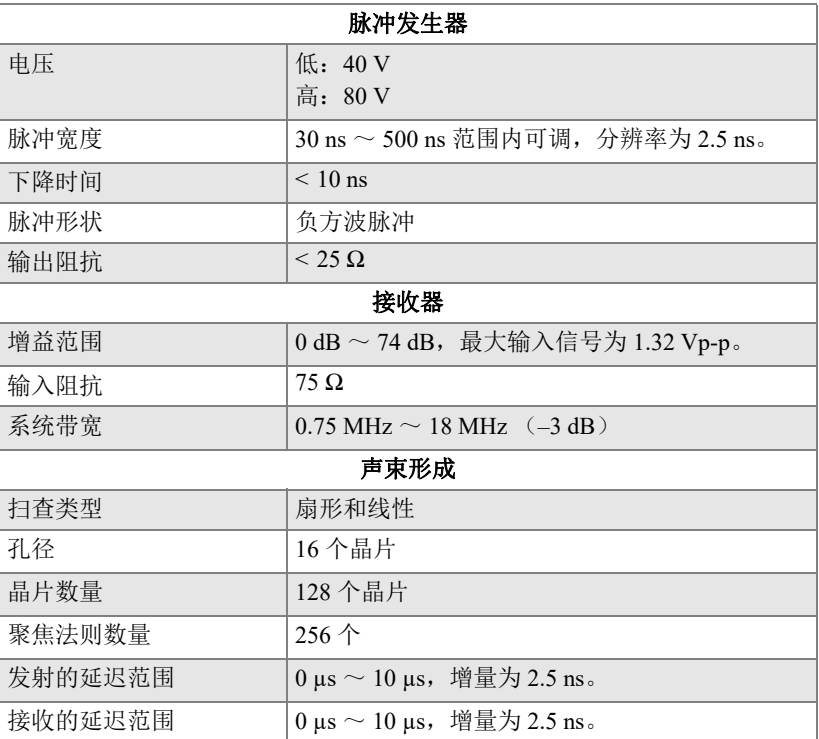

### 表 **44** 声学技术规格:**OMNI-M-PA16128**

## **G.2** 采集技术规格

本节介绍有关频率、数据显示和同步的采集技术规格 (参见第 151 [页的表](#page-150-0) 45)。

<span id="page-150-0"></span>

| 频率          |                                                            |
|-------------|------------------------------------------------------------|
| 有效数字化频率     | 高达 100 MHz (10 比特)                                         |
| A扫描 (采集模式)  | 每秒达 6000 个 A 扫描<br>(512个点, 8比特 A 扫描)                       |
| 最大脉冲速率      | 高达 10 kHz (C 扫描)                                           |
| 材料内深度       | 钢中 59.8 米 (纵波), 10 ms,带压缩<br>钢中 0.49 米 (纵波), 81.9 μs, 不带压缩 |
| 显示          |                                                            |
| 刷新率         | A 扫描: 60 Hz : S 扫描: 20 Hz $\sim$ 30 Hz                     |
| 包络 (回波动态模式) | 有: 体积校正的 S 扫描 (30 Hz)                                      |
| 同步          |                                                            |
| 根据内部时钟      | $1 \text{ Hz} \sim 10 \text{ kHz}$                         |
| 外部步速        | 有                                                          |
| 根据编码器       | 双轴: 1步~65536步                                              |

表 **45** 采集技术规格:**OMNI-M-PA16128** 

# **G.3** 数据技术规格

本节详细介绍有关数据处理、 TCG 和数据存储的数据技术规格 (参见第 152 [页的表](#page-151-0) 46)。

<span id="page-151-0"></span>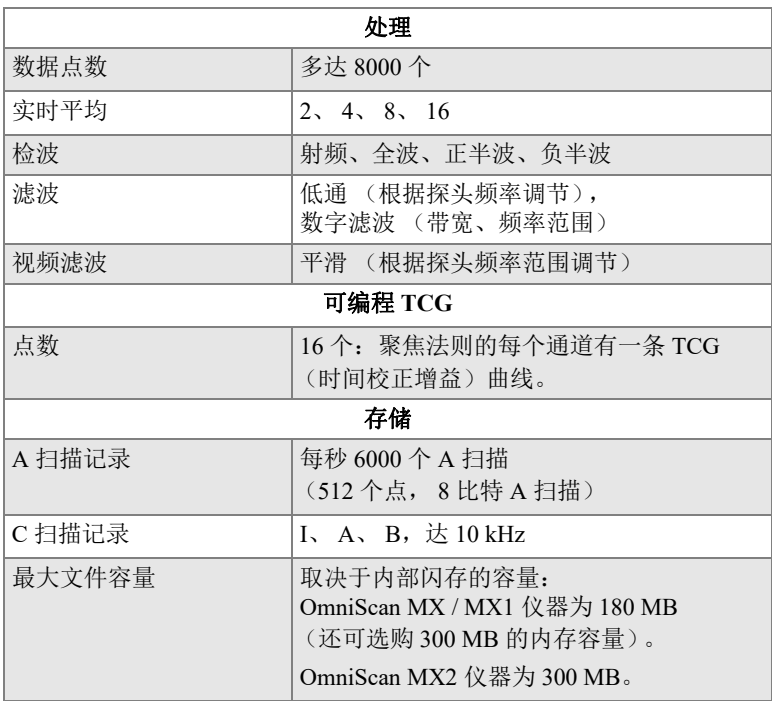

# 表 **46** 数据技术规格:**OMNI-M-PA16128**

# 附录 **H**:**OMNI-M-PA16128PR** 型号模块的技术规 格

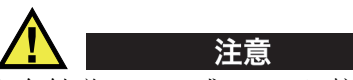

切勿触碰 BNC (或 LEMO)接口的内导体, 以免遭受电击。内导体的电压会高达 200 V。 BNC 接口旁的警告符号提醒用户注意电击的危险。

重要事项

OMNI-M-PA16128PR 模块仅与 OmniScan MX 仪器相兼容。

本附录介绍型号为 OMNI-M-PA16128PR 的 OmniScan PA 采集模块的技术规格 (参见第 154 [页的图](#page-153-0) H-1)。

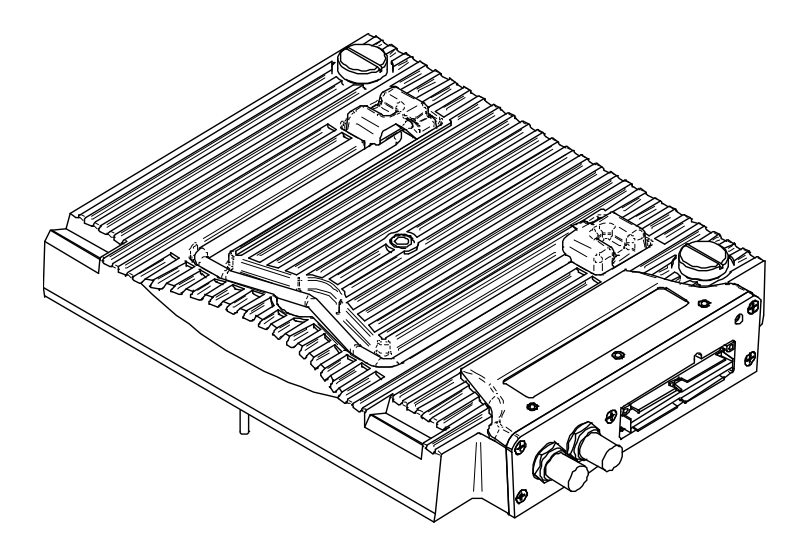

#### 图 **H-1** 型号为 **OMNI-M-PA16128PR** 的相控阵模块

# <span id="page-153-0"></span>**H.1** 声学技术规格

<span id="page-153-1"></span>本节介绍脉冲发生器、接收器和有关声束形成的声学技术规格 (参见第 154 [页的表](#page-153-1) 47)。

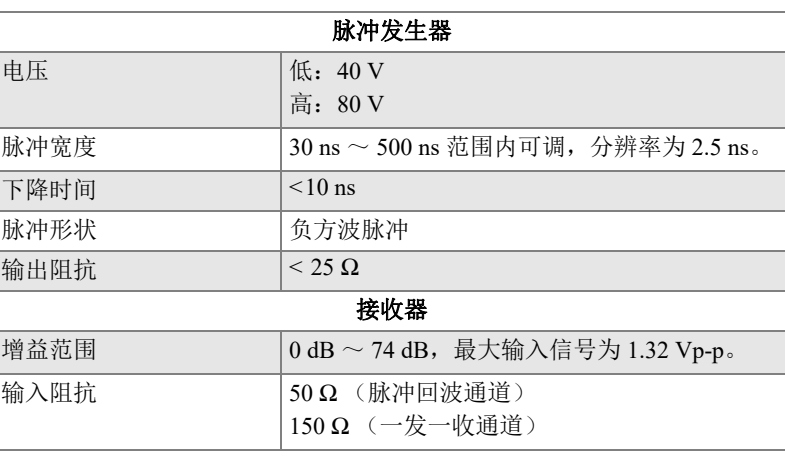

### 表 **47** 声学技术规格:**OMNI-M-PA16128PR**

| 系统带宽    | $0.75 \text{ MHz} \sim 18 \text{ MHz} (-3 \text{ dB})$ |
|---------|--------------------------------------------------------|
| 声束形成    |                                                        |
| 扫杳类型    | 扇形和线性                                                  |
| 孔径      | 16个晶片                                                  |
| 晶片数量    | 128 个晶片                                                |
| 聚焦法则数量  | $256$ 个                                                |
| 发射的延迟范围 | $0 \,\mu s \sim 10 \,\mu s$ , 增量为 2.5 ns.              |
| 接收的延迟范围 | $0 \,\mu s \sim 10 \,\mu s$ , 增量为 2.5 ns.              |

表 **47** 声学技术规格:**OMNI-M-PA16128PR** (接上页)

## **H.2** 采集技术规格

<span id="page-154-0"></span>本节详细介绍有关频率、数据显示和同步的采集技术规格 (参见第 155 [页的表](#page-154-0) 48)。

| 频率          |                                                             |
|-------------|-------------------------------------------------------------|
| 有效数字化频率     | 高达 100 MHz (10 比特)                                          |
| A扫描 (采集模式)  | 每秒达 6000 个 A 扫描<br>(512个点, 8比特 A 扫描)                        |
| 最大脉冲速率      | 高达 10 kHz (C 扫描)                                            |
| 材料内深度       | 钢中 59.8 米 (纵波), 10 ms, 带压缩<br>钢中 0.49 米 (纵波), 81.9 μs, 不带压缩 |
|             | 显示                                                          |
| 刷新率         | A 扫描: 60 Hz; S 扫描: 20 Hz $\sim$ 30 Hz                       |
| 包络 (回波动态模式) | 有: 体积校正的 S 扫描 (30 Hz)                                       |
| 同步          |                                                             |
| 根据内部时钟      | $1 \text{ Hz} \sim 10 \text{ kHz}$                          |
| 外部步速        | 有                                                           |
| 根据编码器       | 双轴: 1步~65536步                                               |

表 **48** 采集技术规格:**OMNI-M-PA16128PR** 

# **H.3** 数据技术规格

<span id="page-155-0"></span>本节详细介绍有关数据处理、 TCG 和数据存储的数据技术规格 (参见第 156 [页的表](#page-155-0) 49)。

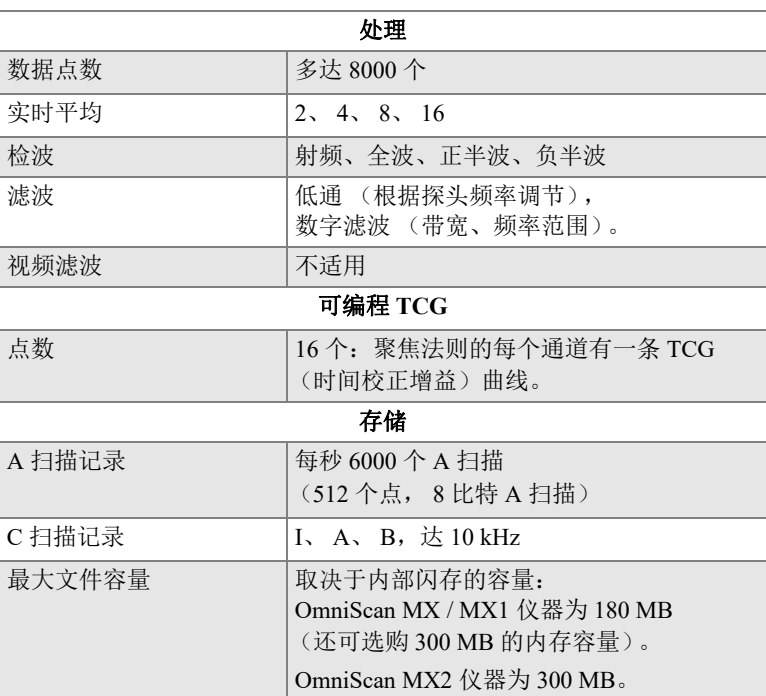

#### 表 **49** 数据技术规格:**OMNI-M-PA16128PR**

# 附录 **I**:**OMNI-M-PA32128PR** 型号模块的技术规 格

本附录介绍型号为 OMNI-M-PA32128PR 的 OmniScan PA 采集模块的技术规格 (参见第 157 [页的图](#page-156-0) I-1)。

<span id="page-156-0"></span>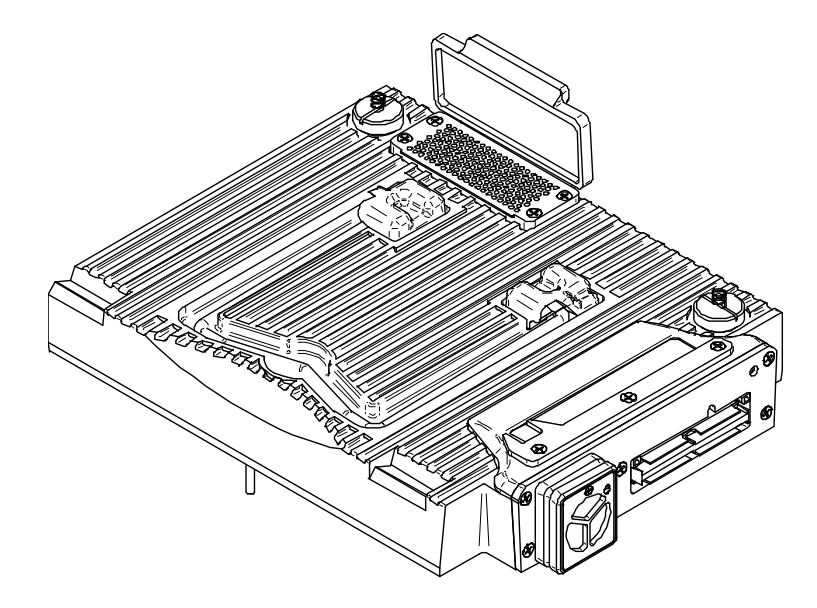

图 **I-1** 型号为 **OMNI-M-PA32128PR** 的相控阵模块

## **I.1** 声学技术规格

本节介绍脉冲发生器、接收器和有关声束形成的声学技术规格 (参见第 158 [页的表](#page-157-0) 50)。

#### 表 **50** 声学技术规格:**OMNI-M-PA32128PR**

<span id="page-157-0"></span>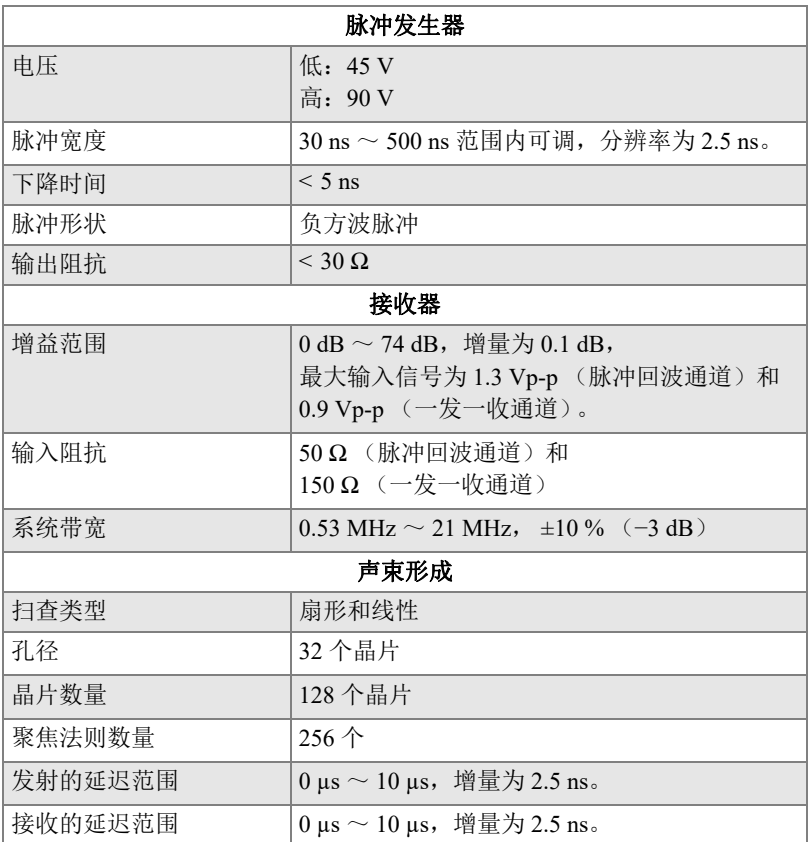

# **I.2** 采集技术规格

本节介绍有关频率、数据显示和同步的采集技术规格 (参见第 159 [页的表](#page-158-0) 51)。

<span id="page-158-0"></span>

| 频率          |                                                            |
|-------------|------------------------------------------------------------|
| 有效数字化频率     | 高达 100 MHz (10 比特)                                         |
| A扫描 (采集模式)  | 每秒达 6000 个 A 扫描<br>(512个点, 8比特 A 扫描)                       |
| 最大脉冲速率      | 高达 10 kHz (C 扫描)                                           |
| 材料内深度       | 钢中 59.8 米 (纵波), 10 ms,带压缩<br>钢中 0.49 米 (纵波), 81.9 μs, 不带压缩 |
|             | 显示                                                         |
| 刷新率         | A 扫描: 60 Hz; S 扫描: 20 Hz ~ 30 Hz                           |
| 包络 (回波动态模式) | 有: 体积校正的 S 扫描 (30 Hz)                                      |
| 同步          |                                                            |
| 根据内部时钟      | $1 \text{ Hz} \sim 10 \text{ kHz}$                         |
| 外部步速        | 有                                                          |
| 根据编码器       | 双轴: 1步~65536步                                              |

表 **51** 采集技术规格:**OMNI-M-PA32128PR** 

## **I.3** 数据技术规格

本节详细介绍有关数据处理、 TCG 和数据存储的数据技术规格 (参见第 160 [页的表](#page-159-0) 52)。

<span id="page-159-0"></span>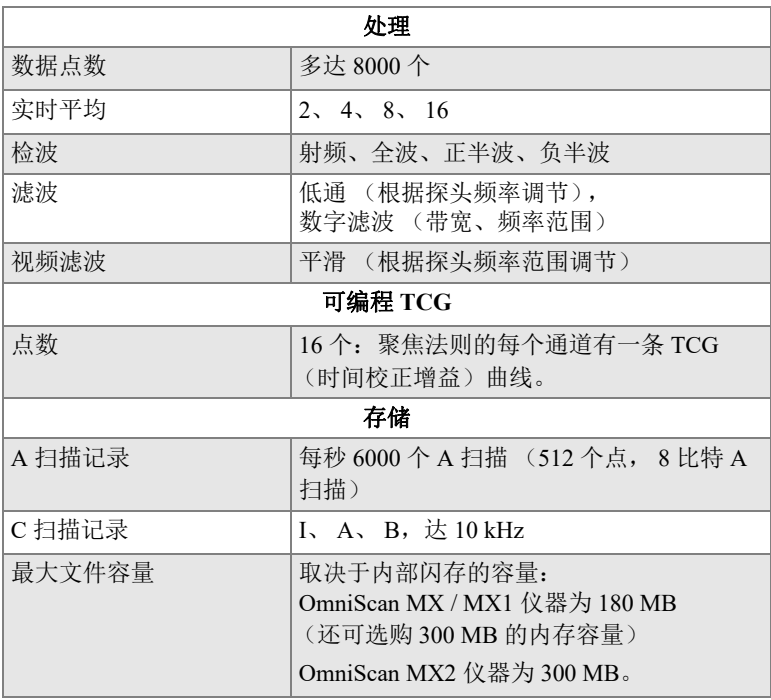

# 表 **52** 数据技术规格:**OMNI-M-PA32128PR**

# 附录 **J**:**OMNI-M-PA3232** 型号模块的技术规格

本附录介绍型号为 OMNI-M-PA3232 的 OmniScan PA 采集模块的技术规格 (参见第 161 [页的图](#page-160-0) J-1)。

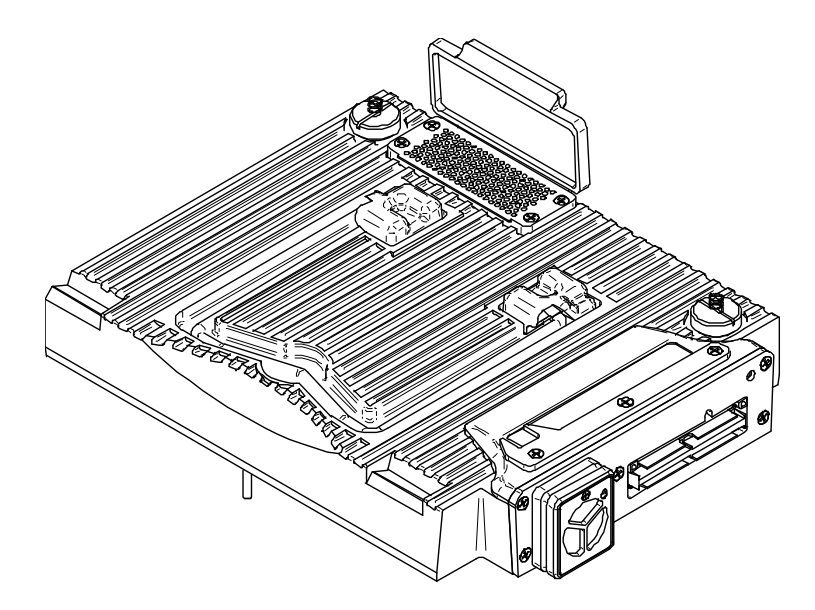

图 **J-1** 型号为 **OMNI-M-PA3232** 的相控阵模块

## <span id="page-160-0"></span>**J.1** 声学技术规格

本节详细介绍脉冲发生器、接收器和有关声束形成的声学技术规格 (参见第 162 [页的表](#page-161-0) 53)。

<span id="page-161-0"></span>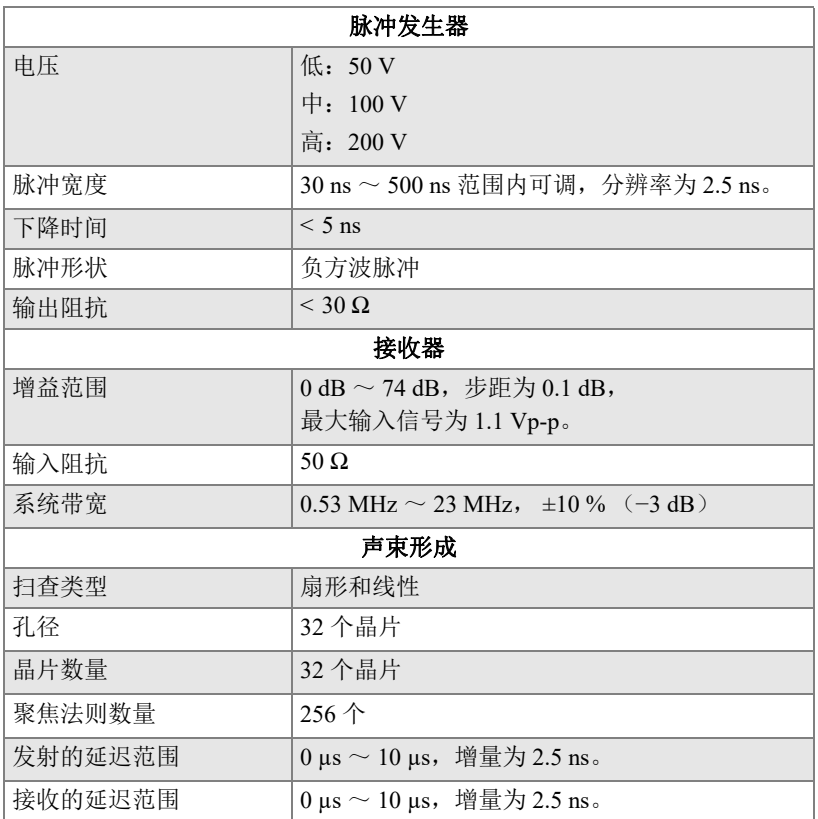

### 表 **53** 声学技术规格:**OMNI-M-PA3232**

# **J.2** 采集技术规格

本节详细介绍有关频率、数据显示和同步的采集技术规格 (参见第 163 [页的表](#page-162-0) 54)。

<span id="page-162-0"></span>

| 频率          |                                                             |
|-------------|-------------------------------------------------------------|
| 有效数字化频率     | 高达 100 MHz (10 比特)                                          |
| A扫描 (采集模式)  | 每秒达 6000 个 A 扫描<br>(512个点, 8比特 A 扫描)                        |
| 最大脉冲速率      | 高达 10 kHz (C 扫描)                                            |
| 材料内深度       | 钢中 59.8 米 (纵波), 10 ms, 带压缩<br>钢中 0.49 米 (纵波), 81.9 μs, 不带压缩 |
| 显示          |                                                             |
| 刷新率         | A 扫描: 60 Hz; S 扫描: 20 Hz $\sim$ 30 Hz                       |
| 包络 (回波动态模式) | 有: 体积校正的 S 扫描 (30 Hz)                                       |
| 同步          |                                                             |
| 根据内部时钟      | $1 \text{ Hz} \sim 10 \text{ kHz}$                          |
| 外部步速        | 有                                                           |
| 根据编码器       | 双轴: 1步 ~ 65536 步                                            |

表 **54** 采集技术规格:**OMNI-M-PA3232** 

## **J.3** 数据技术规格

本节详细介绍有关数据处理、 TCG 和数据存储的数据技术规格 (参见第 164 [页的表](#page-163-0) 55)。

<span id="page-163-0"></span>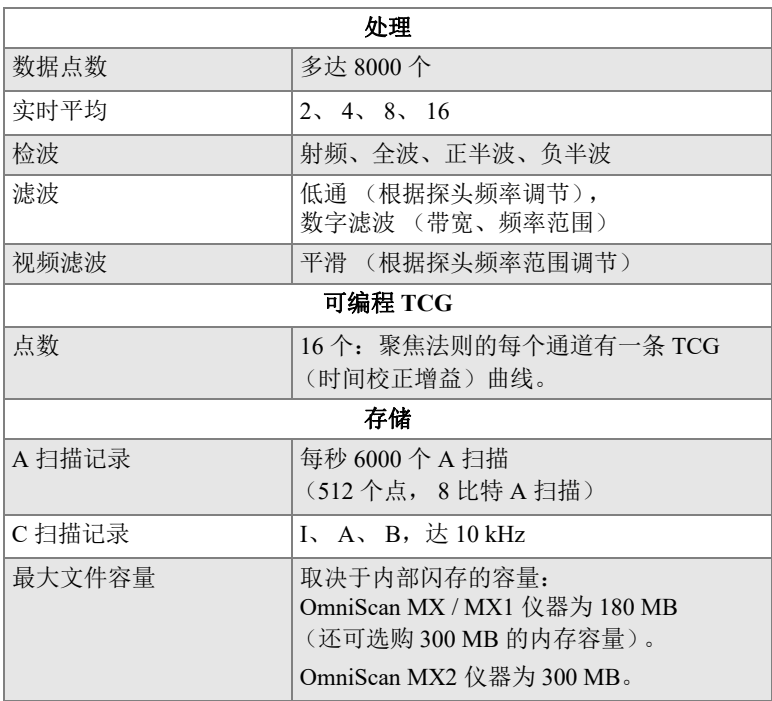

## 表 **55** 数据技术规格:**OMNI-M-PA3232**

# 附录 **K**:**OMNI-M-PA1664** 型号模块的技术规格

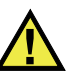

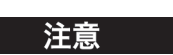

切勿触碰 BNC (或 LEMO)接口的内导体,以免遭受电击。内导体的电压会高达 200 V。 BNC 接口旁的警告符号提醒用户注意电击的危险。

重要事项

OMNI-M-PA1664 模块仅与 OmniScan MX2 仪器相兼容。

本附录介绍型号为 OMNI-M-PA1664 的 OmniScan PA 采集模块的技术规格 (参见第 166 [页的图](#page-165-0) K-1)。

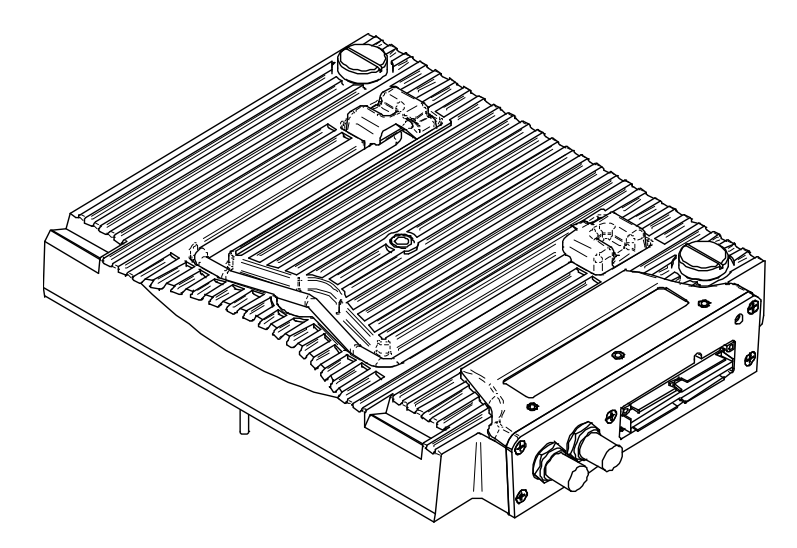

### 图 **K-1** 型号为 **OMNI-M-PA1664** 的相控阵模块

## <span id="page-165-0"></span>**K.1** 声学技术规格

本节详细介绍脉冲发生器、接收器和有关声束形成的声学技术规格 (参见第 166 [页的表](#page-165-1) 56)。

<span id="page-165-1"></span>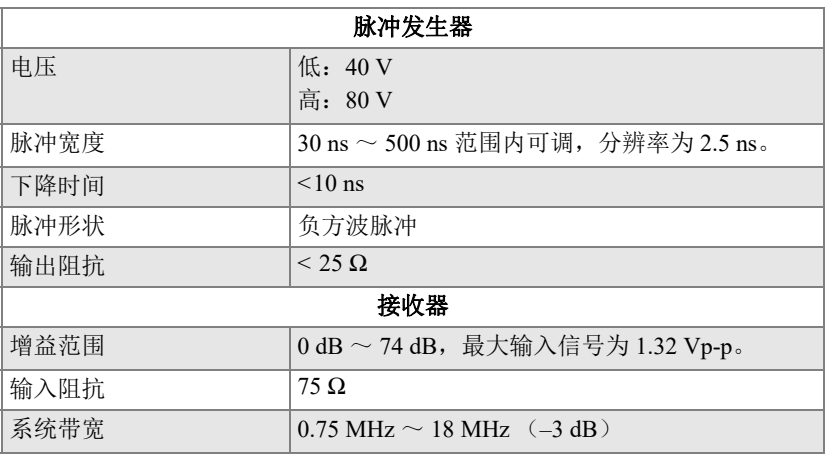

#### 表 **56** 声学技术规格:**OMNI-M-PA1664**

| 声束形成    |                                           |
|---------|-------------------------------------------|
| 扫查类型    | 扇形和线性                                     |
| 孔径      | 16个晶片                                     |
| 晶片数量    | 64 个晶片                                    |
| 聚焦法则数量  | $256$ 个                                   |
| 发射的延迟范围 | $0 \,\mu s \sim 10 \,\mu s$ , 增量为 2.5 ns. |
| 接收的延迟范围 | $0 \,\mu s \sim 10 \,\mu s$ , 增量为 2.5 ns. |

表 **56** 声学技术规格:**OMNI-M-PA1664** (接上页)

# **K.2** 采集技术规格

<span id="page-166-0"></span>本节介绍有关频率、数据显示和同步的采集技术规格 (参见第 167 [页的表](#page-166-0) 57)。

| 频率          |                                                             |
|-------------|-------------------------------------------------------------|
| 有效数字化频率     | 高达 100 MHz (10 比特)                                          |
| A扫描 (采集模式)  | 每秒达 6000 个 A 扫描<br>(512个点, 8比特 A 扫描)                        |
| 最大脉冲速率      | 高达 10 kHz (C 扫描)                                            |
| 材料内深度       | 钢中 59.8 米 (纵波), 10 ms, 带压缩<br>钢中 0.49 米 (纵波), 81.9 μs, 不带压缩 |
|             | 显示                                                          |
| 刷新率         | A 扫描: 60 Hz; S 扫描: 20 Hz $\sim$ 30 Hz                       |
| 包络 (回波动态模式) | 有: 体积校正的 S 扫描 (30 Hz)                                       |
| 同步          |                                                             |
| 根据内部时钟      | $1 \text{ Hz} \sim 10 \text{ kHz}$                          |
| 外部步速        | 有                                                           |
| 根据编码器       | 双轴: 1步~65536步                                               |

表 **57** 采集技术规格:**OMNI-M-PA1664** 

# **K.3** 数据技术规格

<span id="page-167-0"></span>本节详细介绍有关数据处理、 TCG 和数据存储的数据技术规格 (参见第 168 [页的表](#page-167-0) 58)。

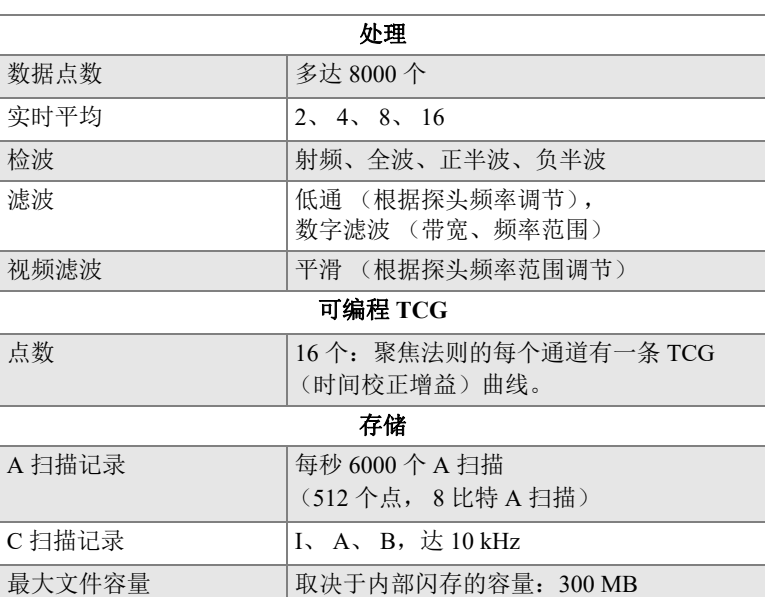

#### 表 **58** 数据技术规格:**OMNI-M-PA1664**

# 附录 **L**:**OMNI-M-ECA4-32** 型号和 **OMNI-M1-ECA4-32** 型号模块的技术规格

重要事项

OMNI-M-ECA4-32 型号模块和 OMNI-M1-ECA4-32 型号模块仅与 OmniScan MX / MX1 仪器相兼容。要了解有关这些模块符合标准及兼容性的详细信息, 请参阅第 73 页的 " [可提供的产品和已停产的产品](#page-72-0) " 和第 121 页的 " [兼容性表格](#page-120-0) "。

本附录介绍的是可与 OmniScan MX / MX1 仪器配套使用的、型号为 OMNI-M-ECA4-32 和 OMNI-M1-ECA4-32 的涡流阵列 (ECA)采集模块。

## **L.1 ECA** 采集模块的简要说明

ECA 采集模块 (参见第170 [页的图](#page-169-0) L-1)的设计具有经久耐用、使用便捷的特点。用 户使用这款模块可以进行涡流阵列或常规涡流检测。

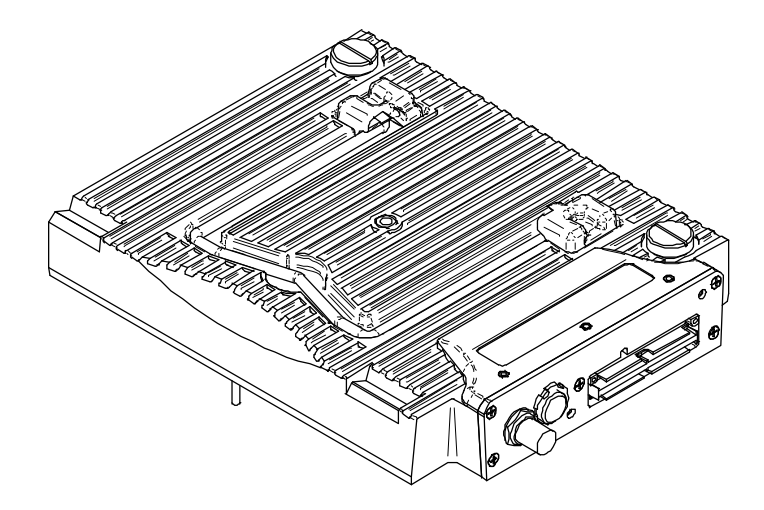

图 **L-1 OMNI-M-ECA4-32** 和 **OMNI-M1-ECA4-32** 采集模块

# <span id="page-169-0"></span>**L.2 ECA** 采集模块的接口

ECA 采集模块的左侧有 3 个接口:

1CH

BNC 接口, 用于连接使用常规涡流技术的单线圈涡流探头。

4CH

19 针接口,用于连接最多有 4 个单线圈的涡流探头。

EC ARRAY

Evident 接口,在利用涡流阵列检测技术时使用。

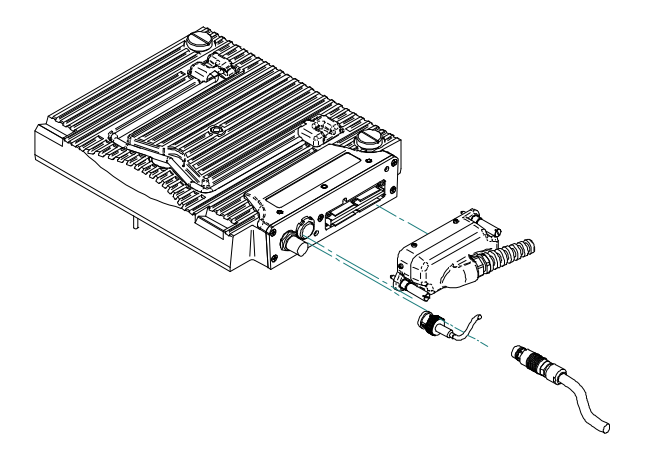

#### 图 **L-2 ECA** 模块及适用的连接器

### <span id="page-170-0"></span>将 **ECA** 探头连接到模块接口

- 1. 使 ECA 探头连接器的导向针对准模块的涡流阵列 (EC ARRAY)接口中的导向针 插孔 (参见第 171 [页的图](#page-170-0) L-2)。
- 2. 轻轻压下 ECA 探头连接器, 直到它完全嵌入涡流阵列 (EC ARRAY)接口中。
- 3. 拧紧位于 ECA 探头连接器两侧的固定螺钉。

### **L.3** 探头连接器

可使用 3 种类型的探头连接器,将探头连接到涡流阵列模块上。

• 第一种为 EvidentECA 探头连接器 (参见第 172 [页的图](#page-171-0) L-3)。

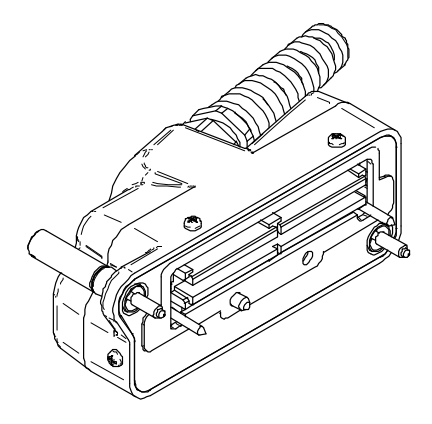

图 **L-3 Evident** 的 **ECA** 探头连接器

<span id="page-171-0"></span>第二种为 19 针连接器 (参见第 172 [页的图](#page-171-1) L-4), 用于连接多线圈涡流探头。

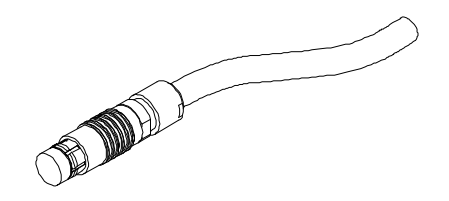

图 **L-4 19** 针涡流探头连接器

<span id="page-171-1"></span>第 173 页的 "4CH [连接器的参考信息](#page-172-0) " 中提供了这类连接器的参考信息。

<span id="page-171-2"></span>• 第三种是 BNC 连接器 (参见第 172 [页的图](#page-171-2) L-5), 用于连接某些单线圈涡流探头。

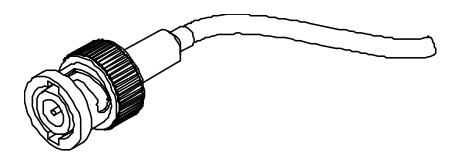

图 **L-5** 涡流探头的 **BNC** 连接器

# <span id="page-172-0"></span>**L.4 4CH** 连接器的参考信息

说明

19 针连接器

制造商及编号

Fischer, 1031-A019-130

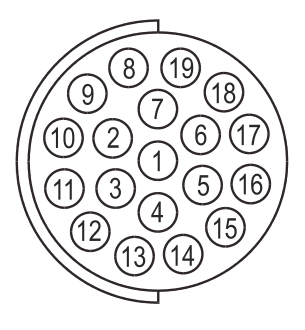

图 **L-6 4CH** 连接器

#### 表 **59 4CH** 连接器的引脚分配说明 (**OMNI-M-ECA4-32** 和 **OMNI-M1-ECA4-32** 模块)

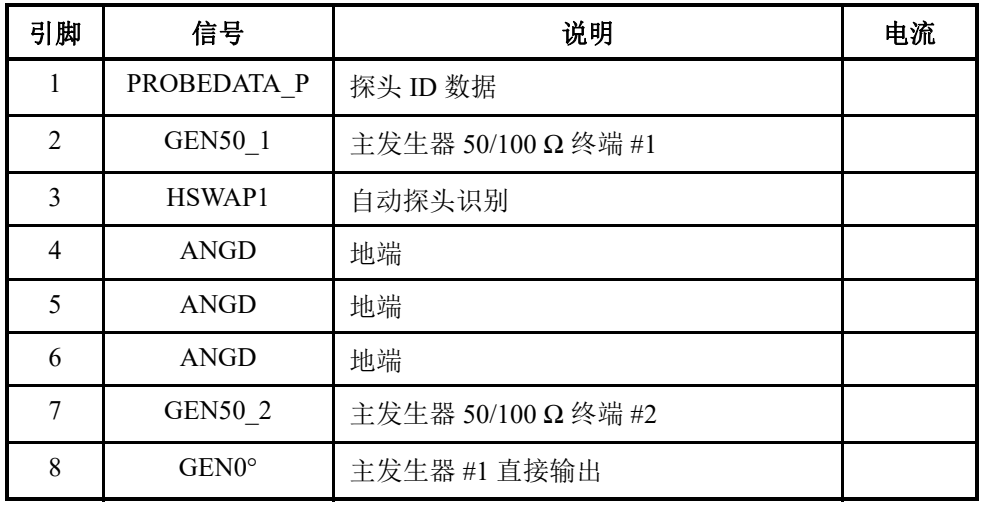

OMNI-M-ECA4-32 型号和 OMNI-M1-ECA4-32 型号模块的技术规格 173

### 表 **59 4CH** 连接器的引脚分配说明 (OMNI-M-ECA4-32 和 OMNI-M1-ECA4-32 模块) (接上页)

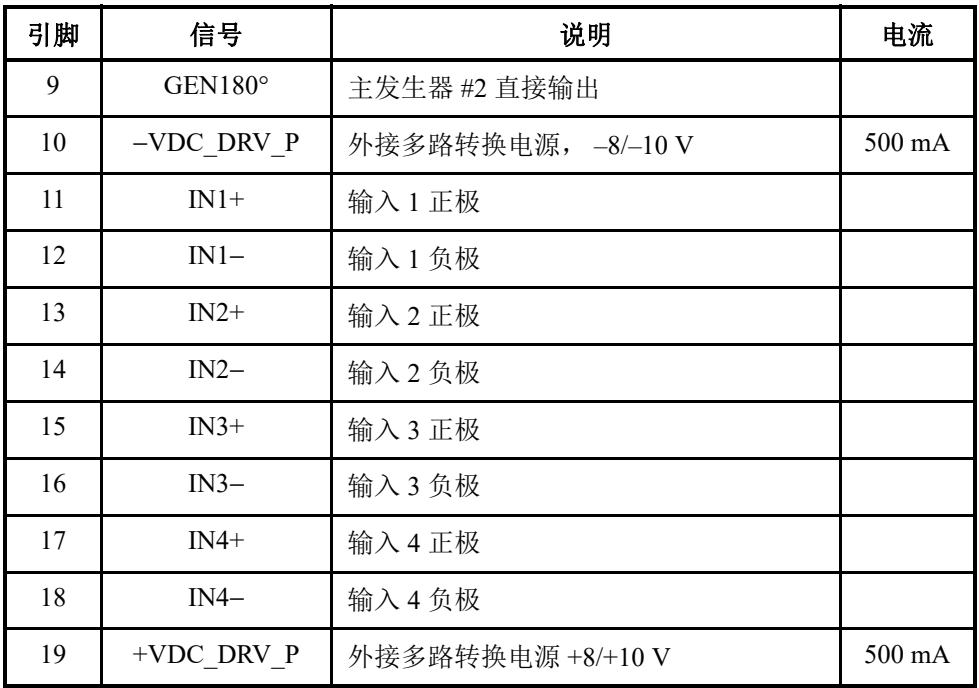

# **L.5 ECA** 采集模块的技术规格

本节介绍 ECA 采集模块的技术规格,其中包括一般技术规格以及有关多路转换器和数 据参数的技术规格。

## **L.5.1** 一般技术规格

#### 表 **60** 一般技术规格:**OMNI-M-ECA4-32** 型号和 **OMNI-M1-ECA4-32** 型号模块的技术规格

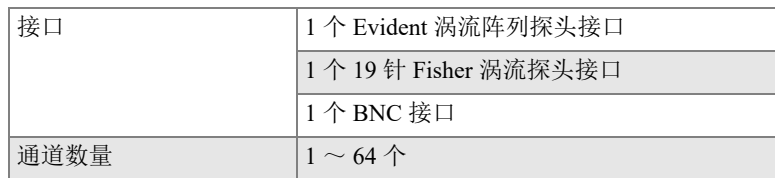

## **L.5.2** 发生器和接收器

#### 表 **61** 发生器和接收器的技术规格:**OMNI-M-ECT4-32** 和 **OMNI-M1-ECA4-32**

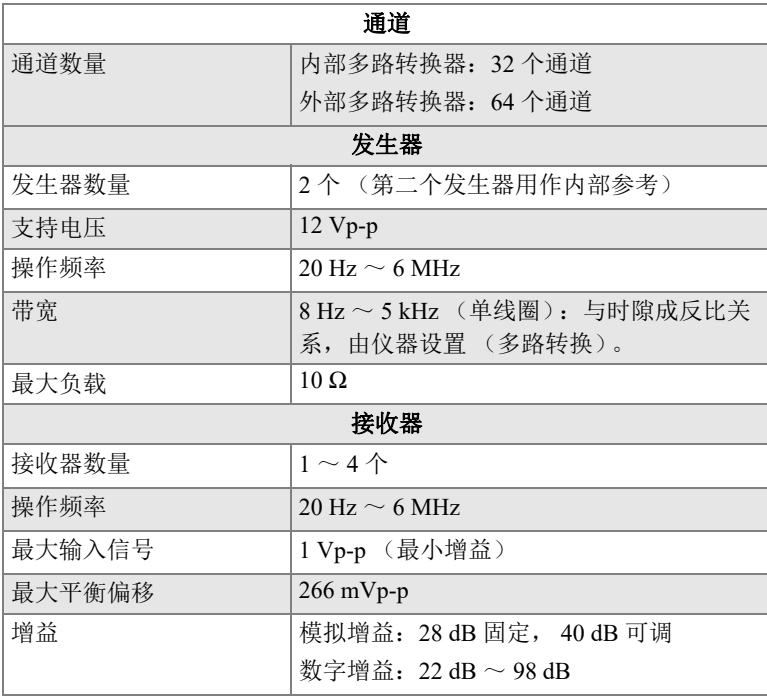

### 表 **61** 发生器和接收器的技术规格:**OMNI-M-ECT4-32** 和 **OMNI-M1-ECA4-32** (接上页)

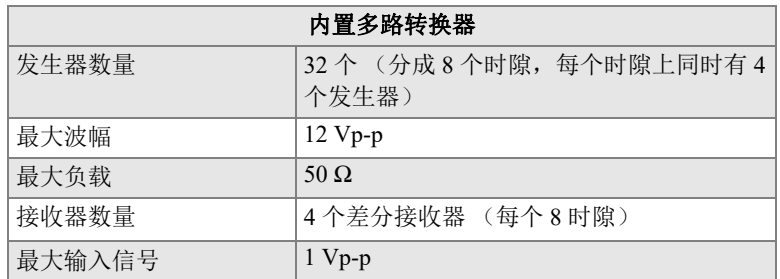

## **L.5.3** 数据

### 表 **62** 数据技术规格:**OMNI-M-ECA4-32** 型号 和 **OMNI-M1-ECA4-32** 型号模块的技术规格

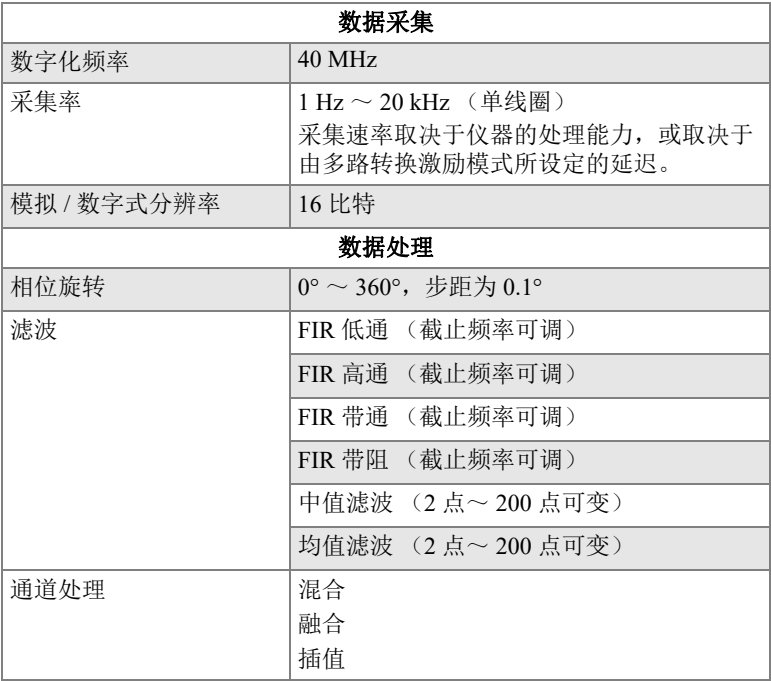

### 表 **62** 数据技术规格:**OMNI-M-ECA4-32** 型号 和 OMNI-M1-ECA4-32 型号模块的技术规格 (接上页)

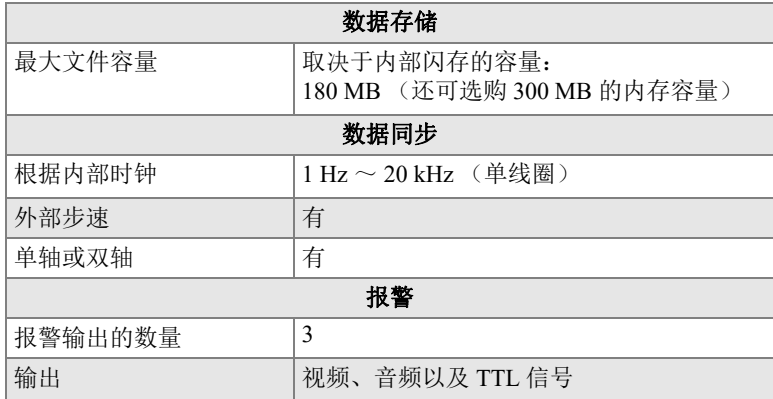

# 附录 **M**:**OMNI-M2-PA1664/16128/ 32128/32128PR** 型号模块的技术规格

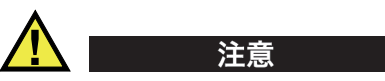

- 切勿触碰 LEMO 接口的内导体,以免遭受电击。 UT 接口内导体的电压可高达 340 V, PA 接口内导体的电压可高达 115 V。 LEMO 接口旁的警告符号提醒用户注 意电击的危险 (参见第 179 [页的图](#page-178-0) M-1)。
- 必须为连接到模块的探头加强绝缘效果。

<span id="page-178-0"></span>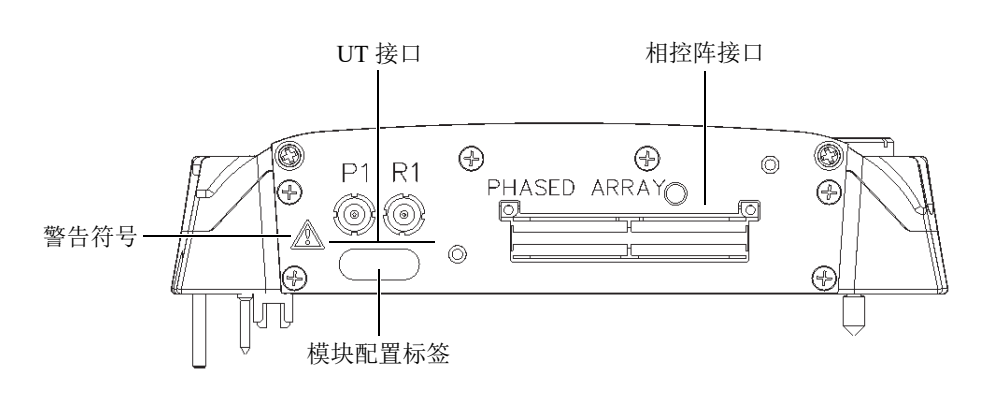

图 **M-1** 模块侧视图

本附录介绍型号为 OMNI-M2-PA1664、 OMNI-M2-PA16128、 OMNI-M2-PA32128 及 OMNI-M2-PA32128PR 的 OmniScan PA 采集模块的技术规格 (参见第 180 [页的](#page-179-0) 图 [M-2](#page-179-0))。

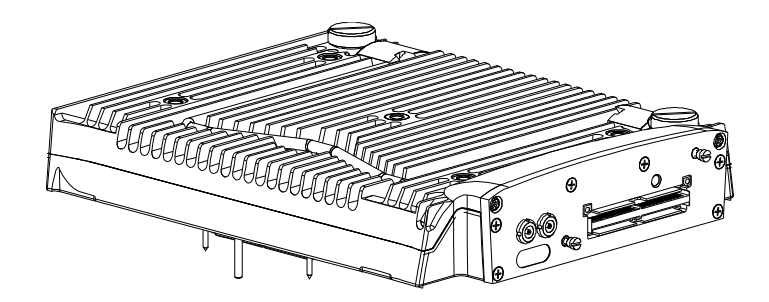

图 **M-2** 型号为 **OMNI-M2-PA1664/16128/32128/32128PR** 的相控阵模块

<span id="page-179-0"></span>默认情况下,这些采集模块会带有锚固基座 (参见第 180 [页的图](#page-179-1) M-3),用于连接 EZ 插锁型探头连接器。

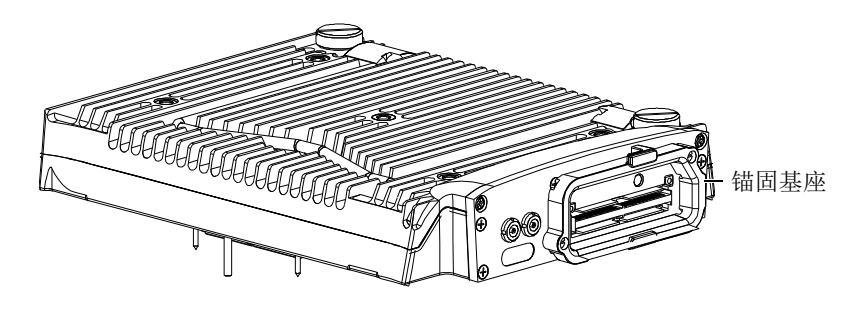

图 **M-3** 带锚固基座的模块

<span id="page-179-1"></span>锚固基座上盖有一个 PA 接口帽 (参见第 181 [页的图](#page-180-0) M-4)。当只使用一个 UT 通道 时,用这个接口帽盖住 PA 接口, 以避免接口进水或进入灰尘。
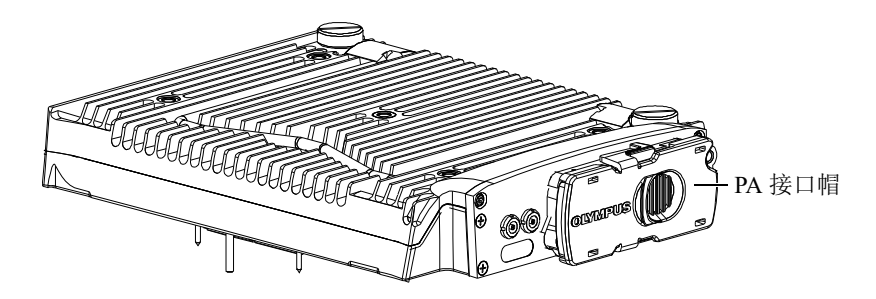

图 **M-4** 盖有 **PA** 接口帽的模块

### 注释

<span id="page-180-0"></span>在使用未配有 EZ 插锁型连接器的相控阵探头以前,需拆下由两个螺钉固定的锚固基 座。

利用紧固孔还可以将某些配件连接到这些采集模块上 (参见第 182 [页的图](#page-181-0) M-5)。

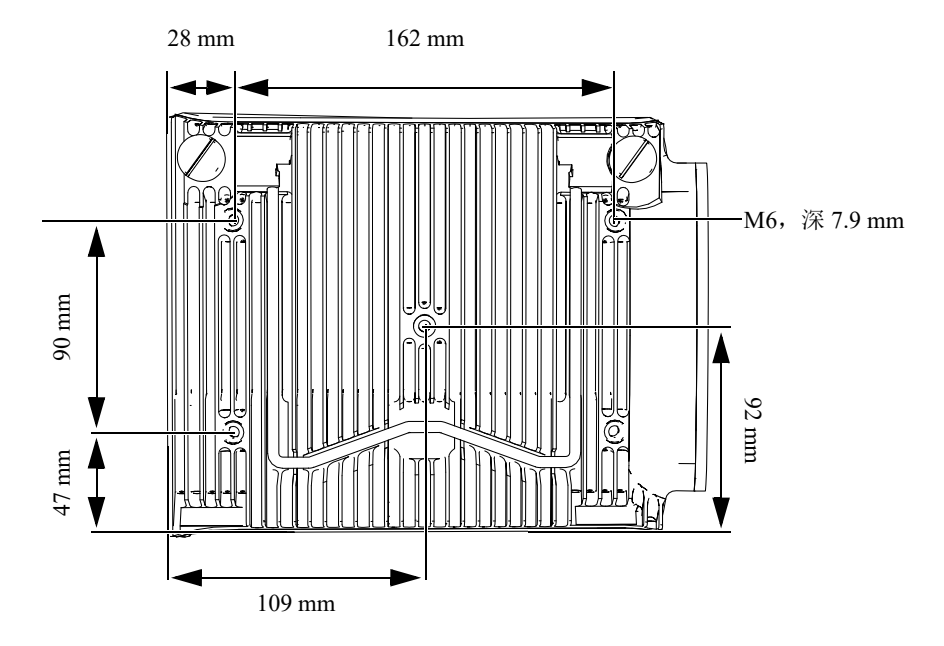

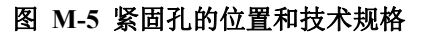

## <span id="page-181-0"></span>**M.1** 声学技术规格

本节详细介绍 UT 和 PA 两种模式下脉冲发生器、接收器及声束形成的声学技术规格 (参见第 183 [页的表](#page-182-0) 63 和第 183 [页的表](#page-182-1) 64)。

<span id="page-182-0"></span>

| 脉冲发生器 |                                                |  |
|-------|------------------------------------------------|--|
| 申压    | 95 V, 175 V, 340 V                             |  |
| 脉冲宽度  | 30 ns ~ 1000 ns 范围内可调, 分辨率为 2.5 ns。            |  |
| 下降时间  | $< 10$ ns                                      |  |
| 脉冲形状  | 负方波脉冲                                          |  |
| 输出阻抗  | $<$ 30 $\Omega$                                |  |
| 接收器   |                                                |  |
| 增益范围  | $0$ dB ~ 120 dB, 最大输入信号为 34.5 Vp-p (满屏高)。      |  |
| 输入阻抗  | 脉冲回波模式: 60Ω,<br>脉冲接收模式: 50Ω                    |  |
| 系统带宽  | $0.25 \text{ MHz} \sim 28 \text{ MHz}$ (-3 dB) |  |

表 **63** 声学技术规格:使用 **UT** 接口的 **UT** 通道

### 注释

当 UT 通道用于脉冲回波模式时,可使用 P1 或 R1 接口发射脉冲。选择了脉冲回波模 式时, Evident 建议将探头连接到 P1 接口上。

### 表 **64** 声学技术规格:**PA** 通道

<span id="page-182-1"></span>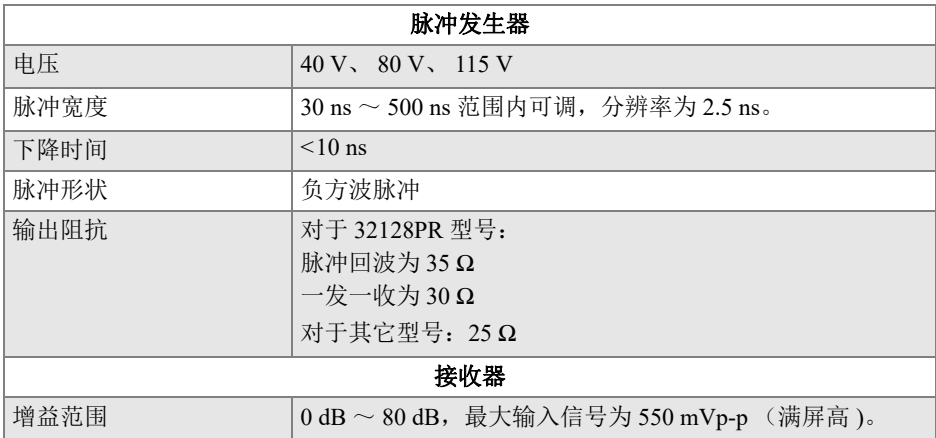

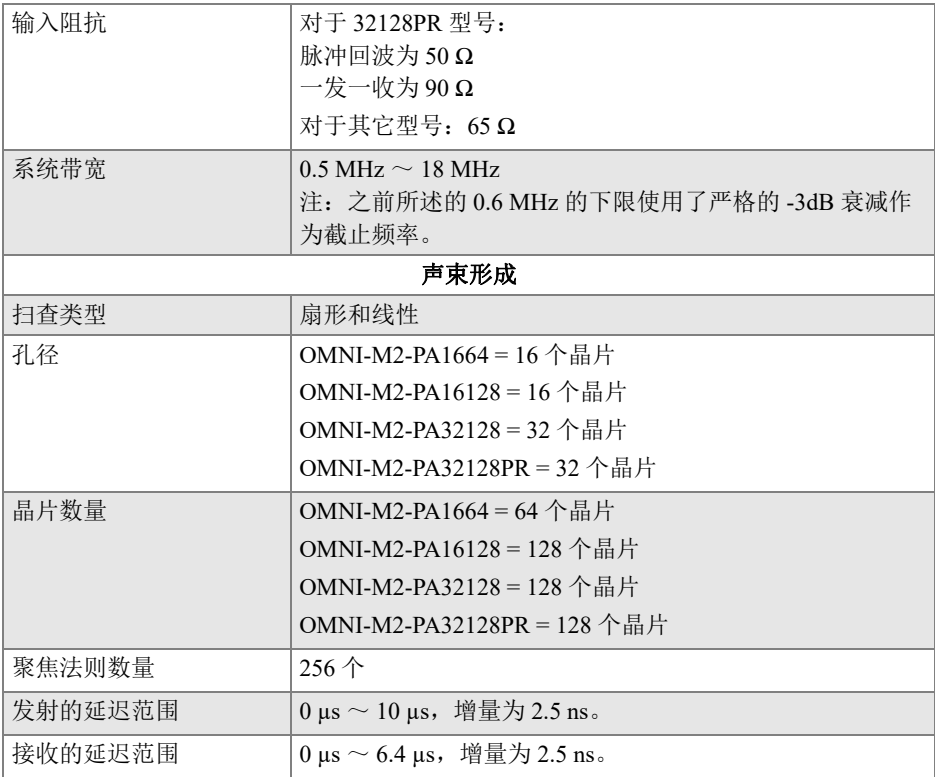

#### 表 **64** 声学技术规格:**PA** 通道 (接上页)

## **M.2** 采集技术规格

本节介绍有关频率、数据显示和同步的采集技术规格 (参见第 185 [页的表](#page-184-0) 65)。

<span id="page-184-0"></span>

| 频率          |                                                             |  |
|-------------|-------------------------------------------------------------|--|
| 有效数字化频率     | 高达 100 MHz                                                  |  |
| A扫描 (采集模式)  | 每秒达 6000 个 A 扫描<br>(512个点, 8比特 A 扫描)                        |  |
| 最大脉冲速率      | 高达 10 kHz (C 扫描)                                            |  |
| 材料内深度       | 钢中 59.8 米 (纵波), 10 ms, 带压缩<br>钢中 0.49 米 (纵波), 81.9 μs, 不带压缩 |  |
| 显示          |                                                             |  |
| 刷新率         | A 扫描: 60 Hz; S 扫描: 20 Hz ~ 30 Hz                            |  |
| 包络 (回波动态模式) | 有: 体积校正的 S 扫描 (30 Hz)                                       |  |
| 同步          |                                                             |  |
| 根据内部时钟      | $1 \text{ Hz} \sim 10 \text{ kHz}$                          |  |
| 外部步速        | 有                                                           |  |
| 根据编码器       | 双轴: 1步 ~ 65536 步                                            |  |

表 **65** 采集技术规格:**OMNI-M2-PA***nn*

## **M.3** 数据技术规格

本节详细介绍有关数据处理、 TCG 和数据存储的数据技术规格 (参见第 186 [页的表](#page-185-0) 66)。

<span id="page-185-0"></span>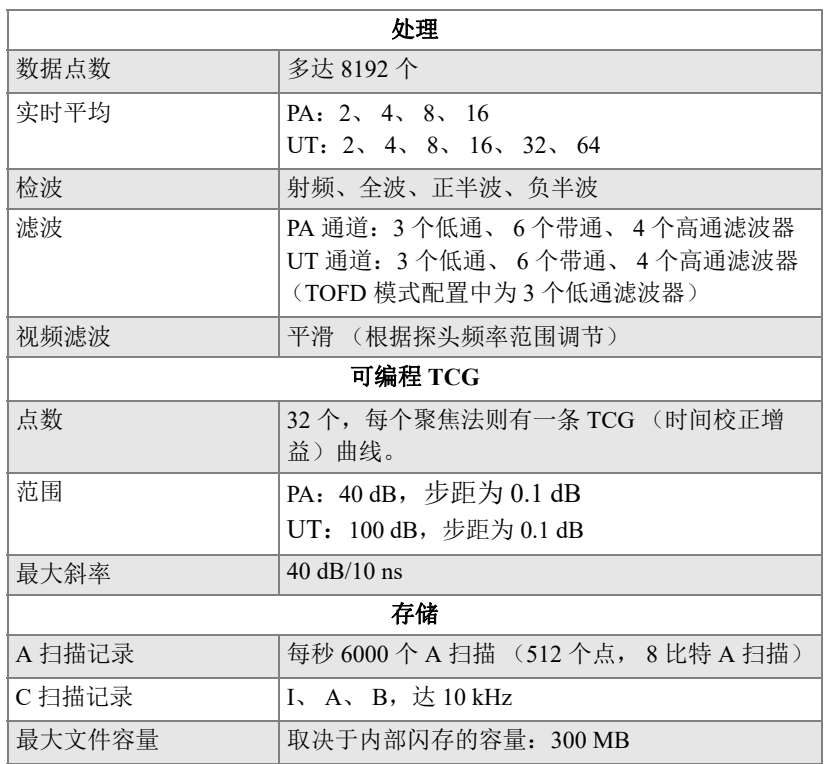

### 表 **66** 数据技术规格:**OMNI-M2-PA***nn*

## 附录 **N**:**OMNI-M2-UT-2C** 型号模块的技术规格

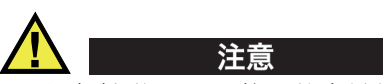

- 切勿触碰 LEMO 接口的内导体,以免遭受电击。 UT 接口的内导体电压会高达 340 V。 LEMO 接口旁的警告符号提醒用户注意电击的危险 (参见第 187 [页的图](#page-186-0) N-1)。
- 必须为连接到模块的探头加强绝缘效果。

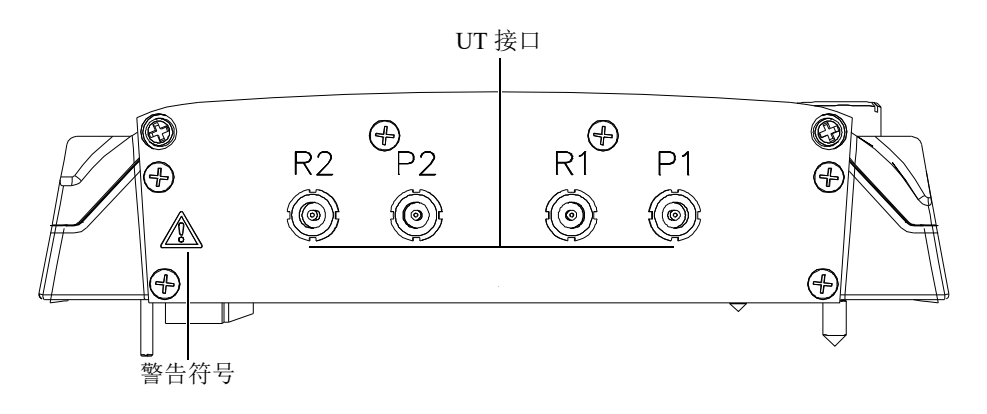

图 **N-1** 模块侧视图

<span id="page-186-0"></span>本附录介绍型号为 OMNI-M2-UT-2C 的 OmniScan UT 采集模块的技术规格 (参见第 188 [页的图](#page-187-0) N-2)。

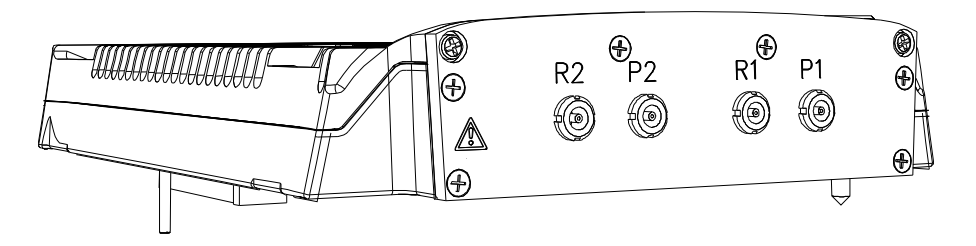

图 **N-2** 型号为 **OMNI-M2-UT-2C** 的模块

<span id="page-187-0"></span>利用紧固孔还可以将某些配件连接到这些采集模块上 (参见第 188 [页的图](#page-187-1) N-3)。

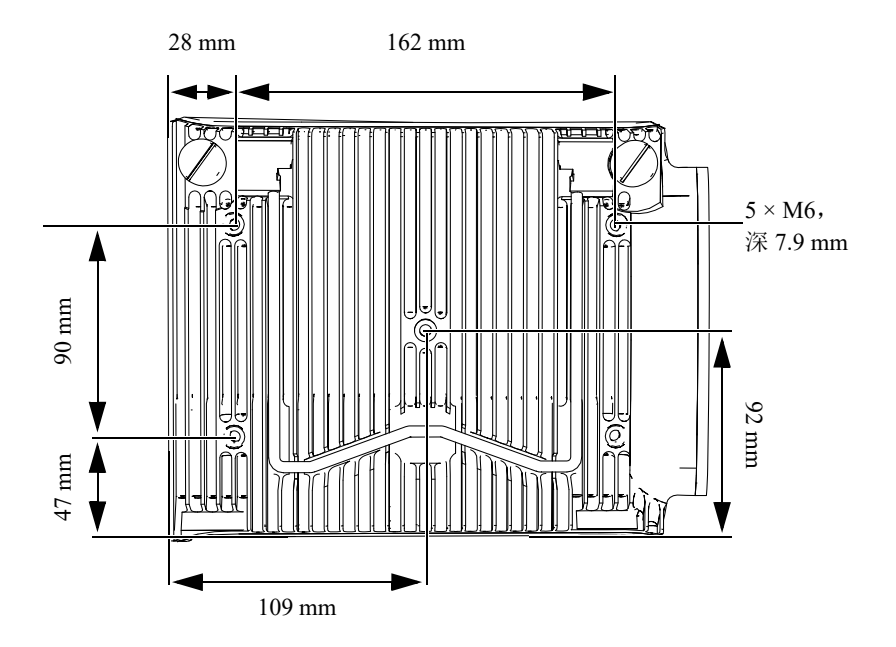

图 **N-3** 紧固孔的位置和规格

## <span id="page-187-1"></span>**N.1** 声学技术规格

本节详细介绍脉冲发生器、接收器和有关声束形成的声学技术规格 (参见第 189 [页的表](#page-188-0) 67)。

<span id="page-188-0"></span>

| 脉冲发生器   |                                                          |  |
|---------|----------------------------------------------------------|--|
| 电压      | $95 \text{ V}$ , $175 \text{ V}$ , $340 \text{ V}$       |  |
| UT 通道数量 | 2个                                                       |  |
| 脉冲回波模式  | 脉冲发生器1到脉冲发生器1<br>脉冲发生器 2 到脉冲发生器 2                        |  |
| 一发一收模式  | 脉冲发生器1到接收器1<br>脉冲发生器 2 到接收器 2                            |  |
| 脉冲宽度    | $30 \text{ ns} \sim 1000 \text{ ns}$ 范围内可调, 分辨率为 2.5 ms。 |  |
| 下降时间    | $< 10$ ns                                                |  |
| 脉冲形状    | 负方波脉冲                                                    |  |
| 输出阻抗    | $<$ 30 $\Omega$                                          |  |
| 接收器     |                                                          |  |
| 增益范围    | $0$ dB ~ 120 dB, 最大输入信号为 34.5 Vp-p (满屏高)。                |  |
| 输入阻抗    | 64 $\Omega$ , 脉冲回波模式<br>51 Ω,脉冲发送接收模式                    |  |
| 系统带宽    | $0.26 \text{ MHz} \sim 27 \text{ MHz}$ (-3 dB)           |  |

表 **67** 声学技术规格:**OMNI-M2-UT-2C**

### 注释

当用于脉冲回波模式时,可使用 P1 或 R1 接口发射脉冲。选择了脉冲回波模式时, Evident 建议将探头连接到 P1 接口上。

## **N.2** 采集技术规格

本节介绍有关频率、数据显示和同步的采集技术规格 (参见第 190 [页的表](#page-189-0) 68)。

<span id="page-189-0"></span>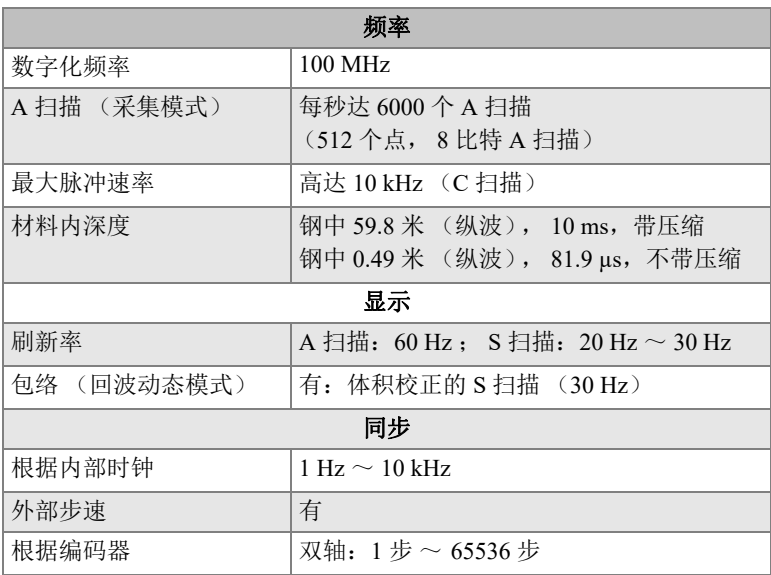

### 表 **68** 采集技术规格:**OMNI-M2-UT-2C**

### **N.3** 数据技术规格

本节详细介绍有关数据处理、 TCG 和数据存储的数据技术规格 (参见第 191 [页的表](#page-190-0) 69)。

<span id="page-190-0"></span>

| 处理      |                                          |  |
|---------|------------------------------------------|--|
| 数据点数    | 多达 8192个                                 |  |
| 实时平均    | 2, 4, 8, 16, 32, 64                      |  |
| 检波      | 射频、全波、正半波、负半波                            |  |
| 滤波      | 3个低通、6个带通、3个高通滤波器<br>(TOFD 配置下为8个低通滤波器)  |  |
| 视频滤波    | 平滑 (根据探头频率范围调节)                          |  |
| 可编程 TCG |                                          |  |
| 点数      | 32 个,每个聚焦法则有一条 TCG (时间校<br>正增益)曲线。       |  |
| 范围      | 100 dB, 步距为 0.1 dB。                      |  |
| 最大斜率    | $40$ dB/10 ns                            |  |
| 存储      |                                          |  |
| A 扫描记录  | 每秒 6000 个 A 扫描<br>(512个点, 8比特 A 扫描).     |  |
| C 扫描记录  | I, $A$ , $B$ , $\dot{\mathbb{X}}$ 10 kHz |  |
| 最大文件容量  | 取决于内部闪存的容量: 300 MB                       |  |

表 **69** 数据技术规格:**OMNI-M2-UT-2C** 

# 插图目录

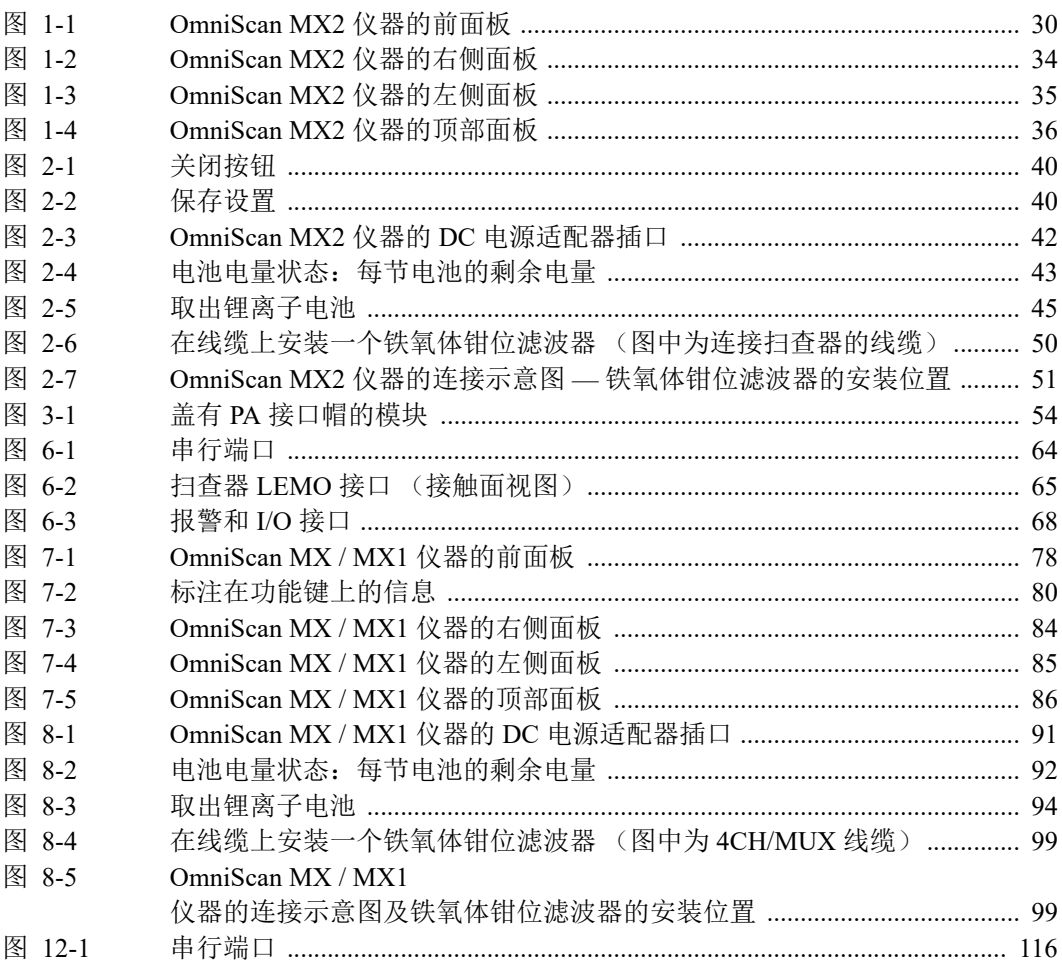

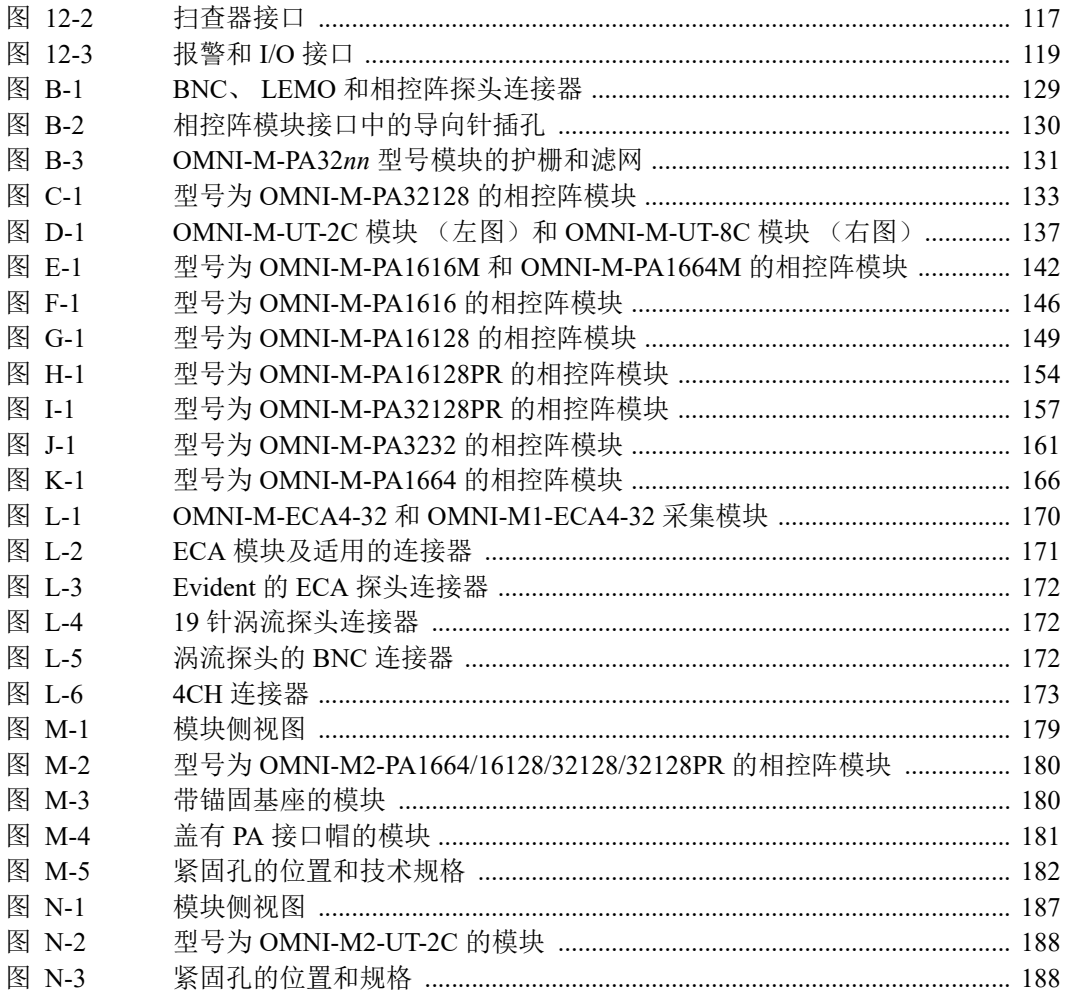

# 列表目录

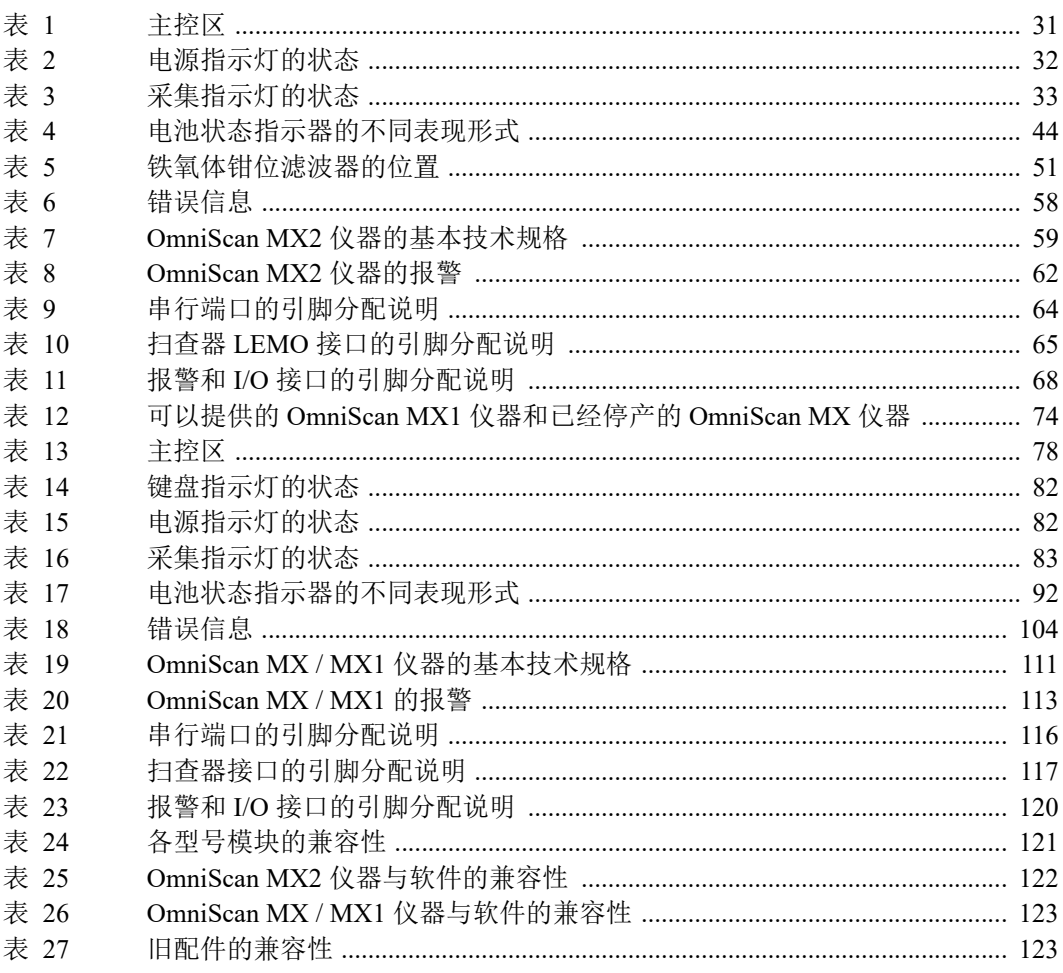

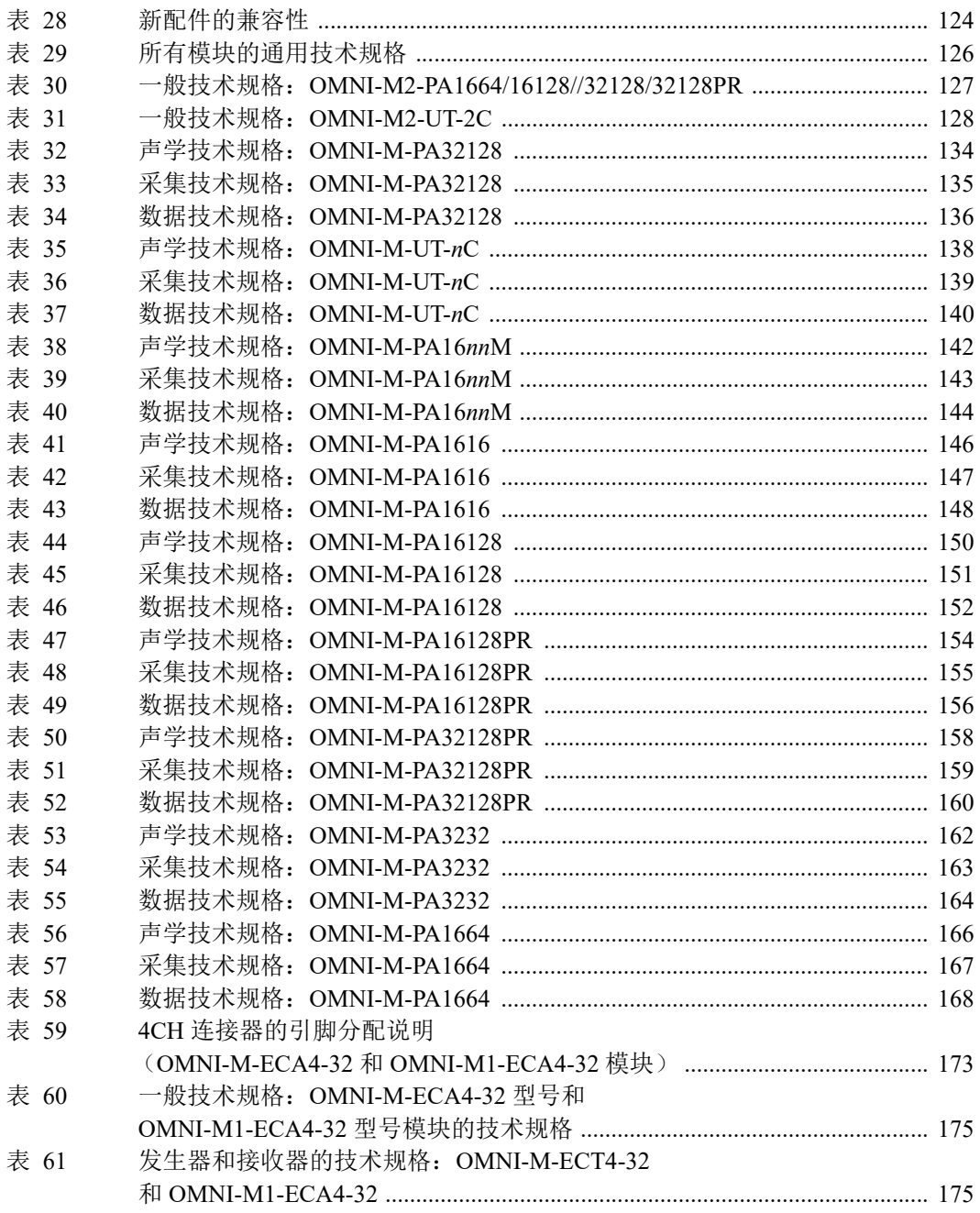

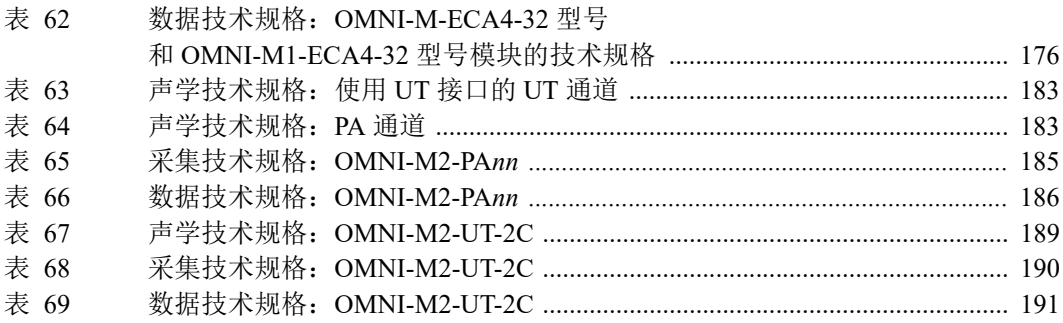